LEARN FROM THE EXPERTS

 $\blacktriangle$ 

Щ

T

SELF-CONFIDENT<br>
SELF-PACED<br>
SELF-PACED<br>
TOMORROW INFORMATION AT THE CONFIDENT ELF-RELIANT CONFIDENT Martin Video technical training Expert in[struction comprehe](www.learnkey.com)nsive warranty of the comprehensive warranty **Interactive Training** Wey Complete INE ISLES CHOSE COMPANY LearnKey CD-ROM • VIDEO • ONLINE

Or Gester Software

Indianagement of

Stream March 1995

**Cisco**

Are the Control of the Control of the Chinage

e-commerce Cise<br>- MasterExt<br>- MasterExt<br>- MasterExt

Mands-on exercises

digital video

Hearts Rest Software the MCSE

LEADING THE WAY WITH TRAINING SOLUTIONS FOR COMPUTER USERS & IT PROFESSIONALS

CD-ROM OPENING

SELF-CONFIDENT

SELF-RELIANT

SELF-PACED

Microsoft<sup></sup> Certified **Professional Approved Study Guide** 

[Exchange Server 5.5](#page-11-0)

Corporate Carp

LArre ane

**[S](www.microsoft.com/mcp/certstep/mcps.htm)tate** 

## <span id="page-1-0"></span>PROVEN METHODS

LearnKey's proven method of training utilizes innovative technology and in-depth instructional content, while maintaining the human touch. In our pursuit to help individuals elevate their

lives, we open new doors for understanding

"The LearnKey instructors are obviously pros, they've been through the exams and they know where to focus. That's why we chose LearnKey." Clearwater, Florida

and we provide exciting opportunities.

LearnKey's instructional model is successful because it emphasizes personal value for the student. We understand that there is more to technical training than just teaching about the software. Our courseware trains you to use the tools in a professional manner. Our training process energizes individuals and facilitates defining moments where students recognize their potential and experience true understanding and growth.

Learn From The Experts, $\overline{\phantom{a}}$ at LearnKey.

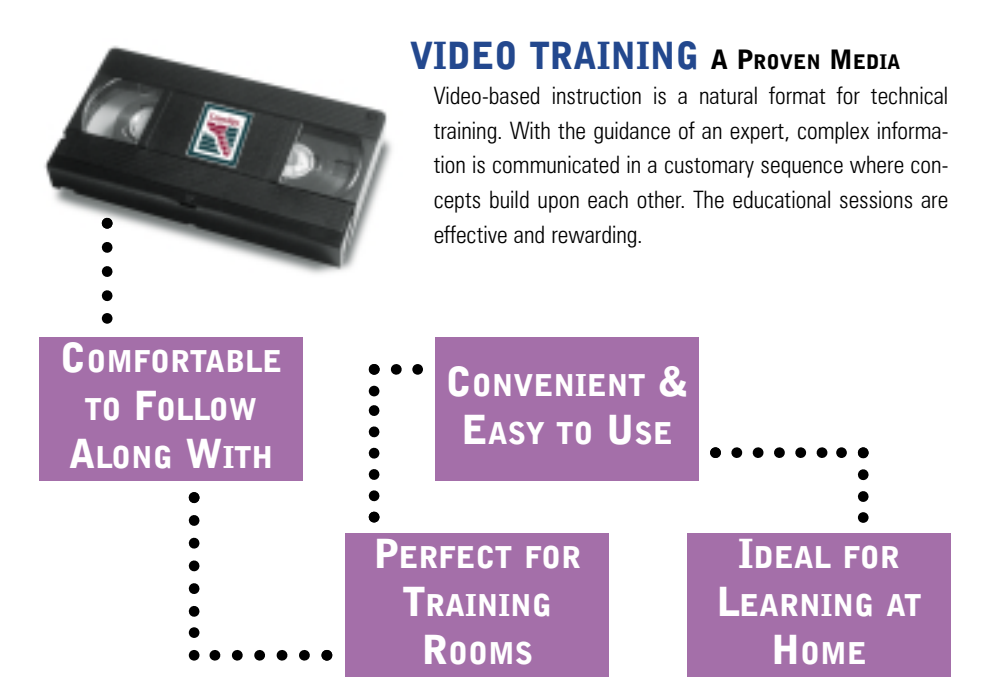

## CD-ROM TRAINING A REALM OF POSSIBILITIES

LearnKey CD-ROMs integrate the expert instruction of our videos with comprehensive hands-on exercises and challenging tests. Because our CDs utilize digital video, the personality of the instructor is not lost in the format. You get the advantage of interactivity and the flavor of a live presentation from a nationally recognized expert who brings the training concepts to life.

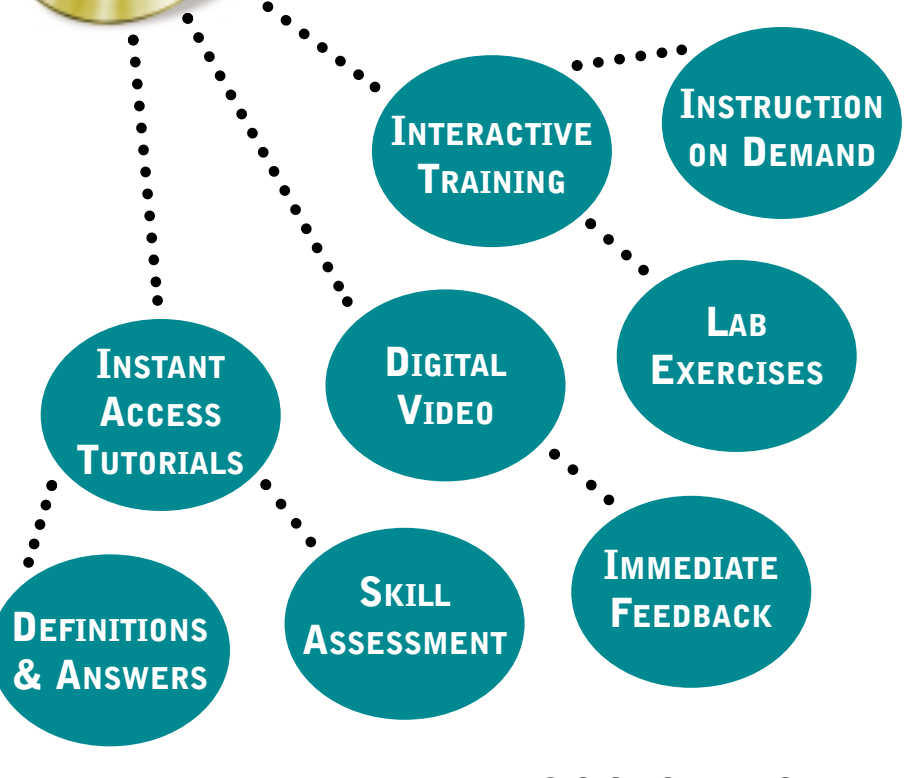

# <span id="page-2-0"></span>...IS NOW AVAILABLE ONLINE! **<sup>3</sup>**

## **ONLINE TRAINING A VIRTUAL REALITY**

The technology of tomorrow is available today with LearnKey's online training. Only at LearnKey can you get the combined ele[ments of our video and CD-ROM training streamed to your desk](www.onlineexpert.com/)top computer over the Internet, or directly from your corporate Intranet. Using LearnKey's RealCBTTM plug-in, thousands of people have discovered the beauty of online training, lab excercises, testing, and reporting at our OnlineExpert.com website. Our online library features our popular Microsoft MCSE, Cisco CCNA and ACRC, and  $A+$  certification training as well as a host of training sessions for office and business applications. Log on and select a free sample from more than 65 training sessions at OnlineExpert.com.

**Powered by** RealPlayer G2

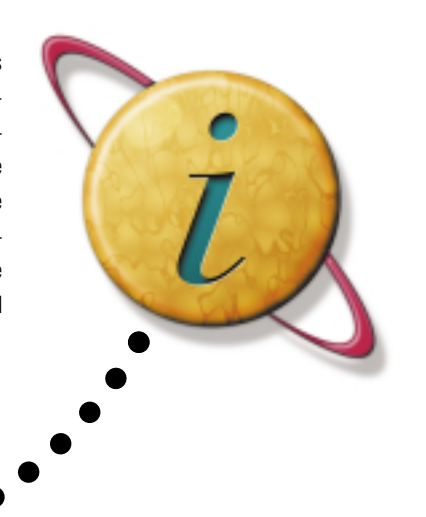

## **CORPORATE** INTRANET SOLUTIONS

Online training can be enhanced even more with a customized intranet solution from LearnKey. Corporate solutions come complete with The LearnKey Management System (LKMS), which enables administrators to create and track student accounts, make course assignments, and monitor student progress.

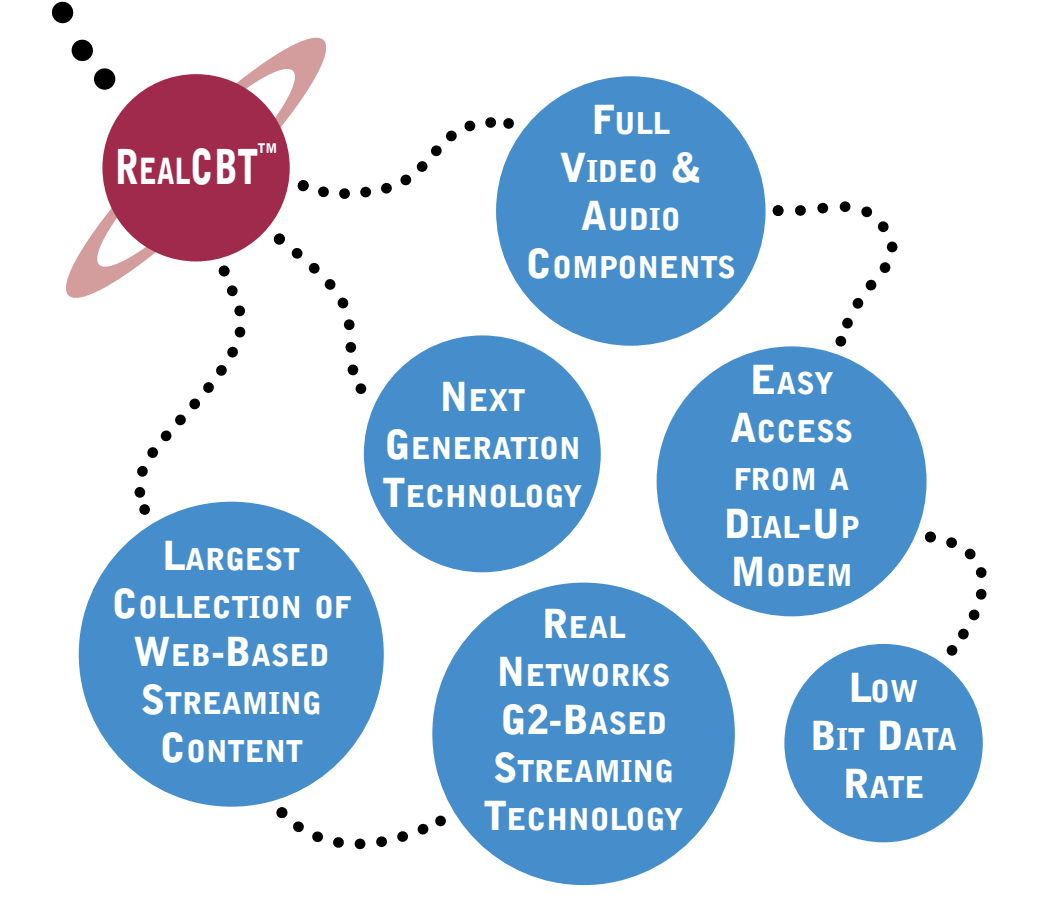

# on the web **<www.learnkey.com>**

## TABLE OF CONTENTS

- [4 Master Exam Test Prep](#page-3-0)
- [5 Educational Objectives](#page-4-0)
- [6 Certification Programs](#page-5-0)
- [8 MCSE Certification Kits](#page-7-0)
- [9 Office 2000 Kits](#page-8-0)
- [10 MCSE Core](#page-9-0)
- [12 MCSE Electives](#page-11-0)
- [16 Cisco Certification](#page-15-0)
- [18 Netware 5 CNE](#page-17-0)
- [20 Lotus Certification](#page-19-0)
- [22 A+ Network+ CNX](#page-37-0)
- [24 Microsoft Office](#page-39-0)
- [30 Desktop Publishing](#page-45-0)
- [32 Programming Languages](#page-47-0)
- [34 OS Other](#page-49-0)
- [36 Internet](#page-51-0)

## MULTIPLE USER **SITE LICENSES**

UPGRADES 30% OFF

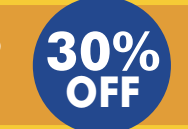

FINANCING AVAILABLE

## 30 DAY MONEY-BACK GUARANTEE

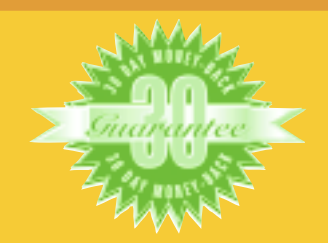

# <span id="page-3-0"></span>**4** EVALUATION

## EXERCISE CD-ROM

the litmus test for determining your comprehension of the objectives taught. Each Exercise question is mapped to a specific course objective so you can assess your knowledge and solidify your understanding.

## MASTER EXAM

A FUNDAMENTAL ELEMENT in LearnKey's training process is the ability to evaluate whether the training objectives have been met. In addition to our standard Challenge and Testing Modules, LearnKey's Exercise CDs are LearnKey has developed two additional forms of practical assessment.

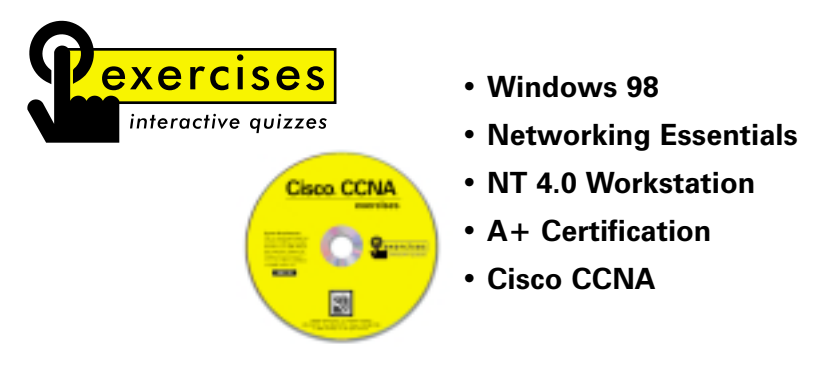

LearnKey's MasterExam ™ is a powerful skill assessment tool, which helps students focus on specific certification objectives, identify areas of strength and weakness, and adjust study habits to ensure optimal performance when taking certification tests. MasterExam questions are as close as you'll get to the real thing before entering the testing center. Questions follow the same format used in real certification exams. Our unique and proven approach to test preparation enables you to build the knowledge and confidence to succeed when taking the final test.

**• Networking Essentials** 

**• NT 4.0 Workstation** 

- **NT 4.0 Server** 
	- **NT 4.0 ServerEnterprise**
	- **TCP/IP for NT 4.0**
- **Internet Info Server 4.0**
- **CNX Ethernet**
- **Network+**
- 
- **Exchange Server 5.5**
- **A+ Certification**
- $01150$ **Bookmarks Timed Tests 1 5** Master Mark questions and Closed book quizzes review them later. and MasterExams are timed tests. **Sample Questions Performance Report 2 6** でカラ The MasterExam Details and quantifies simulates the content your progress. and environment of real MCSE exams. PREP **Return To Test Study References 7 Forward/Back Function** Open book quizzes **3** provide a list of rec-Skip questions and return to them later. ommended study topics from Sybex and other Microsoft **Master** approved material. such as lined as **Helpful Hints System Requirements 4 8** Open book quizzes 486/100 MHz. (minimum) Double Spin CD-ROM 8MB RAM. Available Hard provide hints on sow information refer to:<br>avhieteori: Pesa: MCSE: Winda<br>re: Study Guide Disk Space 3MB. 640x480 (256 color) **Test Prep Software** difficult questions. and Windows 95 or Windows NT™3.51 or later. Optional: Sound aster sound card.

# <span id="page-4-0"></span>EDUCATIONAL OBJECTIVES **<sup>5</sup>**

## TRAINING MODULE

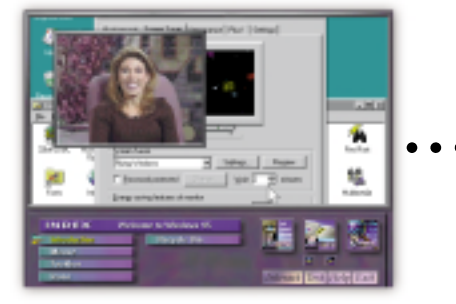

The Training Module begins with instruction from our nationally known experts in a digital movie window. The instructor demonstrates several levels of usability of the application through interactive software simulations. Each CD-ROM contains approximately four hours of training and simulations.

## CHALLENGE MODULE

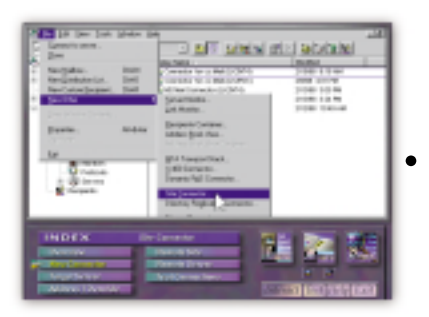

Each Challenge Module demonstrates the procedures learned in the Training Module and allows you to perform them. If you make an incorrect move, the challenge banner appears giving you the option to try again or get help from a coach. If you are uncertain about a particular step, you can click on the "Steps" button to get a written description of the steps to take. The "Coach Me" feature simulates the step-bystep procedure on screen, so that you can see exactly how it is done.

## TESTING MODULE

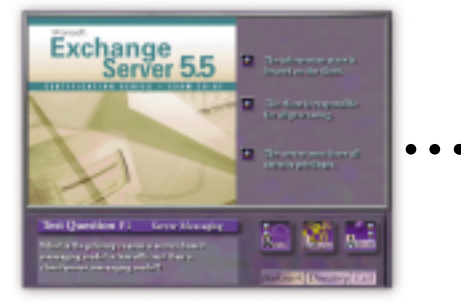

The Testing Module determines your proficiency with the software application being taught. Testing formats include Simulations, True and False, Fill in the Blank, Multiple Choice and Keyboard Shortcuts. Comprehensive test results chart and reference the progress of individual or multiple users.

"The Master Exam CD is wonderful. I have taken exams from [others], but none compare to LearnKey's."

*Austin, TX*

# on the web **WWW.learnkey.com**

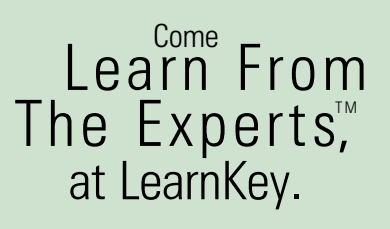

## <span id="page-5-0"></span>CERTIFICATION: IS IT WORTH IT?

Certification has become the standard in the IT world. Organizations depend on certified professionals to increase productivity and enhance performance. Demand for trained experts continues to rise, and with that demand, salaries and bonuses continue to climb.

## CAN YOU HANDLE THE SALARY?

According to Microsoft Certified Professional Magazine's 1999 Salary Survey, Microsoft Certified Systems Engineers earn an incredible \$76,800 annually, up 12% from the previous year. MCSEs are the most sought-after professionals in the industry, but the demand for other certifications is nearly equivalent.

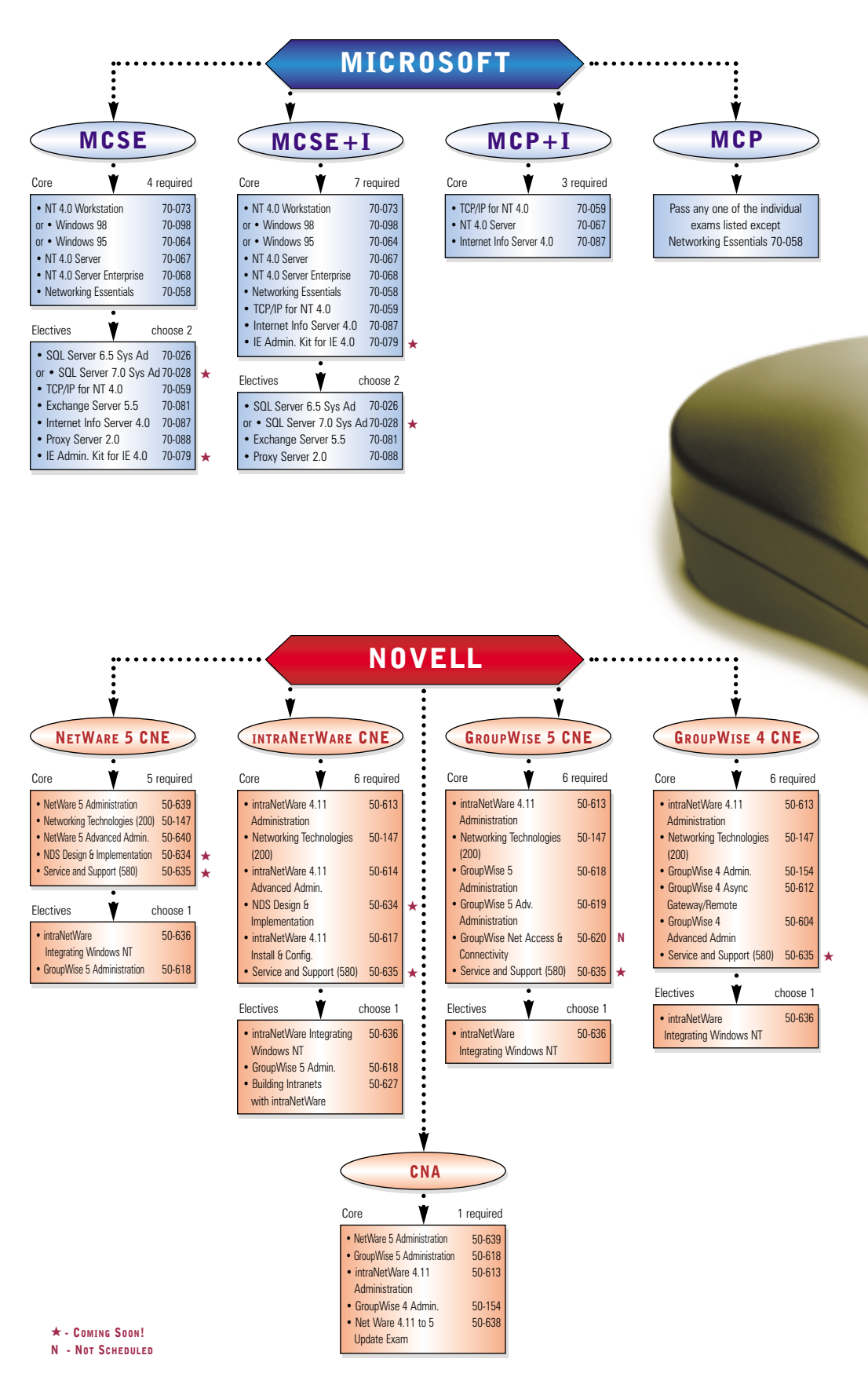

# CERTIFICATION PROGRAMS **<sup>7</sup>**

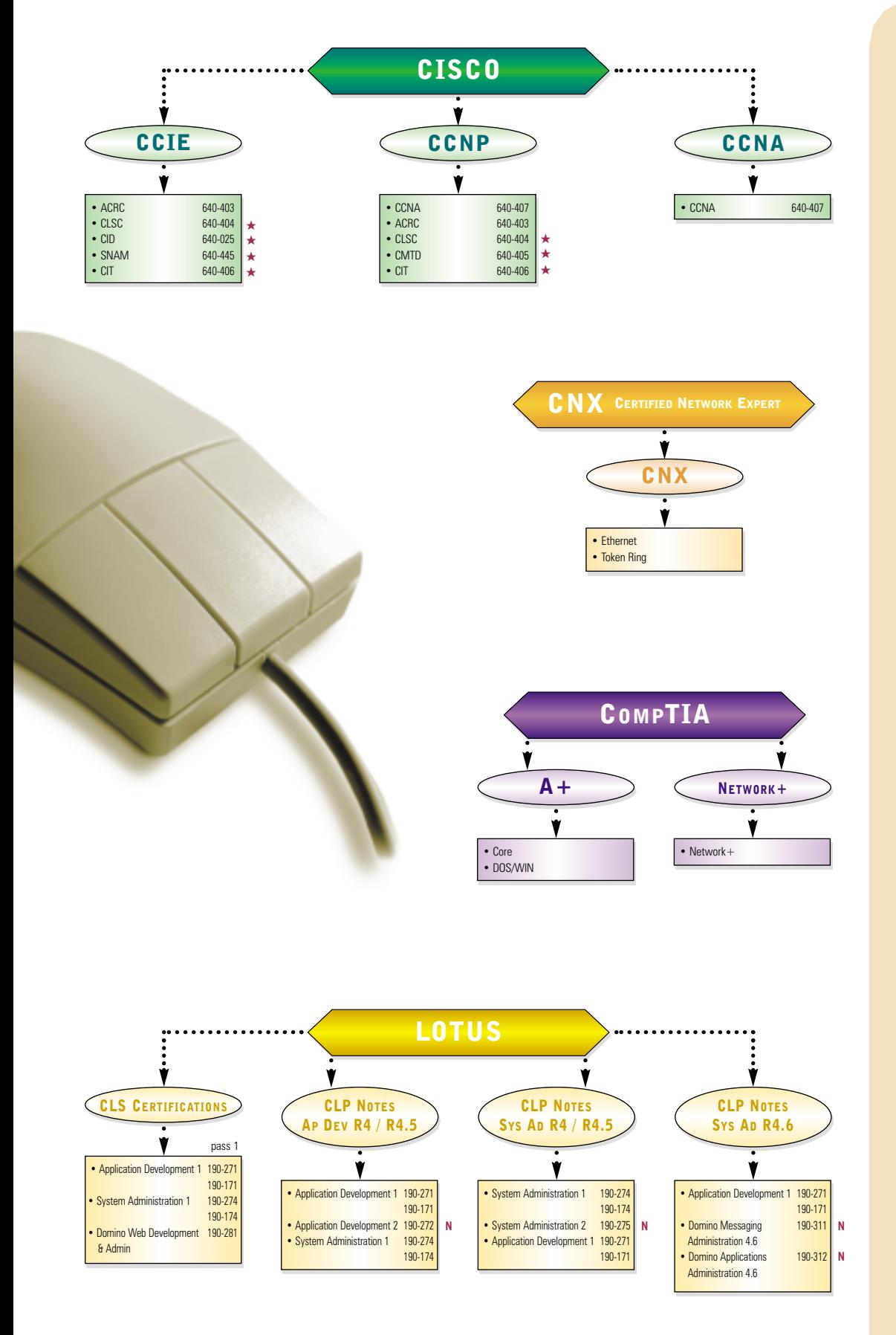

# on the web **WWW.learnkey.com**

## ALREADY HAVE CREDENTIALS?

If you currently hold IT certifications, adding additional areas of technical expertise is a proven method to raise your income another notch. The average salary for an MCSE is more than \$6000 higher with Cisco certification than MCSE alone, while MCSE+I professionals average over \$9000 more per year.

## HOW DO I PREPARE?

Self-paced training is overwhelmingly the preferred method to prepare for certification exams, according to Microsoft Certified Professional Magazine. LearnKey's selfpaced training is the best in the industry. Our training provides the information needed to pass the certification exams and teaches the practical application of that knowledge.

# 8 MICROSOFT CERT. KITS

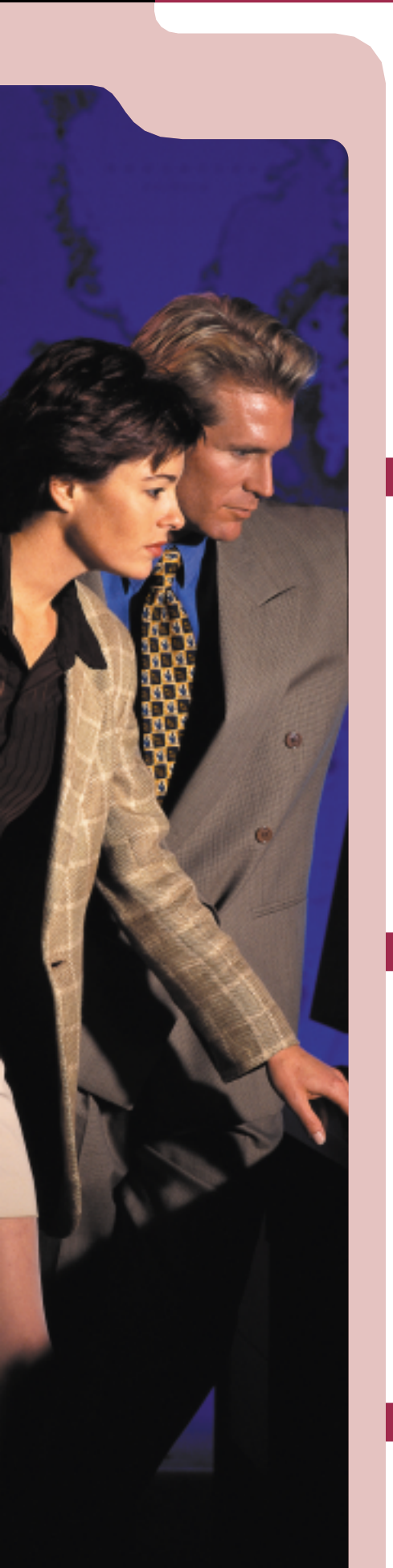

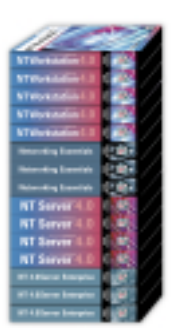

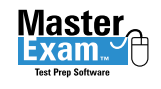

Master $_{\alpha}$ Exam.  $\sim$ 

Microsoft<sup></sup> Certified Solution Provider

## [Core MCSE Training Series](#page-9-0)

**with MasterExam**

The MCSE Self-Paced Study Kit prepares you to pass the Core MCSE exams, and teaches you important steps to administer and support Windows NT networks. Included is the MCSE MasterExam exam-prep software package.

- NT 4.0 Workstation NT 4.0 Server
- NT 4.0 Server Enterprise Networking Essentials
- MCSE MasterExam

## **15 Sessions • 4 MasterExams**

- **CDs \$1,549**
- **Videos \$1,449**
- **Online CALL**

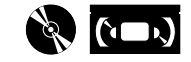

## Complete MCSE Training Series

**Pass MCSE Exams......Fast!**

The Complete MCSE Self-Paced Study Kit completely prepares you to pass 6 MCSE exams. You'll develop skills in administrating and supporting Windows NT networks and BackOffice products. Included is MasterExam, the premier exam-prep software package.

- NT 4.0 Workstation NT 4.0 Server<br>• NT 4.0 Server Enterprise Networking Essentials
	-
- NT 4.0 Server Enterprise
- TCP/IP for NT 4.0 Internet Info. Server 4.0
	-
- MCSE MasterExam

## **21 Sessions • 6 MasterExams**

- **CDs \$1,999**
- **Videos \$1,899**
- **Online CALL**

 $\mathbb{Z}$  (i.e.)

## Deluxe MCSE Training Bundle

**Bundle Includes Videos, CD-ROMs and Study Guides**

The Deluxe MCSE Study Kit provides everything needed to pass Microsoft MCSE exams, with an emphasis on knowledge, comprehension, and application necessary for practical implementation and support of a Windows NT network. The Deluxe MCSE kit delivers expert instruction on videotape, multimedia CBTs and Sybex MCSE Study Guides.

(Included is MasterExam, the premier exam-prep software package)

**21 CD Sessions • 21 Video Sessions • 6 MasterExams • 6 Study Guides • \$2,995**

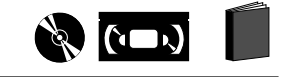

<span id="page-7-0"></span>

# OFFICE 2000 KITS

<span id="page-8-0"></span>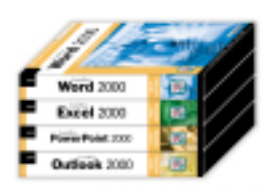

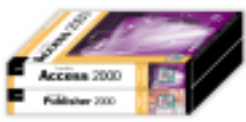

## Office 2000 Fundamental Series

LearnKey's Office 2000 training teaches the powerful capabilities of Office 2000 and demonstrates the merits of each application. Our fundamental series focuses on the elements you need to quickly get started and incorporate the combined strength of the office suite.

- **Standard Fundamentals 1 Word • 1 Excel • 1 PowerPoint • 1 Outlook**
- **Professional Fundamentals 1 Word • 1 Excel • 1 PowerPoint • 1 Outlook 1 Access • 1 Publisher**

Introductory Offer

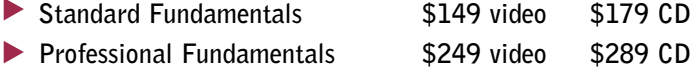

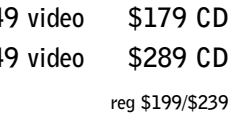

**reg \$299/\$339**

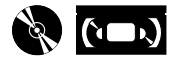

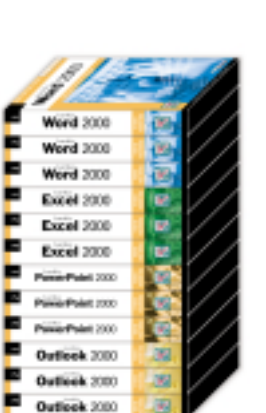

## Office 2000 Standard Series

**3 Word • 3 Excel • 3 PowerPoint • 3 Outlook**

In this Series, users learn skills to create, publish and analyze information on a home PC or intranet. Our experts teach the requisites needed to work efficiently on documents, spreadsheets, and projects. These help users develop organizational and communication skills for working in the digital age. LearnKey's Office 2000 training will help users become more proficient by leveraging the combined strength of the office suite.

Introductory Offer

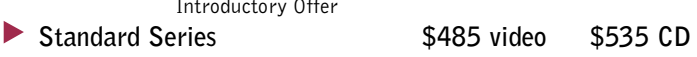

**reg \$565/\$629** 

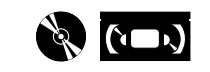

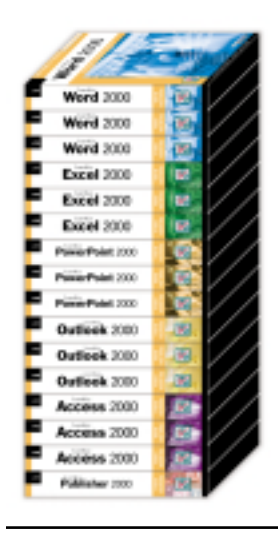

## Office 2000 Professional Series

**3 Word • 3 Excel • 3 PowerPoint • 3 Outlook 3 Access • 1 Publisher**

One of the high powered features of Office 2000 is the exciting ability to integrate with others using an intranet. LearnKey's Professional Series focuses on the elements needed to work collaboratively on documents and projects with specific guidelines for document naming, storage, and the creation of dynamically linked documents. This series will help users streamline fundamental procedures and leverage the combined strength of the office suite.

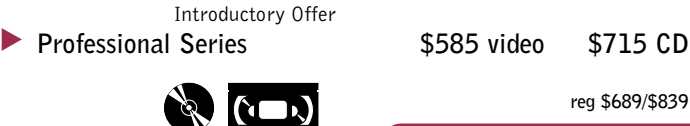

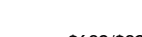

## **reg \$689/\$839**

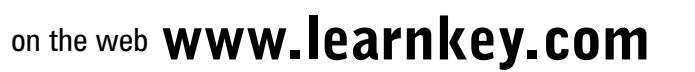

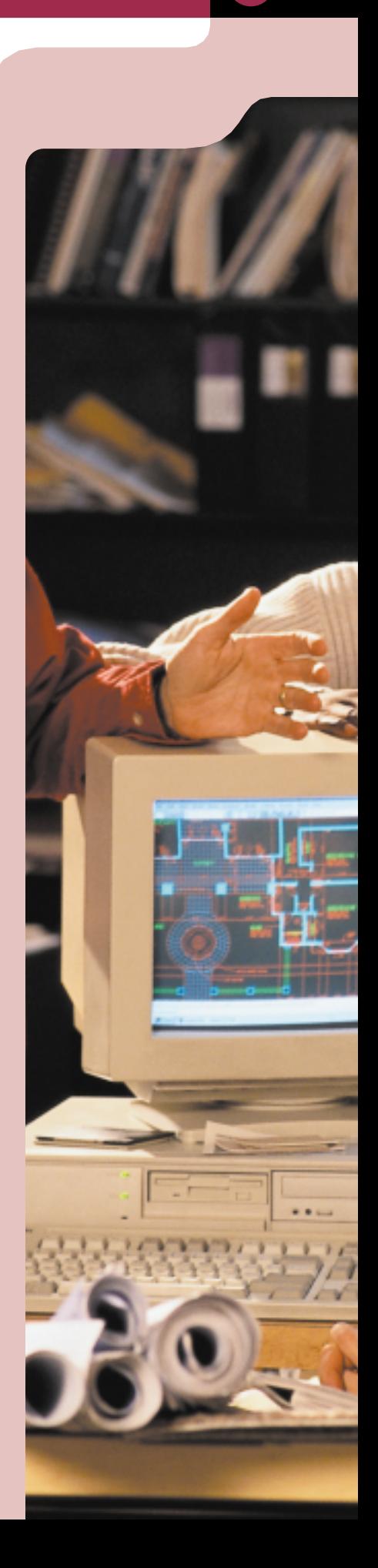

# <span id="page-9-0"></span>10 **MCSE CORE**

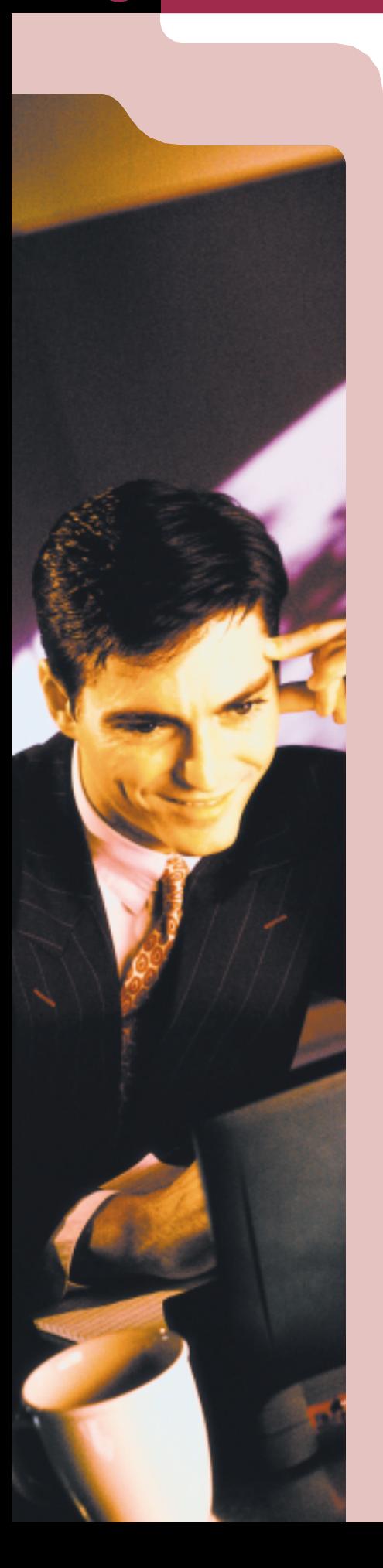

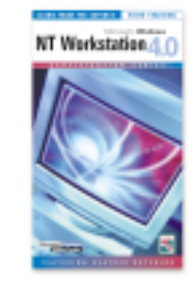

## [Windows NT 4.0 Workstation](#page-10-0)

**Heather Osterloh [Exam 70-73]**

The Windows NT 4.0 Workstation training course is essential for anyone working toward Microsoft Certification. Expert instructor Heather Osterloh walks you through each step of setting up and utilizing an NT 4.0 Workstation. The straightforward, comprehensive nature of this course will give you the understanding you need to pass your MCP exam.

- **5 CDs 1 Study Guide \$479**
- **5 Videos 1 Study Guide \$449**
- **Online CALL**

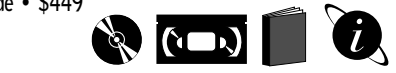

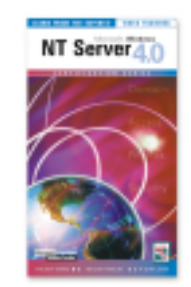

## [Windows NT 4.0 Server](#page-10-0)

**Heather Osterloh [Exam 70-67]**

The Windows NT Server 4.0 training course provides everything needed to pass Microsoft's MCP exam. This training guides you through the core technologies necessary for practical implementation and support of NT Server. Expert instructor Heather Osterloh is an MCT, CNI/CNE and a Certified Network Expert.

- **4 CDs 1 Study Guide \$409**
- **4 Videos 1 Study Guide \$379**
- **Online CALL**

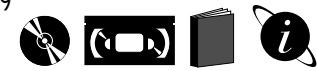

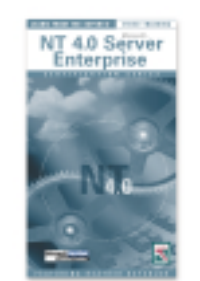

## [Windows NT 4.0 Server Enterprise](#page-10-0) **Heather Osterloh [Exam 70-68]**

The Windows NT Server 4.0 in the Enterprise self-study course provides effective, affordable training for MCSE exam preparation. The expert instruction delivers you invaluable concepts necessary for understanding everything from domain models to internetworking protocols.

- **3 CDs 1 Study Guide \$319**
- **3 Videos 1 Study Guide \$299**
- **Online CALL**

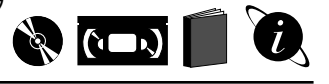

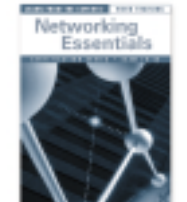

Microsoft<sup>'</sup> Certified **Solution Provider** 

## [Networking Essentials](#page-10-0)

**Clayton Johnson [Exam 70-58]**

The Networking Essentials training course prepares you to pass the Microsoft exam. You will learn network topologies, hardware, security, performance monitoring. and more. This course receives excellent reviews from top industry magazines.

- **3 CDs 1 Study Guide \$319**
- **3 Videos 1 Study Guide \$299**
- **Online CALL**

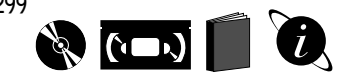

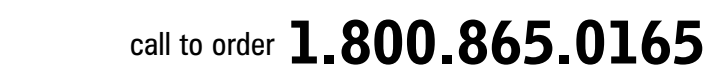

SESSION 1 **Introduction** • Workgroup Model • Client/Server Model • Domain Model NT Server Roles • Installing a BDC • Domain Syncronization Total Time: 75 Minutes

NT 4.0 Server Enterprise

SESSION 2 • Trust Relationships • Establishing Trusts • Single Domain Model • Single Master Domain Model • Multiple Master Domain Model • Complete Trust Domain Model • User & Group Management Implementing Group Strategies Total Time: 80 Minutes

SESSION 3

SESSION 1 • Introduction • Networking Basics • Topologies & Hardware Getting Connected • Network Card

SESSION 2 • Network Architecture • Other Network Considerations • Setting Up the Server • Printing On a Network • Setting Up the Client

• E-mail

SESSION 3 • Network Security • Network Performance Monitoring • Protecting Your Data • Network Troubleshooting Using a Modem on the Network

• Going Large

• The Internet

on the web **<www.learnkey.com>** 

• OSI & 802 Networking Models

Networking Essentials

• Drivers & Bindings Total Time: 106 Minutes

• Network Applications • Users & Groups

Total Time: 95 Minutes

• Cross Platform Networks

Total Time: 95 Minutes

• InterNetworking Protocols • Single Segment IP • Static IP Routing • Dynamic IP Routing • DHCP Across Routers • Accessing Remote Resources • Rip for NW Link • Network Monitor Total Time: 79 Minutes

HEATHER OSTERLOH

Heather is a leader in the networking industry. As a Microsoft Certified Trainer, Novell CNI/ECNE, Certified Network Expert and Network General Sniffer Trainer, she provides consulting and training services internationally. Heather is the author of the

following LearnKey Products: *• TCP/IP for NT 4.0 Certification • NT 4.0 Workstation & Server • NT 4.0 Server Enterprise • Novell NetWare 4.1 & 4.11 • Building an Intranet • Novell Networking Technologies • CNX Network Analysis*

## <span id="page-10-0"></span>NT 4.0 Workstation

- SESSION 1
- Getting Started
- NT 4.0 Features
- Overview Microsoft Operating Systems
- NT Architecture
- Memory Architecture
- Workgroup vs. Domain
- Overview of Workgroup
- & Domain
- Installation Preparation • Partitioning
- 
- Installing NT Workstation • Networking Components
- Upgrading and Removing
- Upgrading from Previous
- NT Versions Total Time: 100 Minutes
- SESSION<sub>2</sub>
- Users Groups & Policies
- User Manager
- User Profiles
- Changing User Profile • The Control Panel
- 
- Internet, Modem, Mouse • Network Options
- Ports
- SCSI Adapters
- System Properties
- NT Registry
- 5 Subtrees/Hives
- Editing the Registry
- Total Time: 105 Minutes

SESSION 3

- File Systems
- File Compression
- Partitions
- Disk Administrator
- ARC Naming Convention
- ARC Path
- File & Directory Security
- Mapping Network Drives
- Create Hidden Shares
- Share Permissions
- Effective Rights
- Ownership & Auditing
- Backup & Restore • Scheduling Backup
- Total Time: 95 Minutes

SESSION 4

- Network Architecture
- Accessing Shared Resources • TCP/IP
- 
- Three things all Hosts Need
- NetWare Connectivity
- Gateway Services
- Browsing Service
- Role of Browsers
- Joining a Domain
- Logging on to Domain
- Remote Access Service
- Using Dial-Up Networking Total Time: 105 Minutes
- SESSION 5
- Printing
- Installing Local Printer
- Performance Tuning
- What is Normal?
- Environment Subsystems
- OS/2 & POSIX Applications
- Booting NT
- NT Load Phases
- Troubleshooting Total Time: 65 Minutes

## NT 4.0 Server

- SESSION 1
- **Introduction**
- Similarities of NT Workstation & NT Server
- Hardware Profile & Docking
- Station
- Local and Shared Security
- NT Workstation vs. NT Server • Workstation Specifics
- 
- Server Specifics
- Workgroups vs. Domains • Workgroup Model
- NT Server Roles
- Stand-Alone Server
- Installation Preparation
- Hardware Requirements
- Installation
- Graphical Portion of Installation
- NT Server Setup
- Upgrading & Removing
- Domain Logon
- Server Manager Total Time: 112 Minutes
- 
- SESSION 2
- Domain Account Management
- Local & Global Groups
- Domain Policies
- Account Policy • Profiles

Directories • File Systems • Convert Utility • Disk Management & Fault Tolerance • Partitions, Volume Sets Total Time: 103 Minutes

SESSION 3 • Disk Administrator • Mirroring • Networking Protocols • 7 Layer OSI Model • NetWare Connectivity • Enabling the NT Gateway • NetWare Migration • Trial Migration • Installing TCP/IP • TCP/IP Protocol Suite • Installing DHCP • Creating a Scope • Installing WINS • WINS Manager • Installing DNS

SESSION 4 • Browser Service • Internet Services • Internet vs. Intranet • Remote Access Service • Dial-Up Networking • Printing

• Managing Import & Export

Total Time: 106 Minutes

• Changing Output or Ports • Client Support • License Manager • Macintosh Services • Mac Accessible Volume Total Time: 75 Minutes

- Establishing a Roaming Profile
- System Policy Editor • Templates for Policy Editor • Directory Replication

# <span id="page-11-0"></span>12 **MCSE ELECTIVES**

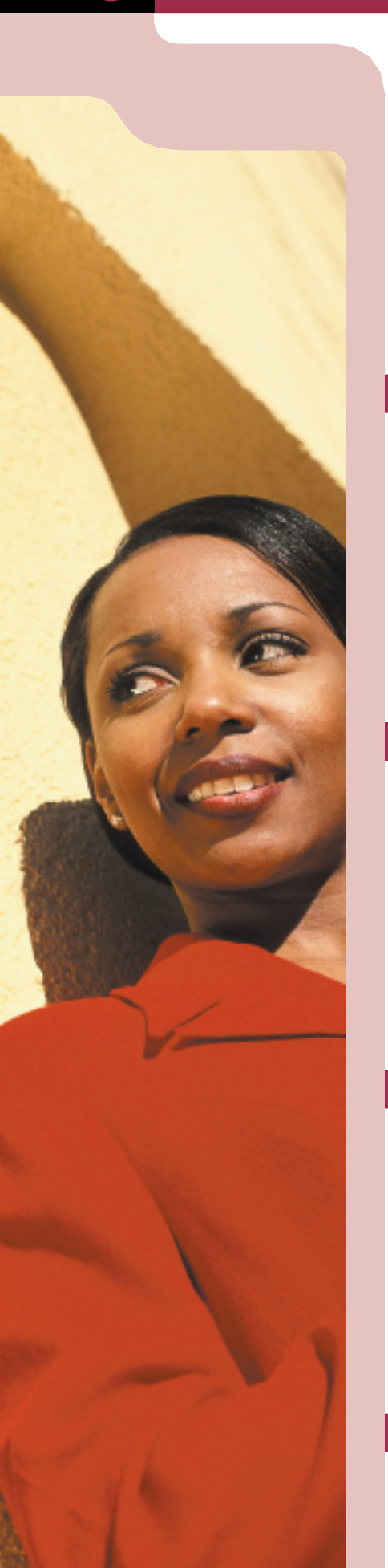

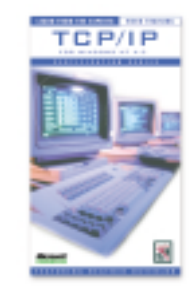

## [TCP/IP for Windows NT 4.0](#page-12-0) **Heather Osterloh [Exam 70-59]**

The TCP/IP for Windows NT 4.0 training series provides everything needed to pass Microsoft's MCP exam. With this instruction you'll gain the knowledge and ability to successfully implement, administer, and troubleshoot information systems that incorporate Microsoft TCP/IP. Expert instructor Heather Osterloh is an MCT, CNI/CNE and a Certified Network Expert.

- **4 CDs 1 Study Guide \$409**
- **4 Videos 1 Study Guide \$379**
- **Online CALL**

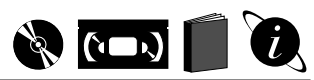

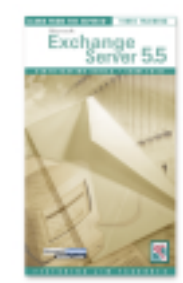

Exchange Server 5.5 **Jim Fagundes [Exam 70-81]**

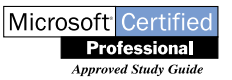

The Exchange Server self-study kit delivers everything you'll need to pass Microsoft's exam. The series teaches the skills to implement, con[figure, and administrate Exchange Server 5.5. Also includes a Sybex](#page-12-0) study guide.

- **5 CDs 1 Study Guide 1 Exercise CD \$479**
- **5 Videos 1 Study Guide 1 Exercise CD \$449**

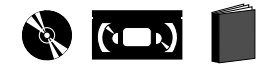

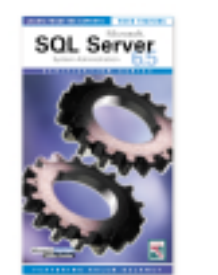

## [SQL Server 6.5 System Administration](#page-12-0) **Kalen Delaney [Exam 70-26]**

The SQL 6.5 System Administration training series provides effective and affordable training for Microsoft exam preparation. The expert instruction delivers the invaluable skills necessary to effectively support and administrate SQL Server services including replication, recovery, and troubleshooting.

- SQL Server 7.0 Coming Soon!
- **5 Videos 1 Study Guide \$449**

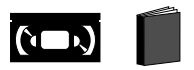

[Internet Info Server 4.0](#page-12-0) **Jim Fagundes [Exam 70-87]**

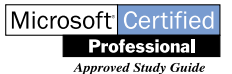

The Internet Information Server 4.0 self-paced training series prepares you to pass the Microsoft exam, and teaches important lessons about installation, administration, security, and Microsoft Management Console. (Also available IIS 3.0)

- **2 CDs 1 Study Guide 1 Exercise CD \$229**
- **2 Videos 1 Study Guide 1 Exercise CD \$219**
- **Online CALL**

call to order 1.800.865.0165

 $\begin{picture}(40,40) \put(0,0){\vector(0,1){30}} \put(15,0){\vector(0,1){30}} \put(15,0){\vector(0,1){30}} \put(15,0){\vector(0,1){30}} \put(15,0){\vector(0,1){30}} \put(15,0){\vector(0,1){30}} \put(15,0){\vector(0,1){30}} \put(15,0){\vector(0,1){30}} \put(15,0){\vector(0,1){30}} \put(15,0){\vector(0,1){30}} \put(15,0){\vector(0,1){30}} \put(15,0){\vector(0$ 

SESSION 3 • Bulkcopy

• Backup • Restore<br>• Resettin

SESSION 4

SESSION 5 • Logins • Database Users • User Groups Security Models • Permissions<br>• Troubleshoot • Troubleshooting Total Time: 84 Minutes

SESSION 1 • Introduction • Prerequisite Knowledge • Architecture & Installation • Administration • Security

Servers • Active Server Pages • About ASP<br>• Components • Components • Active Server Web Page Total Time: 109 Minutes

SESSION 2 • FTP Server • Index Server • SMTP Service • NNTP Service • Cert Server Site Server Express • Performance & Tuning • Troubleshooting • Tools for Troubleshooting • Common Scenarios & Solutions Total Time: 107 Minutes

• Virtual Directories vs. Virtual

Internet Info Server 4.0

• Transfer Management Interface

**13**

KALEN DELANEY

Kalen Delaney is an independent SQL Server trainer and consultant who has been working with SQL Server since 1987. As an independent consultant, Kalen has trained at both Microsoft and Sybase. She writes a regular column for SQL Server Professional journal and is co-author of *SQL Server 6.5 Unleashed and SQL Server in 21 Days*. Kalen is a Microsoft Certified Trainer, and a Microsoft Certified Systems Engineer. Kalen is the author of the follow-

ing LearnKey product:

*• SQL Server 6.5 System Admin.*

• Resetting Database Status • Recovering Master Database • Removable Databases Total Time: 85 Minutes

• SQL Executive Service • Configuring Tasks • Alerts • Replication • Replication Models • Setting Up Replication • Replication Troubleshooting Total Time: 88 Minutes

## <span id="page-12-0"></span>TCP/IP for NT 4.0

- SESSION 1
- Introduction
- Overview of TCP/IP
- OSI Model
- IP Addressing Basics • Three Necessities
- Subnetting
- Planning
- Masks
- Borrowing Bits
- Invalid/Reserved Addresses
- Invalid Host Values
- Shout or Route?
- Locating Host & Subnet
- ARP
- Resolving for local hosts
- Installing & Configuring TCP/IP
- Domains • TCP/IP Utilities
- Telnet

Total Time: 95 Minutes

SESSION 2

- IP Routing
- Dynamic Route Model
- RIP
- Trace the Route
- RARP and BootP
- Limitations
- Capabilities
- DHCP
- Non-DHCP Clients
- Installing DHCP
- Obtain an Address
- DHCP Relay
- NetBIOS Names
- NetBIOS on TCP/IP
- Scope ID
- IP HOST Names Total Time: 76 Minutes

SESSION 3

- Name Resolution Methods
- Mode Types
- LM HOSTS and HOSTS
- Look At LM HOSTS File
- WINS
- Registering a Name
- WINS Server
- Non-WINS Clients
- Configuring WINS
- View Mannings
- Configuring Proxy Agent
- WINS Replication • Create Push/Pull Relationship
- 
- DNS
- Name Server Functions
- Configuring DNS
- Zones
- Create Inverse Look Up Zone
- Enable DNS Client Total Time: 96 Minutes
- 

SESSION 4

- Browsing
- Add a LM HOST Entry
- Installing ITP Server
- FTP Properties • TCP/IP Printing
- Cross Platform Support
- Create TCP/IP Printing Service
- Create Printer
- SNMP
- Agents and Managers
- Network Monitor
- Tour of Screen Options
- ICMP Request and Reply Total Time: 65 Minutes

## Exchange Server 5.5

- SESSION 1
	- Microsoft Exchange Overview
- Exchange Server Architecture
- Planning a Microsoft
- Exchange Installation • Installation
- Advanced Exchange Installation
- Exchange Administration • Creating Recipients
- Total Time: 96 Minutes
- SESSION 2
- Recipient Management
- Outlook Installation
- Outlook Configuration
- Outlook Features
- Outlook Forms
- Site Configuration Settings
- Server Configuration Settings
- Public Folders
	- Total Time: 99 Minutes

## SESSION 3

• Public Folder Replication

Total Time: 106 Minutes

SQL Server 6.5

Total Time: 89 Minutes

on the web **WWW.learnkey.com** 

- Exchange Database Maintenance
- Troubleshooting Tools
- Performance Monitor
- Server and Link Monitors
- Connecting Sites Total Time: 90 Minutes

• X.400 Connector • RAS Connector • Intersite Message Routing • Directory Replication • Key Management Server Total Time: 94 Minutes

SESSION 5 • Internet Protocols • Internet Mail Service • Internet News Service • POP3 and IMAP4 Clients • LDAP and HTTP Support • MS Mail and cc:Mail • Troubleshooting

SESSION 1 • Introduction • Installing SQL Server • Post Installation Issues • Enterprise Manager • Configuration • Locks • Monitoring

SESSION 2 • Managing Devices • Mirroring Devices • Creating New Databases • Managing Databases • Examining Databases • Database Objects • Space Requirements Total Time: 94 Minutes

SESSION 4 • Site Connector

# 14 **MCSE ELECTIVES**

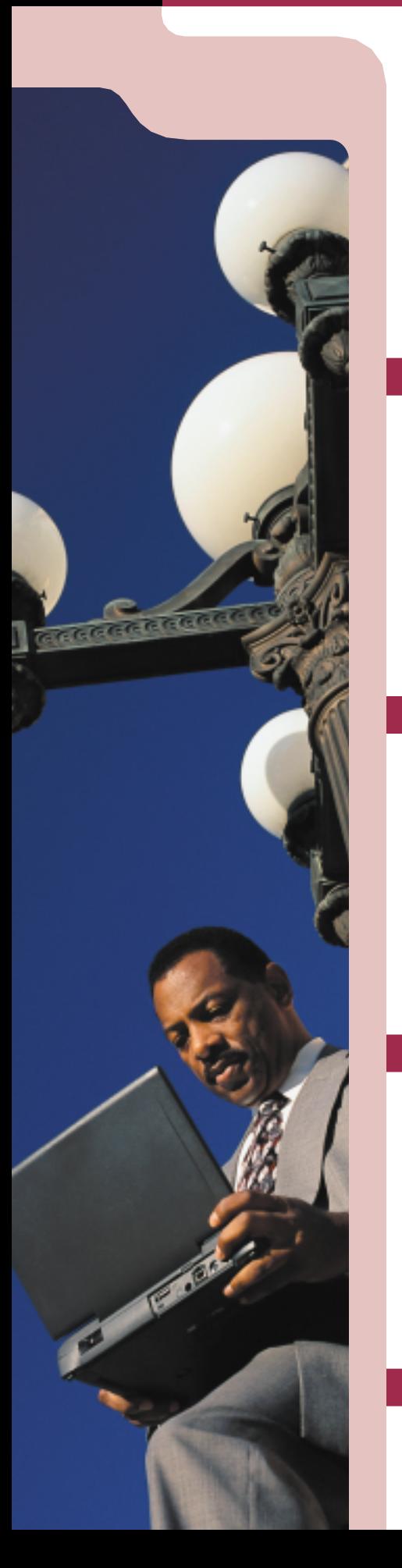

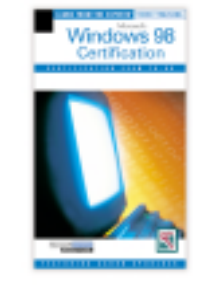

## [Windows 98 Certification](#page-14-0)

**Aaron Spurlock [Exam 70-098]**

Join LearnKey expert Aaron Spurlock as he helps you prepare for Microsoft Certification by demonstrating how to implement and support Windows 98. This comprehensive training course provides instruction on implementing, administrating, and troubleshooting Windows 98.

- **6 CDs Study Guide \$549**
- **6 Videos Study Guide \$499**
- **Online CALL**

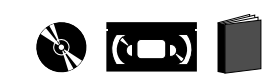

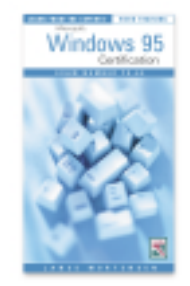

## [Windows 95 Certification](#page-14-0)

**Lance Mortensen [Exam 70-64]**

The Windows 95 Certification training self-study series provides effective and affordable training for the Win 95 MCSE exam. The expert instruction delivers you invaluable concepts necessary for administrating Windows 95 and prepares you for the certification exam.

- **4 CDs Study Guide \$409**
- **4 Videos Study Guide \$379**
- **Online CALL**

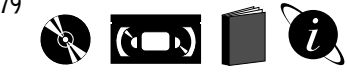

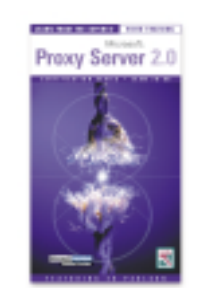

## Proxy Server 2.0 **Ed Paulson [Exam 70-88]**

The Proxy Server training series provides everything needed to pass Microsoft's MCP exam, with an emphasis on knowledge, comprehension, and application necessary to successfully implement and support [Proxy Server on a Windows NT network. Expert trainer Ed Paulson is](#page-14-0) a technology book author and a Microsoft Certified Trainer (MCT).

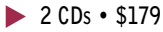

**2 Videos • \$169**

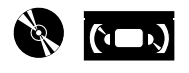

Study Guides **Sybex • McGraw-Hill**

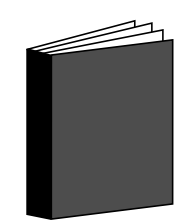

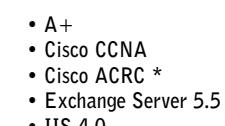

- **IIS 4.0**
- **Proxy Server 2.0**
- **Networking Ess**
- **Netware 5 Admin**
- **NetWare 5 Adv Admin**

Study Guides \$49 each

- **Network + Certification**
- **CNE IntranetWare \***
- **SQL Server 6.5 Admin**
- **TCP/IP for NT Server 4.0**
- **NT 4.0 Server**
- **NT 4.0 Workstation**
- **NT 4.0 Server in the Enterprise**
- **Windows 95 • Windows 98**
- 

**(\*except as noted \$69)**

SESSION 1

• Security • Permissions • Socks and WinSock • Directory Security

Hosting

SESSION<sub>2</sub> • Proxy Clients • Client Connection Process • Installing Client Software • JavaScript Details • MSPCLNT.INI<br>• MSPCNLTINI • MSPCNLT.INI • Disabling WinSock • Planning • Permissions Controlling Access • Connection Methods • Rolling out Proxy Server • Internet/Intranet Needs • DNS with Proxy Server • Back up & Restore • IPX Integration • IPX Gateway • Force IPX • Arrays and Chaining

• Caching

• Troubleshooting

• Preinstallation Considerations • Network Connections<br>• Configuring Windows Configuring Windows NT • Defining the LAT • Installation • Cache Types

**15**

LANCE MORTENSEN

Lance Mortensen is an MCSE and MCT, as well as a CNE and instructor. He is certified on Windows 95, Windows NT 4.0, SQL Server, Systems Management Server, Internet Info Server, and Novell NetWare 4.x. Lance is an independent consultant, instructor, and author. He currently teaches both Microsoft and Novell certified classes and works with local consulting firms. Lance is co-author of *MCSE: Windows 95 Study Guide.* Lance is the author of the

following LearnKey products: *• Windows 95 Certification*

Configuring for Internet Access • Remote Access Service • Dial up Networking • Managing Resource Access

Reverse Proxying and Reverse

Total Time: 118 Minutes

• Routing Multiple Proxy Servers

• Typical Office Solutions • Monitoring and Optimization

Total Time: 118 Minutes

## SESSION 1

- Introduction
- Windows 98 Features
- Active Desktop • Windows 98 Installation
- The Installation Process
- Automating Windows Setup
- Using the Setup Script
- Installation Troubleshooting Total Time: 101 Minutes

## SESSION 2

- Win 98 Peripheral Support
- User Profiles
- Roaming User Profiles
- System Policies
- Creating System Policies
- Printer Management Total Time: 112 Minutes

## SESSION 3

- Win 98 File Systems
- Hard Disk Maintenance
- File System Issues
- Mobile Computing
- Networking
- TCP/IP
- Name Resolution
- Network Clients
- Total Time: 108 Minutes

## SESSION 4

- File & Print Sharing
- Share Permissions
- Browsing
- Network Printing
- Managing Network Printers
- Dial-Up Networking
- Virtual Private Networks Total Time: 102 Minutes

## SESSION 5

- Internet/Intranet
- Connectivity • Network
- Troubleshooting Tools
- Monitoring & Optimization
- Windows Update
- Remote Administration
- Remote Registry Total Time: 181 Minutes

SESSION 6

- Troubleshooting
- Win 98 Boot Process
- Hardware Problems
- System File Troubleshooting
- Win 98 Backup
- Cram Session Total Time: 112 Minutes

## <span id="page-14-0"></span>Windows 95 Cert. Windows 98 Cert. Proxy Server 2.0

- SESSION 1
- **Installation**
- Upgrade Installation
- Add and Remove Files
- Automating Installation
- Netsetup and INFINST
- Installation Troubleshooting • Dual Booting
- Combinations with OS<sub>2</sub>
- Printing
- EMF Format
- Control Panel
- Taskbar and Start Menu
- **Explorer**
- Application Environment
- Resource Access
	- Total Time: 95 Minutes

## SESSION 2

- Partitioning Drives
- Formatting
- Backing Up • Network Back Up Agents
- Disk Compression
	- Using Drive Space
- Disk Tools
- Scan Disk
- Long File Names
- 16-Bit Applications
- Troubleshooting the File System
- Disabling Options
- Installing and Using a Fax Modem
- Installing Microsoft Plus!
- Total Time: 76 Minutes

## SESSION 3

- Installing the Microsoft Client
- Workgroups vs. Domains
- TCP/IP
- Install and Configuration
- Troubleshooting TCP/IP
- DLL Protocol
- Installing NetWare Client
- NetWare Information
- Sharing Files and Printers(Microsoft)
- NetWatcher
- User Level Security
- Sharing Files and Printers (NetWare)
- Dial Up Networking • PPTP
	- Total Time: 80 Minutes

Total Time: 87 Minutes

on the web **www.learnkey.com** 

## SESSION 4

• User Profiles

• Registry • Local Registry • Monitoring • Remote Monitoring • Microsoft Remote Registry<br>• Troubleshooting **Troubleshooting** • Exam Tips

Settings and Dangers • Roaming Profiles<br>• Set IIn and Short Set Up and Shortcuts

System Policies Computer Restrictions Set Up Properties • Browser Service Internet Explorer • Internet Options • Personal Web Server • Saving Advanced Pages

# <span id="page-15-0"></span>16 **CISCO CERTIFICATION**

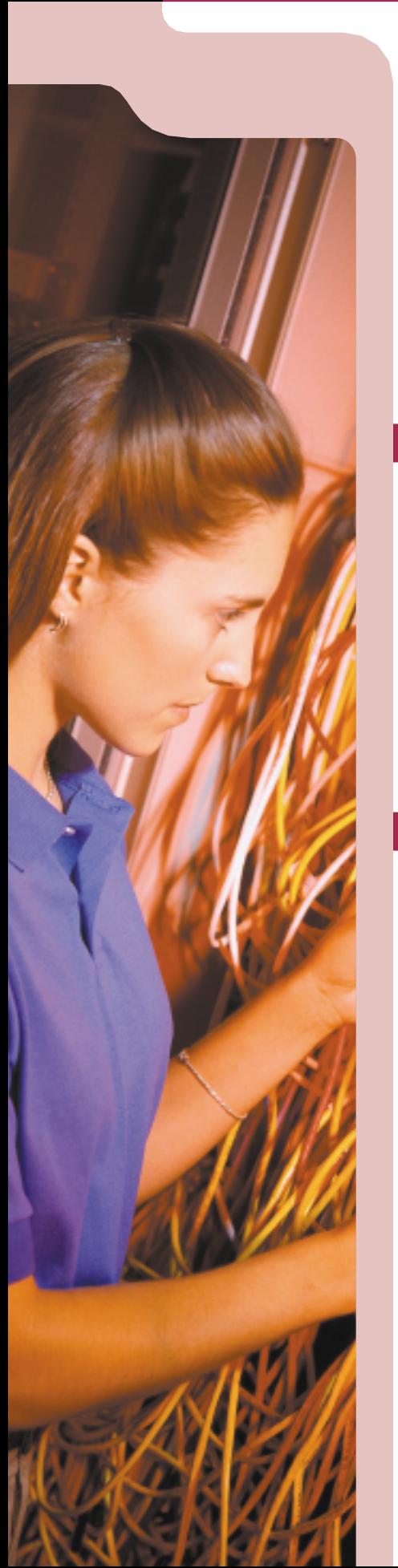

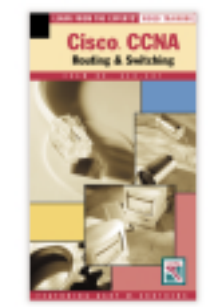

## CCNA

**Gary Crothers**

Solidify your knowledge of Cisco Systems' technologies and prepare for your CCNA certification exam with LearnKey expert Gary Crothers. In this comprehensive training series you'll learn about Cisco LAN and WAN routers and LAN switches. You'll also learn how to configure a network to increase bandwidth, improve response times, and enhance reliability and quality of service.

- **4 CDs 1 Study Guide 1 Exercise CD \$499**
- **4 Videos 1 Study Guide 1 Exercise CD \$449**
- **Online CALL**

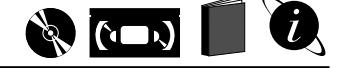

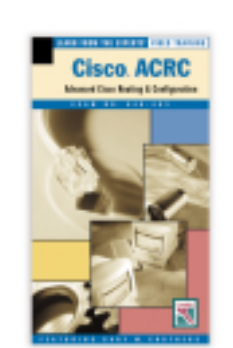

## ACRC **Gary Crothers**

LearnKey's ACRC course provides the heart of the Cisco knowledge set - the most important body of knowledge necessary to become a skilled Cisco professional. Expert Gary Crothers uses a hardware intensive Cisco lab to guide you through the ACRC core technologies. The concepts and commands in this training will prepare you for ACRC [certification and enable you to configure Cisco routers for scalable operation in multi](#page-16-0)protocol internetworks.

## **7 CDs • 1 Study Guide • \$1,119 (CDs Coming Soon)**

- **7 Videos 1 Study Guide \$945**
- **Online CALL**

# $\mathscr{L}$  (i  $\Box$ i)

- SESSION 1
- Interconnectivity & Interoperability
- Network Types
- Layered Network Task Model
- The OSI Model
- LAN & WAN Topologies
- Ethernet & Token Ring
- ANSI FDDI
- EIA/TIA (RS)-232
- Physical Layer V.35
- HSSI Interface/BRI Interface
- Point to Point WAN
- Frame Relay
- ISDN & ATM
- Network Layer X.25
- Routers, Switches, Hubs
- Power Up & Router Access
- Exec Modes
- Configuration Register
- IOS Start Up
- Configuration Modes
- IOS & Configuration Files Total Time: 95 Minutes

## SESSION 2

- Command Line Basics
- Configuring a New Router
- Router Elements
- Login Security
- Configuring Passwords
- Cisco CCNA Configuring IP Ethernet Port
	- IP Interface
	- Pinging
	- IP Addressing, Subnetting
	- Class A E Address Rules
	- The Subnet Mask
	- Supernetting
	- Routing Protocols
	- Dynamic Routing
	- Network Layer Protocols
	- Distance-Vector Protocols
	- RIP, IGRP & EIGRP
	- Link State Protocols
	- OSPF
	- Static Routes
	- Frame Relay for IP
	- IGRP, Ethernet, Token Ring Total Time: 95 Minutes

SESSION 3

## • EIGRP, OSPF

- Config. OSPF for WAN Router
- Redistributing IGRP into OSPF
- Redistributing OSPF into IGRP
- Redistributing OSPF, RIP, EIGRP
- Diagnostic Commands
- Debugging
- Trace Routing
- Ping Commands
- Setup Commands
- Auto Install
- TCP/IP Protocol Suite
- TCP/IP vs. OSI
- Layer Services
- TCP
- Flow Control
- UDP
- 
- IP & IP Helper Addresses
- Network Layer Protocols
- Network Layer Services
- ICMP
- UNIX and Windows Commands
- Configuring DHCP & DNS
- IPX Protocol
- IPX vs. OSI
- IPX Datagram & Addresses
- Packet Encapsulation
- IPX SAP
- Routing IPX
- IPX RIP
- Multiple Frame Types
- Building an IPX Network
- Total Time: 85 Minutes

## SESSION 4

call to order 1.800.865.0165

• AppleTalk Protocol • Network Addresses • Zone Information

• Services & Routing • Enabling AppleTalk Interface • Verifying AppleTalk Config. • Stand., Ext. & Named IP Lists

• Access List Guidelines • Applying & Verifying Access

• Building Extended Lists • Virtual Terminal Access Packet Switching to Limit

• Naming/Proxies & Local Cache • Managing IPX Traffic

• Managing AppleTalk Traffic • Appltalk Access Lists • Zip Reply Filters • RMTP Filters

Controlling NBP Broadcasts • Bridging Overview • Transparent and Source-route

• Integrated Routing and Bridging • Encapsulated Bridging • Transparent Bridging • Configuring Transparent

• Verifying Transparent Bridging • Source-route Transparent

• Configuring SR Transparent

• Verifying SR Transparent

• Verifying Source-route Only

Source Route Translational

• Configuring SR Translational

• Integrated Routing & Bridging Configuring & Verifying IRB • Dial-on-demand Routing

• Configuring Dial-on-demand

Service Profile Identifiers Total Time: 96 Minutes

• Channelized TI/EI Configuration • ISDN PRI Configuration Total Time: 66 Minutes

• Verifying SR Translational

Lists

Access • Helper Addressing

• IPX WAN • IPX/SAP Filters Total Time: 112 Minutes

SESSION 6

Bridging

Bridging

Bridging

Bridging

Bridging Source Route Bridging Configuring Source-route Only

Bridging

Bridging

Bridging

Bridging

Bridging

Overview

ISDN Overview • Routing Over ISDN • ISDN Protocols & Standards

• ISDN BRI/PRI

SESSION 7 • ISDN Configuration • ISP Issues • Router Options • Understanding PPP Legacy DDR • Verifying Connectivity<br>• Dialer Profiles & Flem • Dialer Profiles & Elements • Configuring Dialer Pools • Verifying Operations • Rotary Groups • Snapshot Routing<br>• Dial Backup Link Dial Backup Links SPX Spoofing

**17**

GARY CROTHERS

Gary Crothers is a Cisco Certified Internetwork Expert (CCIE), Cisco Certified Network Associate (CCNA), Cisco Certified Solutions Instructor, and a Cisco Certified Sales Instructor. Over the past 17 years, Gary has provided computer and internetworking consulting services for over a dozen major corporations including Cisco Systems, Hughes Aircraft, and Southwestern Bell. He currently teaches and develops technology and technology marketing courses at Cisco Worldwide Training Headquarters in San Jose, California. Gary is the author of the following LearnKey

products: • Cisco CCNA • Cisco ACRC

- <span id="page-16-0"></span>• Apply. & Build. IP Access Lists
- Stand. & SAP IPX Access Lists
- App. & Removing Stand. IPX Lists
- Applying SAP Filters
- Access Lists for AppleTalk
- Apply & Remove AppleTalk Lists • LAN Switching & VLAN
- Spanning Tree Algorithm
- The Default VLAN Configuration
- Globally Configuring VLAN
- Assigning Ports VLANs
- System Configuration
- Network Management Console
- WAN Technologies
- ISDN & PPP Configuration
- Using Multiple Links
- Config. Frame Relay, X.25, ATM Total Time: 112 Minutes

## Cisco ACRC

SESSION 1

- Network Topologies
- Hierarchical Layers
- Core, Distribution& Access
- Layers
- Design Trends & Concepts • Routing & Switching Devices
- Campus Networks
- Old-Style Collapsed backbone
- Layer-2 Switching & Benefits
- Farm, FDDI, & Ethernet
- Cisco Platforms
- Definition Concerns
- Connection Types, Solutions
- Encapsulation Types
- Dedicated WAN & Frame Relay
- Cisco Platforms
- HSRP & Redundant Loops
- Redundant vs. Mesh
- Partial Mesh Power Reliability
- Fault-tolerant Media & Backup
- IP Addressing
- Subnetting & Summarization • VLSM & Discontiguous IP
- Subnets
- Multinetting
- Private Addressing & IP
- Unnumbered Total Time: 111 Minutes

SESSION 2

- Building Routing Tables
- Computing Metrics
- Load Sharing & Balancing
- Routing Rules & Protocols • Static & Default Routes
- 
- Convergence
- Split Horizon & Route Loops
- Gateway Service & Proxy ARP
- Router & Gateway Discovery
- OSPF vs. RIP
- Distance Vector Protocols
- Link State Protocol
- DR & DBR Elections
- Packet Forwarding
- Link Types & LSA
- Types of Areas
- Totally Stubby Areas
- Virtual Links
- Frame Relay Topologies
- OSPF Routing
- Neighbor Statements
- Subnet & Point to Point Set Up
- Neighbor Negotiations Total Time: 98 Minutes

## SESSION 3

- OSPF & SPF Timers
- Bandwidth Costing
- IP Addresses in OSPF
- Class B & C Subnet
- Redistribute RIP through OSPF
- OSPF Stubby/ Totally Stubby Areas
- Totally Stubby Areas
- Configuring Virtual Links<br>• OSPE Show Command
- OSPF Show Command
- Show IP Commands
- EIGRP
- IPX & AppleTalk Support • Router to Router
- Communications
- Advanced Distance-Vector • Tables
- EIGRP for IP
- Building EIGRP Routing
- Processes
- Redistribution between EIGRP &
- OSPF • Verifying EIGRP IP Operations
- 
- EIGRP for IPX<br>• Pemoving PIP I
	- Removing RIP IPX
	- SAP Incremental Command • Verifying EIGRP for IPX
- EIGRP for AppleTalk
- Total Time: 101 Minutes
- 
- SESSION 4
- Static Routing
- IGRP Updates
- Default Routing

• TRACERT Outbound Access List Precedence of Route Filters • Administrative Distance • Determining Current Route Path

Change Metrics • Route Map Connecting to an ISP • BGP Operation & Configuration • Static Routing to an ISP • Configuring RIP • Autonomous Systems/BGP • Building BGP Routing Process Total Time: 90 Minutes

SESSION 5 • NAT/PAT

Queuing • Load Balancing • Extended IP Access Lists • Set Up & Verifying Tunneling • Standard IP Access Lists

"Inside Source" Address Translation "Outside Source" Address Translation

• PAT-Port Address Translation • Dynamic Network Address Translation Set Up & Test NAT • Managing Network Congestion • Backbone Bandwith Management

• Frame Relay Traffic Shaping Generic Traffic Shaping • Quality of Service • Traffic Prioritization • Configuring & Verifying Priority

• Configure Default in IGRP • Route Update Filters

• Redistributing Static Routes

on the web **WWW.learnkey.com** 

# <span id="page-17-0"></span>**<sup>18</sup>** NETWARE CERTIFICATION

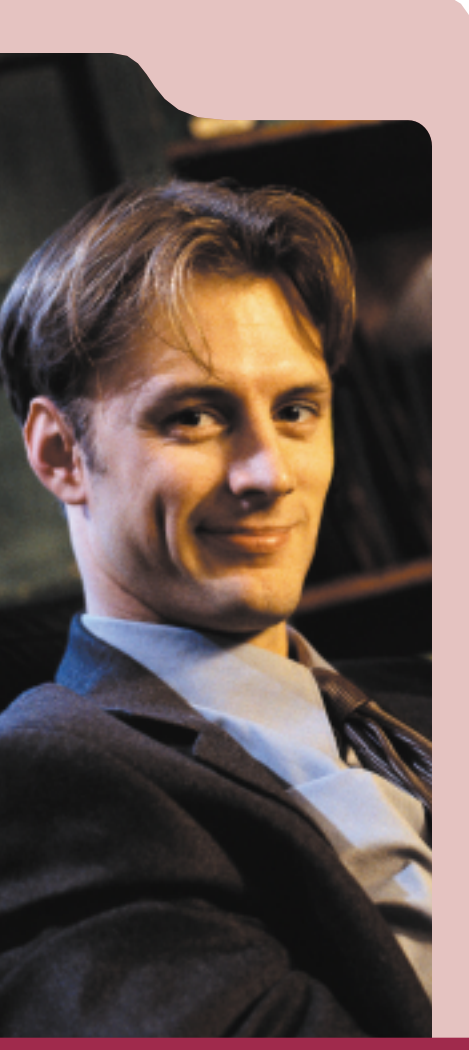

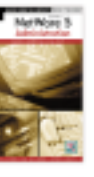

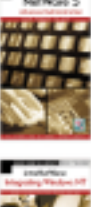

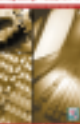

Networking

## [NetWare 5 CNE Training Courses](#page-18-0)

LearnKey's NetWare 5 Training Courses guide you through the core technologies of networking with NetWare 5 and teach the role of NDS in the network. Our comprehensive instruction provides leveraging techniques to make administration easier and teaches the skills to design, configure, and manage complex networks. LearnKey's NetWare 5 training will prepare you for CNE certification and generate the knowledge and skills to support network customers.

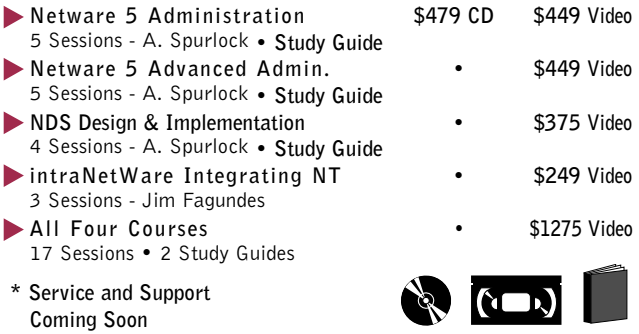

## [Networking Technologies Course](#page-18-0)

Learn about networking components, transmission media, different protocols, and what the OSI Model is all about in LearnKey's Networking Technologies series. Expert Heather Osterloh walks you through a comprehensive tour of networking options, explaining the results and effects of utilizing individual elements. This series is designed to give you the information needed to prepare for Novell certification.

**3 Videos • Study Guide • \$339**

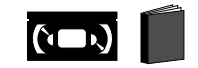

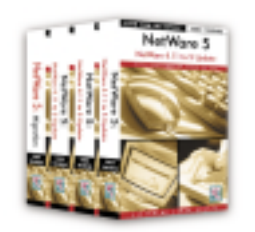

## [NetWare 5 Update and Migration](#page-18-0) **4.11 to 5 Update & Migration**

The NetWare 4.11 to 5 training series is an essential course for anyone considering making the move from earlier versions of NetWare. The course focuses on introducing, explaining, and comparing significant changes, updates, and new features found in NetWare 5. This series assumes you "My MIS Director **have prior experience with NetWare 4 or intraNetWare.** 

> **3 CDs • 1 Video • \$359 4 Videos • \$329 Online • \$134**

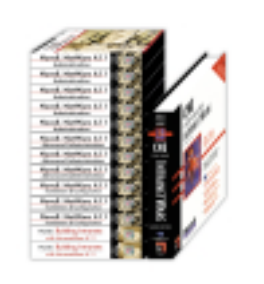

## intraNetWare 4.11 CNE Training Bundle

The intraNetWare 4.11 self-paced study bundle provides effective and affordable training on many Novell courses including 4.11 Admin. (520), Advanced Admin. (525), Install & Config. (804), and Building Intranets (540). Also included is Sybex's popular intraNetWare 4.11 Exam Study Guide.

**12 Videos • 1 Study Guide • \$885**

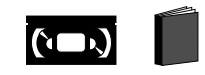

 $\mathcal{O}$  (cm)

# call to order 1.800.865.0165

and I agreed that we should purchase your videos [and a competitor's], evaluate both and only keep the better ones.

I watched the [competitor's] videos first and was disappointed from the very beginning. I had purchased the videos to advance my training and it became painfully obvious their videos were not going to help. I prayed your videos would be better and what a treat I got when I turned them on!

The [LearnKey] videos were very easy to understand, straight to the point with extensive explanations on the subjects which is exactly why I purchased them. I have now passed my first Novell test for CNA and passed it at the highest level."

SESSION 1 • Networking Basics • Communication Media (Wired) • Communication Media (Wireless)

SESSION<sub>2</sub> • Intro to ISO Model • Physical Layer • DataLink Layer • Network Layer • Transport Layer Total Time: 78 Minutes

SESSION 3 • Session Layer-5 • Presentation Layer-6 • Application Layer-7 • IPX/SPX • TCP/IP • AppleTalk

SESSION 1 • Introduction

SESSION<sub>2</sub> • Java • ConsoleOne • ConsoleOne - NDS Administration • DHCP Overview • Installing DHCP • DNS Overview • Configuring DNS

SESSION 3

• Public & Private Networks • Network & Internetwork Hardware

Networking Technologies

**19**

AARON SPURLOCK

Aaron Spurlock is an MCSE, MCSE+I, CNI, and CNE. Throughout his career, he has worked as a Technical Trainer, Onsite Training Coordinator, and Integration Consultant for a variety of companies including Lucent Technologies, the University of Northern Colorado, and Mastering Computers. Aaron is the author of the fol-

lowing LearnKey products: *• Windows 98 Certification • Netware 5 Administration • Netware 5 Advanced Administration*

*• NDS Design*

Total Time: 85 Minutes

• Digital Network Architecture Systems Network Architecture • 802 Specifications • Miscellaneous Protocols Total Time: 73 Minutes

NetWare 5 Update

• Upgrading a 4.11 Server • Migrating a 3.x Server • Novell Licensing Services • Virtual Memory

• NetWare Storage Services Total Time: 76 Minutes

Total Time: 116 Minutes

• IP/IPX Compatibility Overview • IP/IPX Compatibility • NDPS Overview Configuring NDPS • Conclusion

Total Time: 74 Minutes

- <span id="page-18-0"></span>SESSION 1
- Network Basics
- NetWare Basics
- NDS Basics
- Objects, Properties & Values
- Object Types
- Tree Structure Total Time: 99 Minutes

## SESSION 2

- Object Naming
- Using NetWare Administrator
- Novell Client
- Login Process
- User Objects • User Creation Methods Total Time: 104 Minutes

SESSION 3

- Groups
- Security Licensing
- File System Management & Security
- File Maintenance
- File Attributes
- Drive Mapping & UNC
- Assigning Rights Total Time: 108 Minutes

## SESSION 4

- Blocking Inheritance
- Attribute Security
- NDS Security • NDS Rights Issues
- NDPS
- 
- Configuring & Managing NDPS Total Time: 109 Minutes

## SESSION 5

- Login Scripts
- Application Management
- Desktop Management
- Z.E.N.works
- Enterprise Resource Access
- NetWare 5 Server Total Time: 98 Minutes

## NetWare 5 Adv. Admin

## SESSION 1

- Installing NetWare 5
- Across-the-Wire Migration
- Upgrading Servers
- ServerConsole
- $\bullet$  NLM's Total Time: 104 Minutes

## SESSION<sub>2</sub>

- Remote Administration
- Java
- ConsoleOne
- Memory Management
- Priority Applications
- Monitoring Performance
- Packet Receive Buffers
- Total Time: 112 Minutes

## SESSION 3

- Network Performance
- File System Performance
- NDS Rights
- NDS Management
- NDS Database
- Replica Management • NDS Troubleshooting
- Total Time: 105 Minutes
- SESSION 4
- Queue-Based Printing
- Print Queue Management
- Network File System
- Novell Storage Services • Backup
- DNS/DHCP Services
- DHCP Configuration
- Total Time: 119 Minutes

## SESSION 5

- DNS Configuration • Netscape FastTrack Server
	-
- FTP<br>• Serv Server Remote Access
- Integrating Other Services
	- Total Time: 87 Minutes
	- - Integrating WinNT
- SESSION 1
- NT Operating Systems
- NT Workstation Login • Registry
- NT Tools
- NT Networking
- NT Security
	- Total Time: 104 Minutes

## SESSION 2

- NT Domains
- Joining a Domain
- Groups Within a Domain
- Domain Trusts
- Domain Security
- Profiles and Policies
- NDS vs. NTDS
	- Total Time: 110 Minutes

## SESSION 3

- Novell Client 32 • Novell Workstation Manager
- NAL
- Domain Integration
- 

• Troubleshooting

• Domain Management • NDS for NT and Z.E.N.works

Total Time: 102 Minutes

on the web **WWW.learnkey.com** 

# <span id="page-19-0"></span>**<sup>20</sup>** LOTUS CERTIFICATION

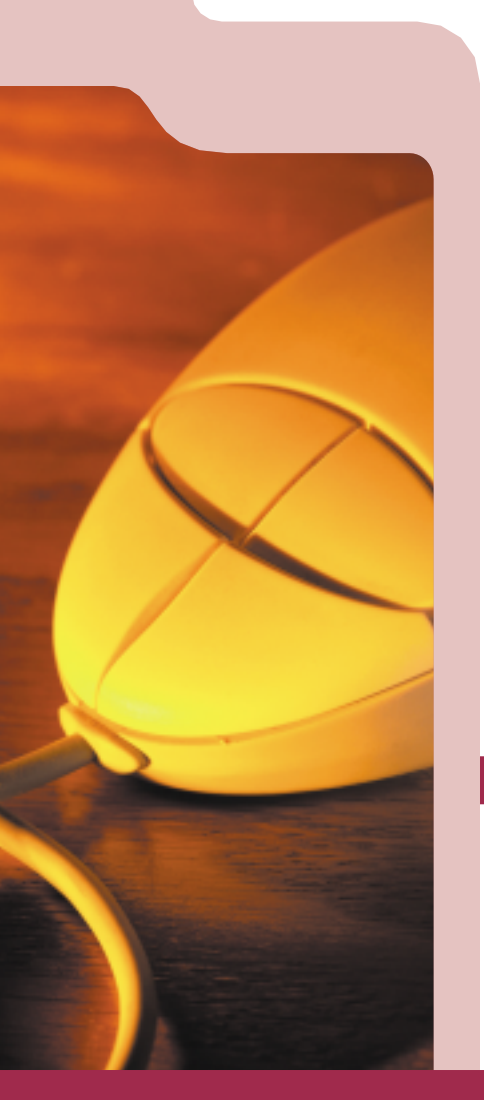

## LIBBY SCHWARZ

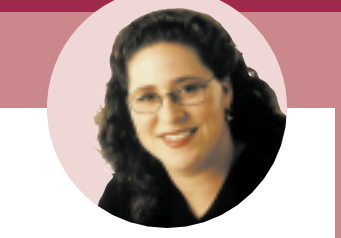

Libby Schwarz has been a writer, trainer, course developer, and consultant in the computer industry since 1994. She is a Certified Lotus Professional for Application Development, and System Administration, as well as a MCSE. Libby has planned and implemented installations, taught classes, and developed applications for a variety of technologies. Her training credentials include Certified Lotus Instructor, Microsoft Certified Trainer, and Certified Technical Trainer. Libby is the author of the following LearnKey products:

- *Lotus Notes 4.6 Sys Admin*
- *Lotus Notes 4.6 App Dev*

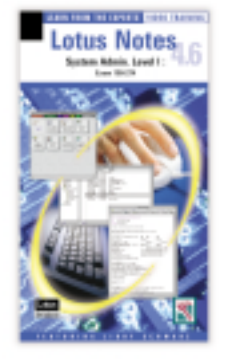

## Lotus CLS Training Courses

**Libby Schwarz • Steve Oliver**

LearnKey's comprehensive Lotus Notes training includes Lotus Notes 4.6 System Administration Level One, Application Development Level One, and Domino Web Development and Administration. LearnKey experts provide instruction on installing, operating, and maintaining Lotus Notes servers and client workstations, as well as creating and maintaining Lotus Notes database applications. You'll also learn how to plan, install, set up, roll out, and maintain a Web site using Lotus Domino. With this in depth instruction you'll gain the knowledge you need to prepare for Lotus Notes certification exams.

**System Administration Level One \$429 CD \$399 Video** 5 Sessions - Libby Schwarz

Installation, configuration, and administration of a Lotus Notes server

**Application Development Level One \$359 CD \$329 Video** 4 Sessions – Libby Schwarz

Database creation, database properties, elements, and sections

**Domino Web Development and Admin. \$359 CD \$329 Video** 4 Sessions – Steve Oliver

Developing and deploying Web sites using Lotus Domino

R5 Coming Soon!

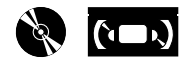

## Domino Web Develop.

- SESSION 1
- Lotus Certifications
- Planning the Installation
- Installing & Securing the Server • Managing User Access Total Time: 94 Minutes
- SESSION 2
- Administrative Tools
- 
- The Home Page • Databases & Forms
- 
- Formulas, Links & Navigators • Embedded Web Elements Total Time: 144 Minutes
- SESSION 3
- Searching the Site
- Upgrading the Home Page
- Server Agents
- Secure Transactions with SSL • Using HTML & Using Frames Total Time: 99 Minutes
- SESSION 4
- Automating User Registration
- Logging & Performance Issues
- Maintaining Content
- Templates and Samples
- Exam Topics & Sample Questions Total Time: 83 Minutes

## Lotus Notes 4.6 Sys. Admin

## SESSION 1

- Server & Client Software
- Installation & Configuration
- Configuring First Server • Register Additional Ous,
- Servers & Users
- Configure Workstation & Server
- Breaking Down Servers & Workstations
	- Total Time: 110 Minutes

## SESSION 2

- Name & Address Book
- Server Related Views
- Adv. Configuration
- Adv. Server View Documents
- User ID Files
- Notes Security Levels • Server Level Security
- Database Level Security Total Time: 120 Minutes

## SESSION 3

- Adv. Database Security
- Field Level Security
- Data Verification
- NAB Security
- Mail Routing & Topology
- Shared Mail & Security
- Mail Console Commands Total Time: 113 Minutes

## SESSION 4

- Replication Terms
- Creating Replicas
- Replicator Tasks
- Replication Type & Topology
- Initiating Replication
- Replication Factors/Process
- Replication Passthru
- Workstation to Server Replicate Total Time: 96 Minutes

## SESSION 5

- Administration Process • Server Console Commands
- Administration Panel
- Database Libraries
- Remote Passthru
- Troubleshoot Connection Problems
- Backup & Verify Data Total Time: 97 Minutes

Lotus Notes 4.6 App. Dev.

- SESSION 1 • Introduction
- Creating a database
- Database Properties
- Database Elements
- Creating a Form
- Static Text
- Sections
- Total Time: 109 Minutes

SESSION 2

call to order **1.800.865.0165** 

- Hotspots
- Hide-When
- Subforms
- Field Types • Adding Fields
- Formula Components
- Total Time: 88 Minutes

## SESSION 3

• Agents • Actions • Creating a View Total Time: 97 Minutes

SESSION 4 • View Properties • Creating Columns • View Actions • Introduction to Security • Database Help • Database Navigators • Certification Information Total Time: 87 Minutes

• Using Formulas • Creating a Response Form

# Pricing<br>Guide<br>LearnKey

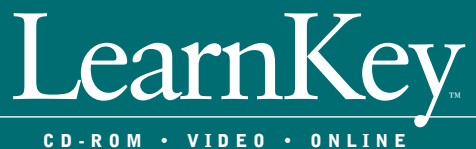

## **Online Subscription Pricing**

LearnKey has developed a proven technology for delivery over the Internet. Our sessions include expert-demonstrated tutorials, interactive lab-exercises, and course assessment testing. This combined system enables users to experience the highest quality computer training available on the Internet.

LearnKey online courses are sold on a subscription basis. Prices listed in this catalog are introductory prices for access on the Internet with a 28.8 or 56k modem. Each subscription provides 60-days of access via the Internet. Internet subscriptions include the same content and format as our CD-ROM training sessions but are restricted by Internet bandwidth limitations. Study Guides, MasterExam and Exercises are additional.

LearnKey's integrated solution utilizes RealSystem G2 streaming media which enables users to experience rich and compelling multimedia training, however, we

cannot control the number of users accessing Internet lines, variances in quality with service providers, and differences in personal hardware configurations. Due to these limitations, your experience using the Internet version of our products may vary from the use of our other delivery methods. To enjoy the premium experience of our training products we offer Corporate Intranet solutions, networkable CD-ROMs and Video training solutions. CD-ROM and video pricing is listed here. Pricing for corporate Intranet solutions includes additional features for administrators and is based on a different pricing model. If you are interested in a customized Corporate Intranet solution with full administrative capabilities and the full advantages of our CD products please contact a LearnKey sales representative or an authorized reseller.

# <www.learnkey.com>

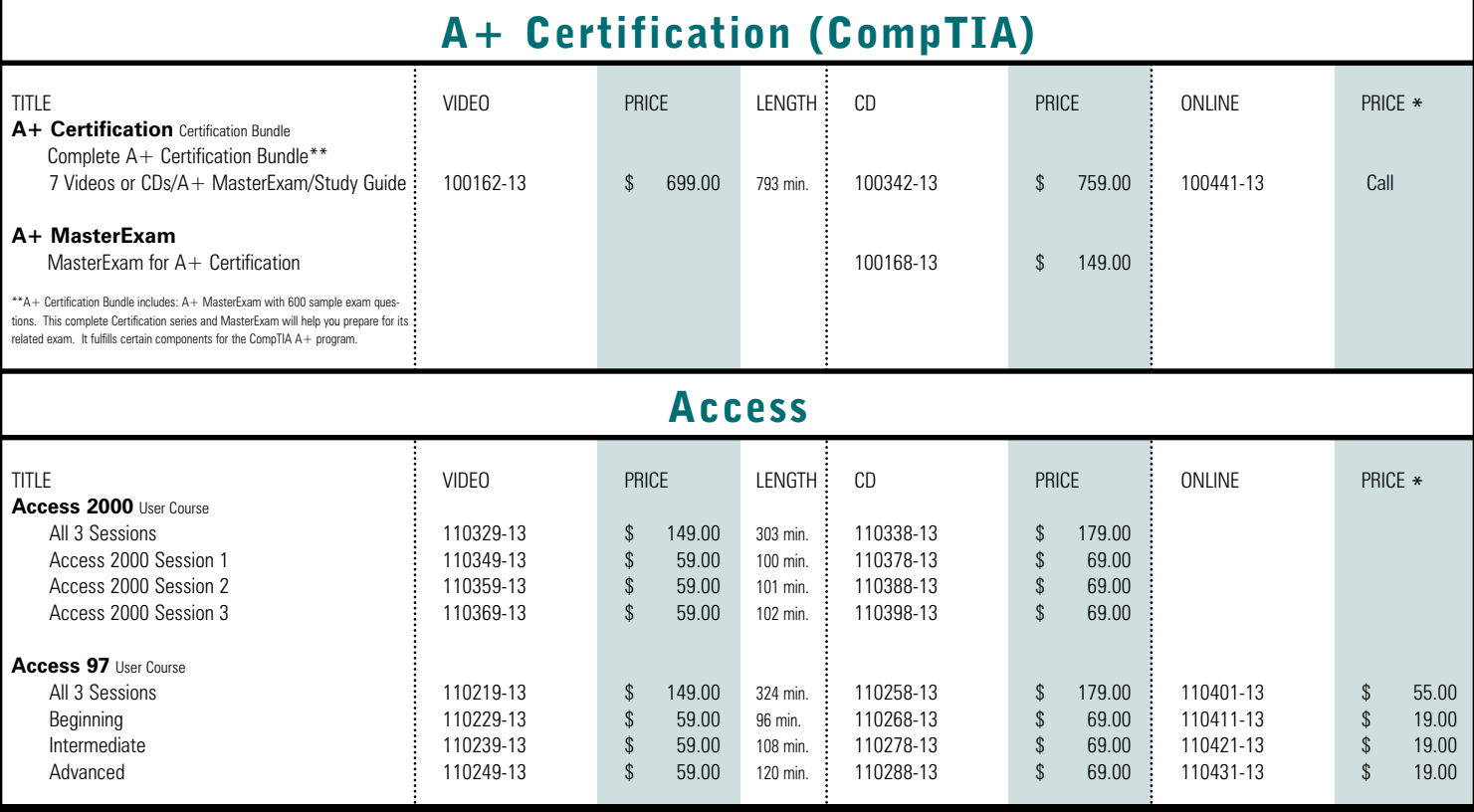

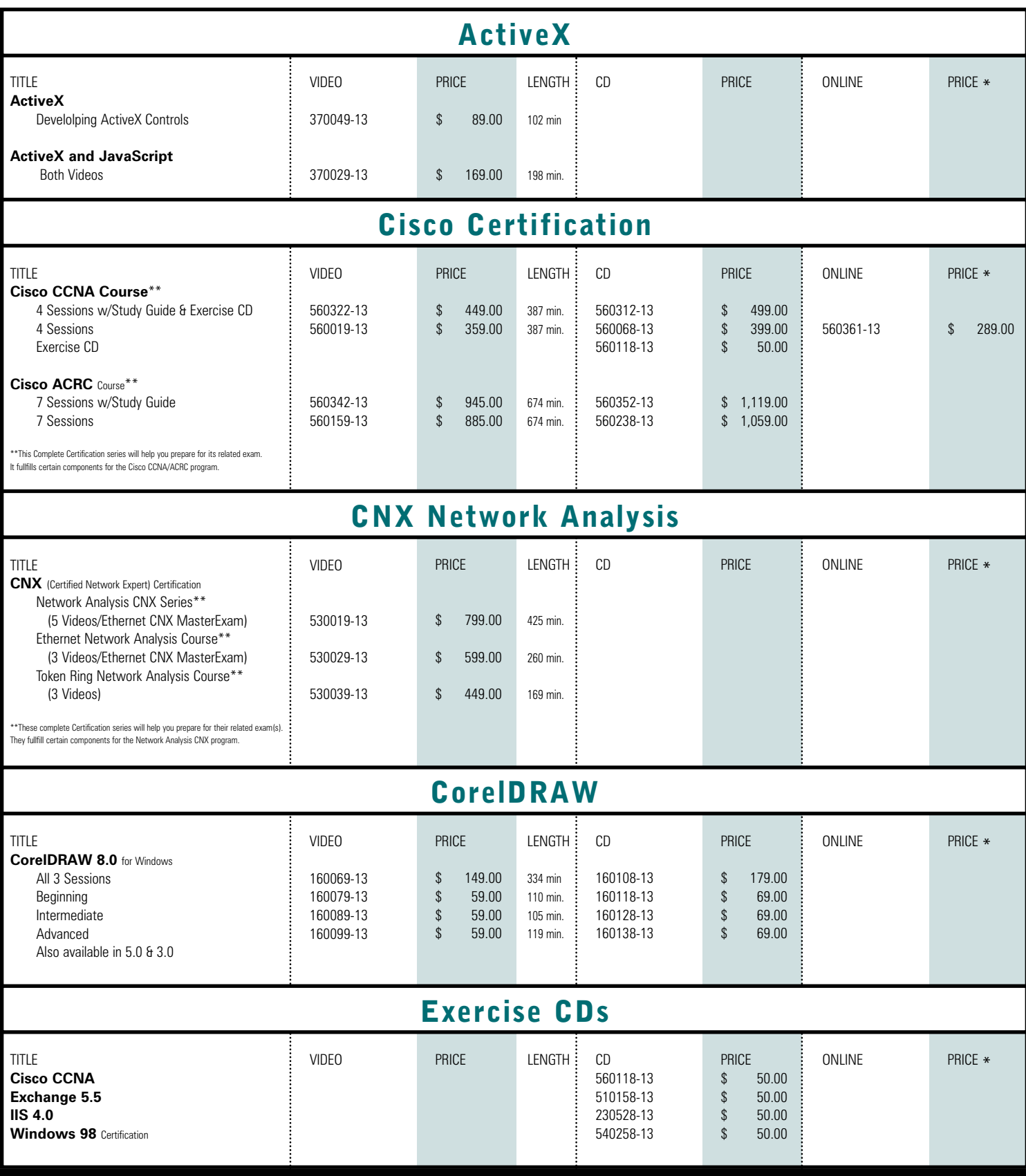

# $INDEX \cdot E - G$   $P3$

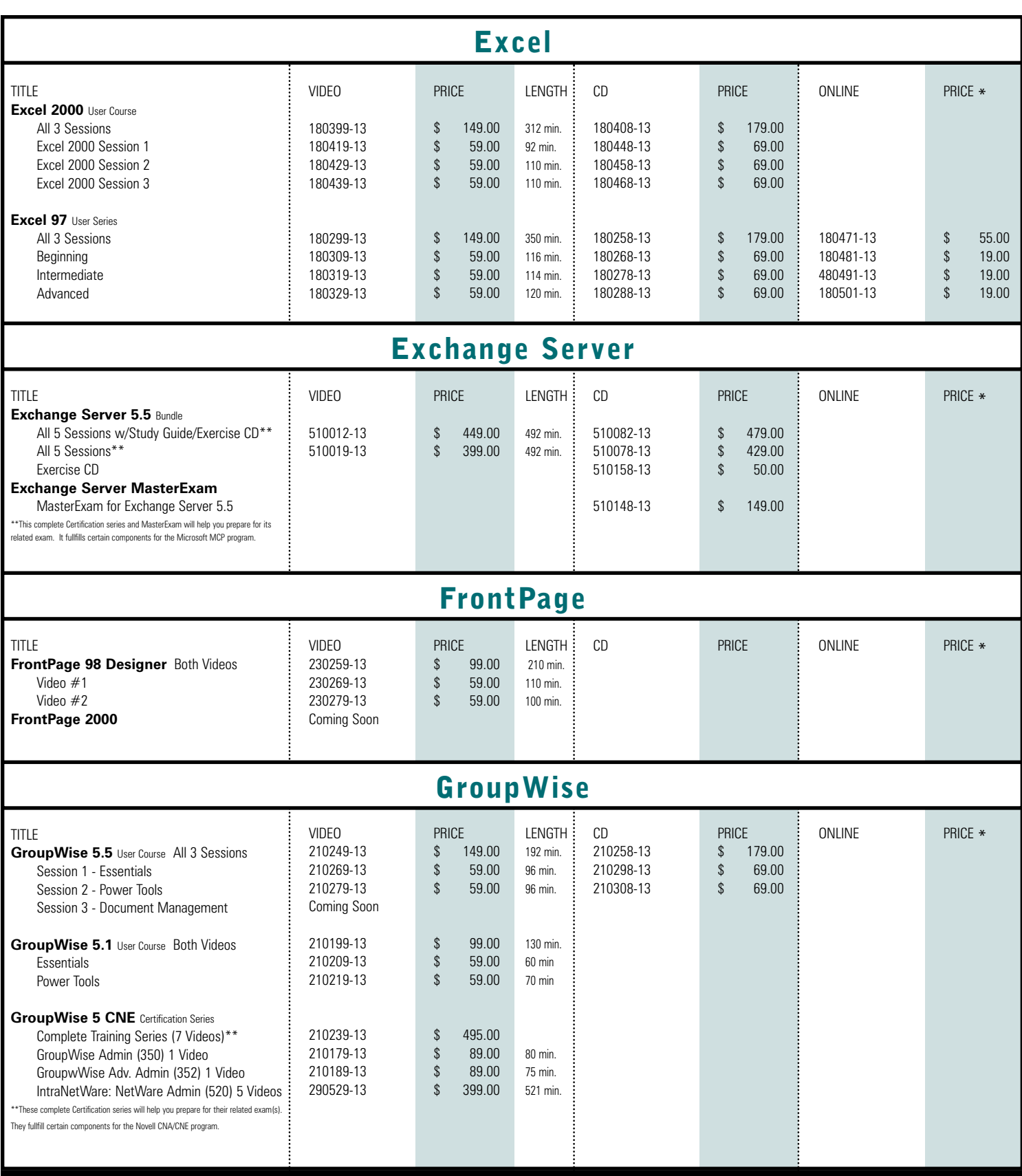

on the web <www.learnkey.com>

# **P4** INDEX • I - J

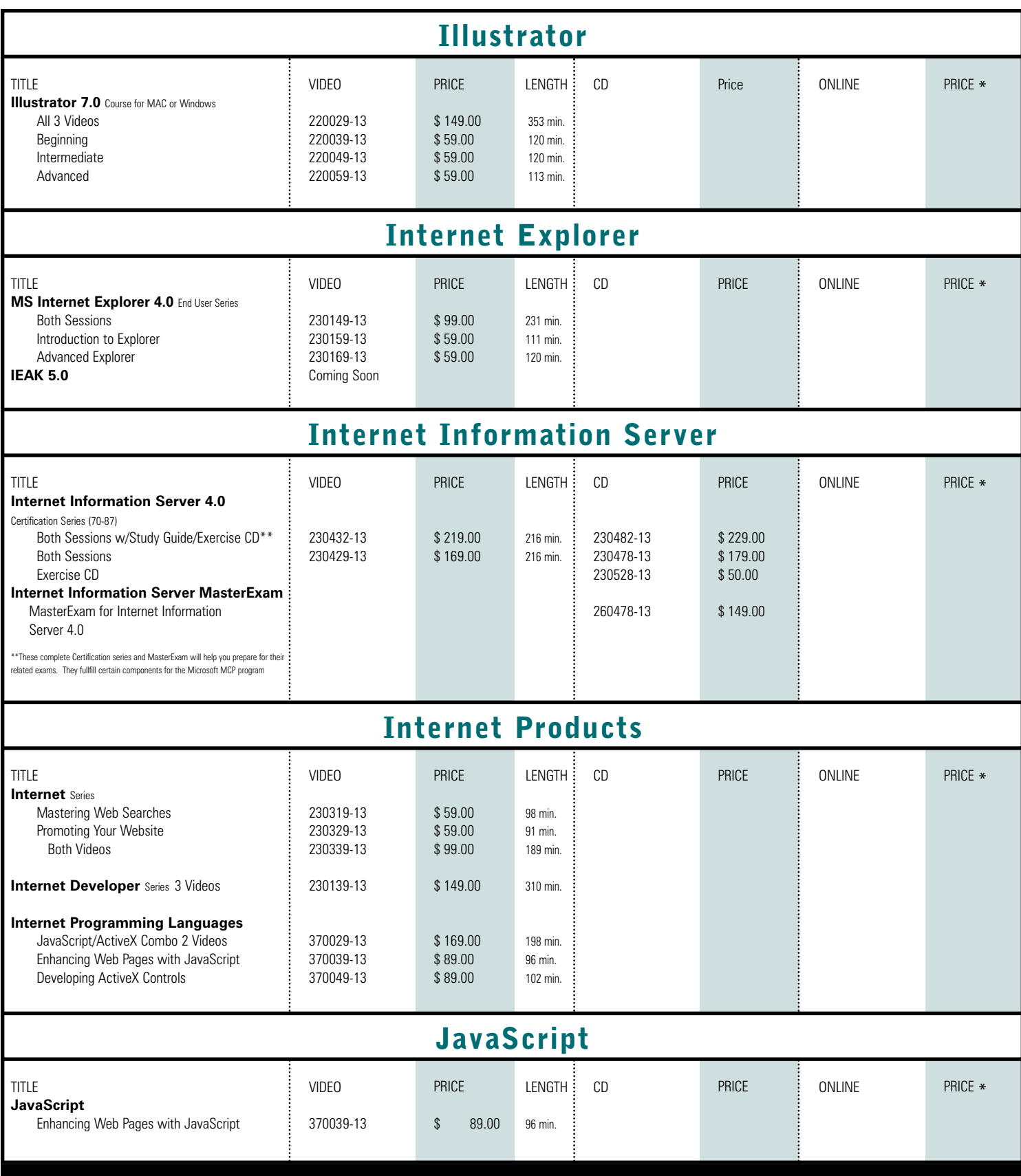

# INDEX • L - M **P5**

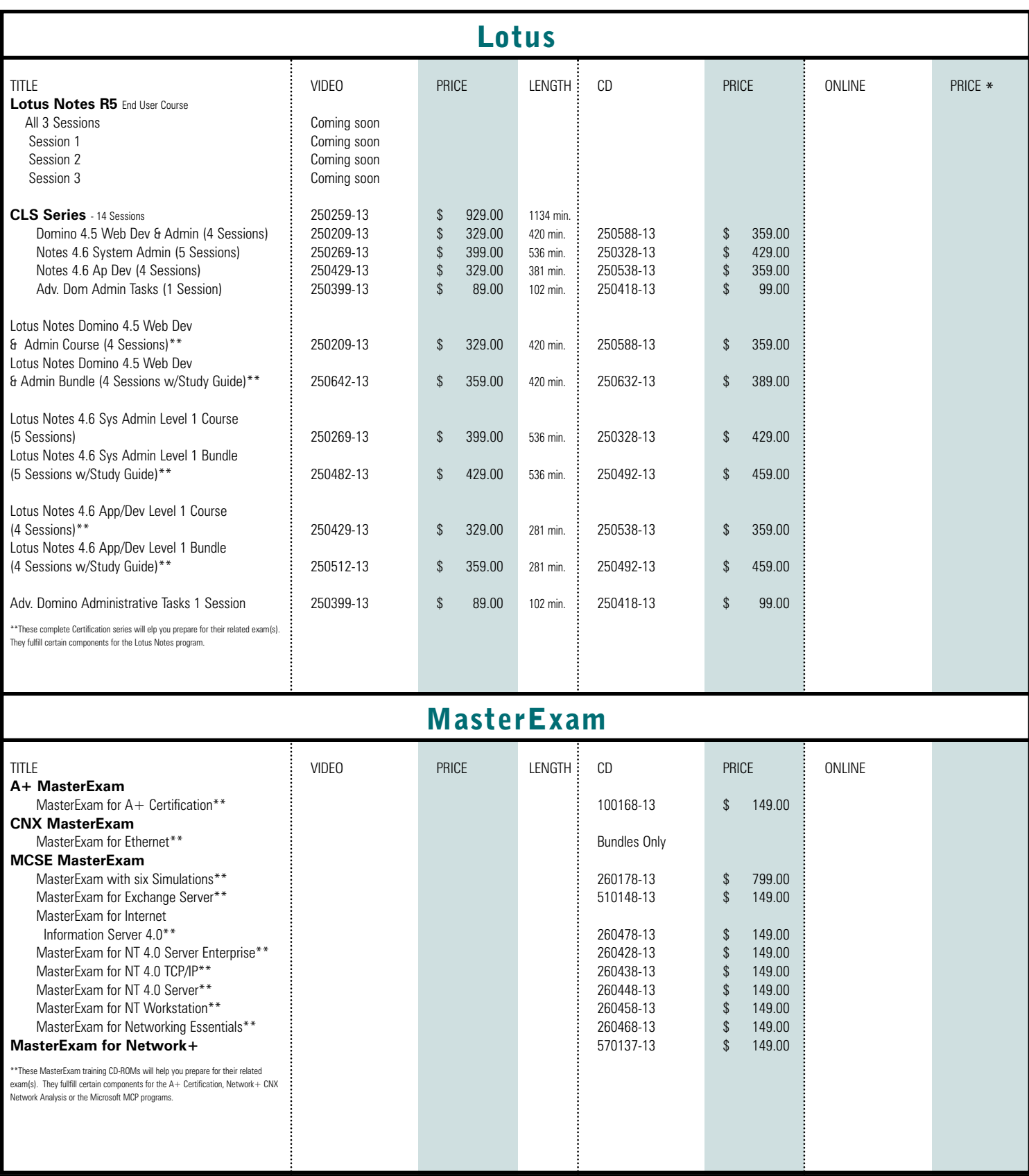

# on the web <www.learnkey.com>

# **P6** INDEX • M

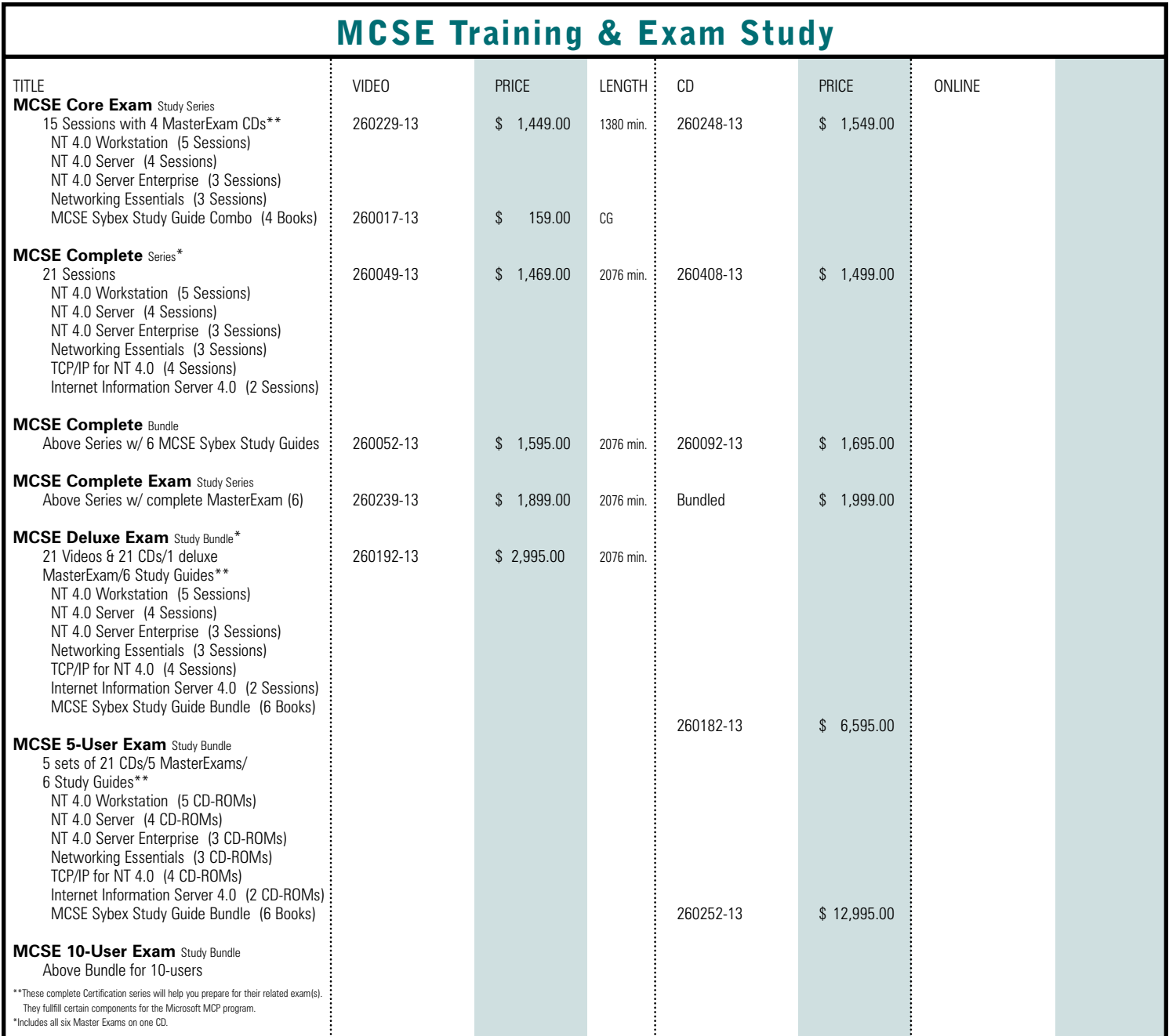

**LearnKey** 30 Day nuarantee Money-Back Guarantee

If you are not satisfied with your purchase, we will gladly exchange the product or issue a full refund, less shipping costs. Each return must have a RMA# (Return Merchandise Authorization) obtained by calling a customer service representative, and must include all disks, registration cards, boxes and packaging materials. All returns must be sent to us within 30 days of the LearnKey invoice date. These materials must be in like-new condition or we regret that we cannot accept the merchandise for return. We also reserve the right to refuse damaged or incomplete returns or returns where more than 50% of the products have been opened and viewed. We may charge up to 50% of said invoice as a restocking fee for such returns. Thank you.

# INDEX • M **P7**

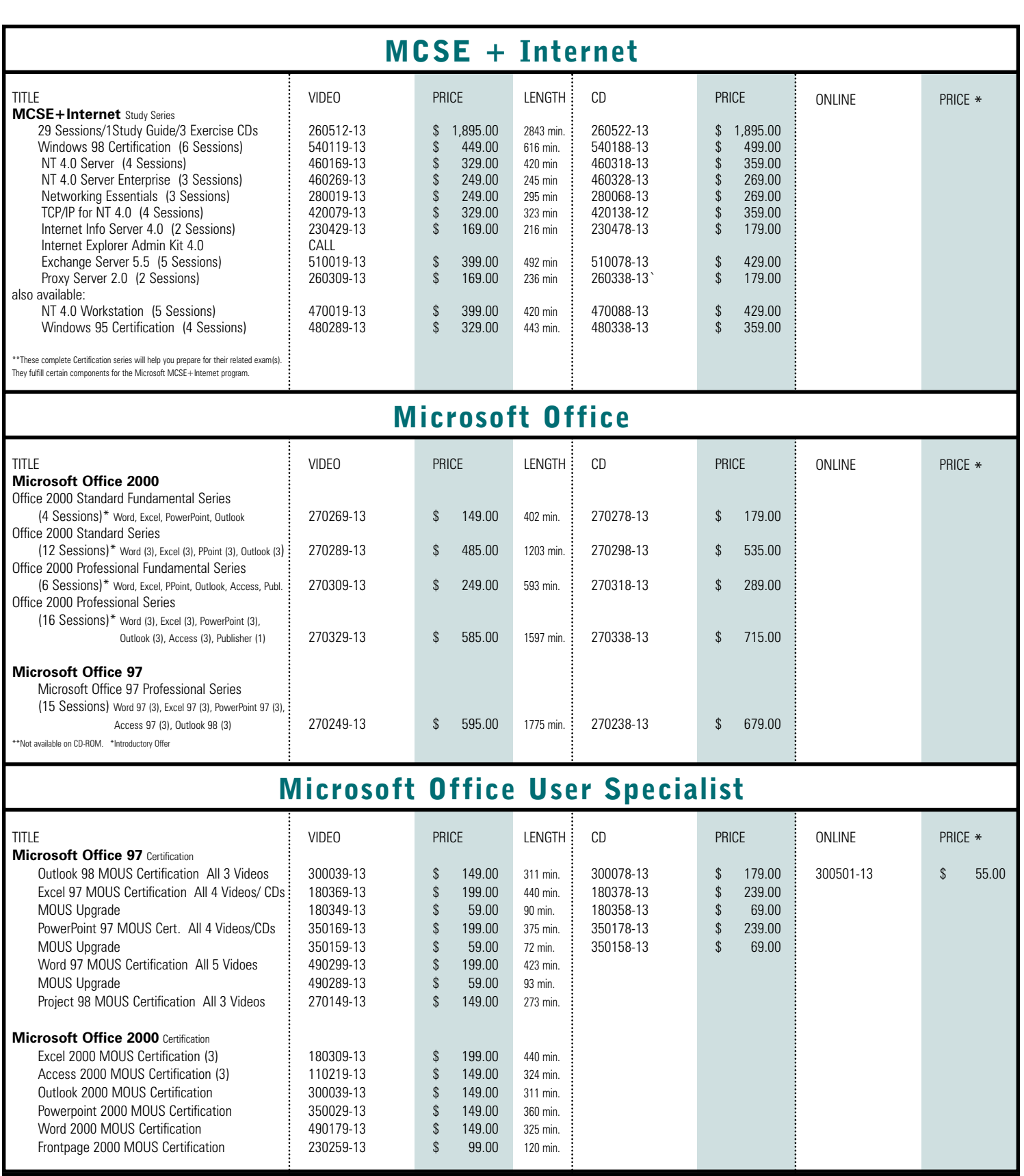

# on the web <www.learnkey.com>

# P8<br>**INDEX** • N

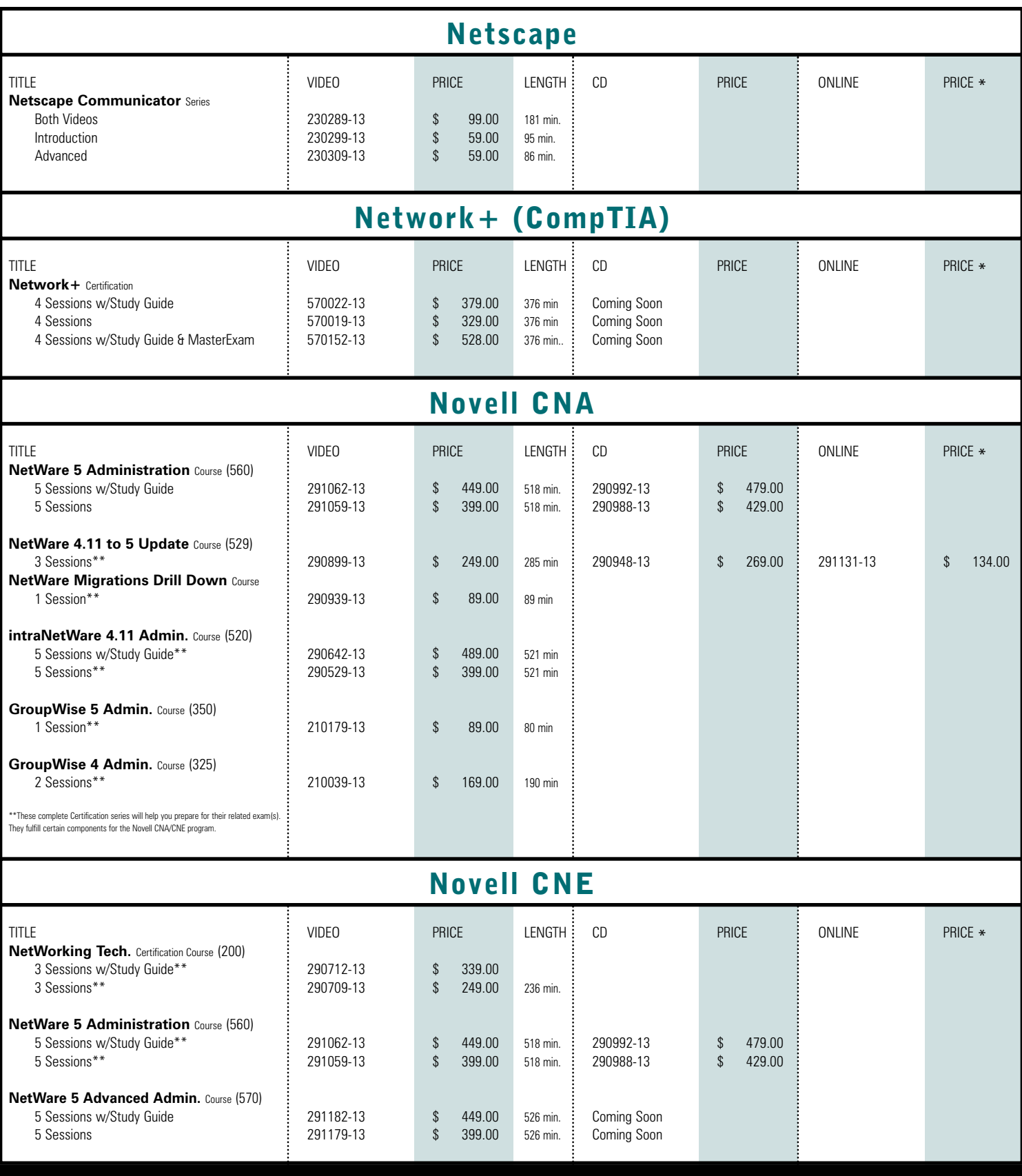

# INDEX • N - O **P9**

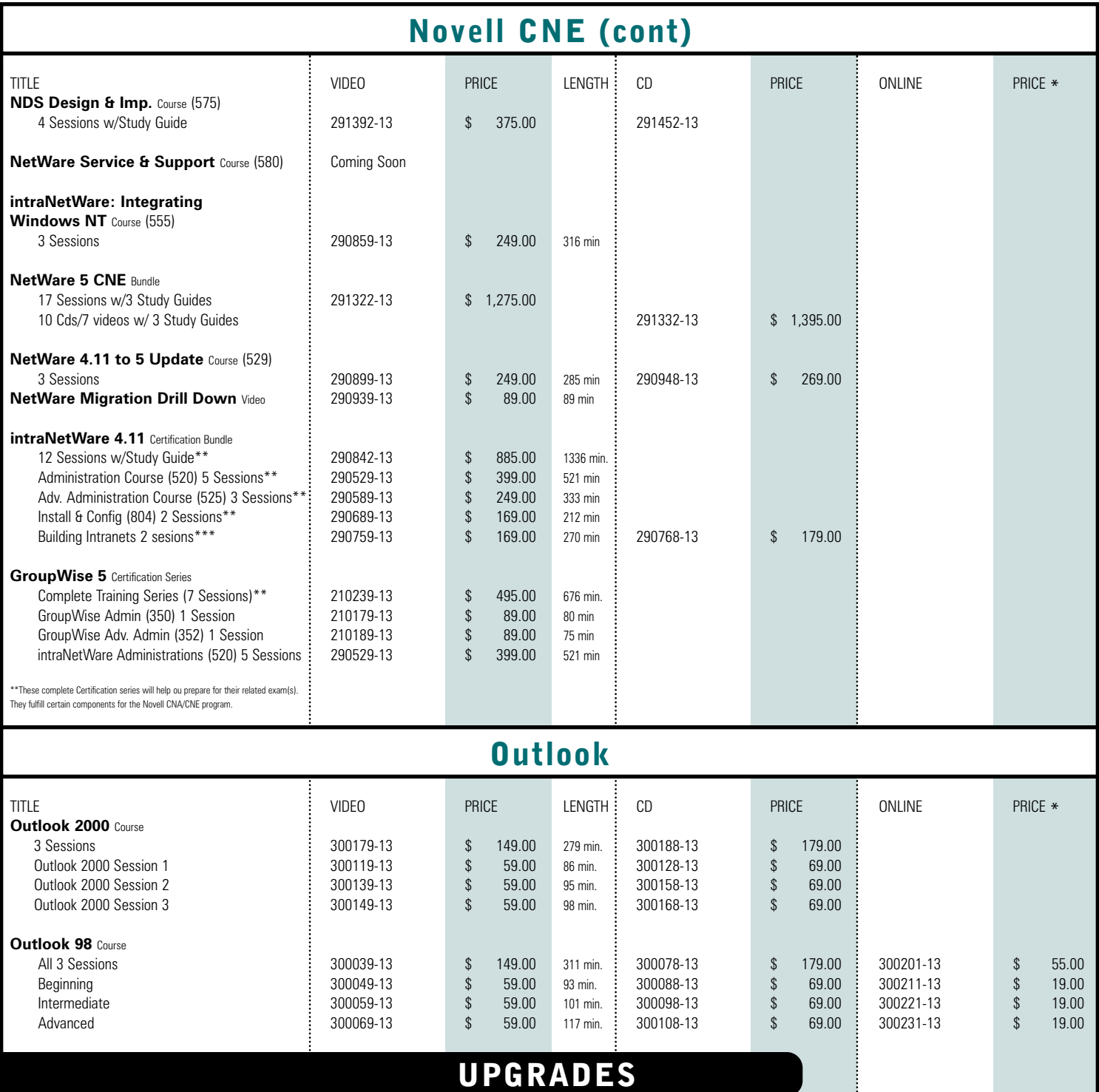

## **Upgrades 30% off!**

If you've upgraded your software, you probably want to upgrade your training materials as well. LearnKey makes this affordable with our 30% off upgrade policy. Outdated LearnKey videos/CDs can be upgraded to the new releases for 30% off the suggested retail price of any single Video/CD or 25% off the suggested retail price of any series.

## **Competitive Upgrades**

You may also trade-in any competitors Video/CD for the same discount above. Just send the product to LearnKey with an RMA number obtained by calling Customer Service.

# on the web **WWW.learnkey.com**

# P10 **INDEX** • P

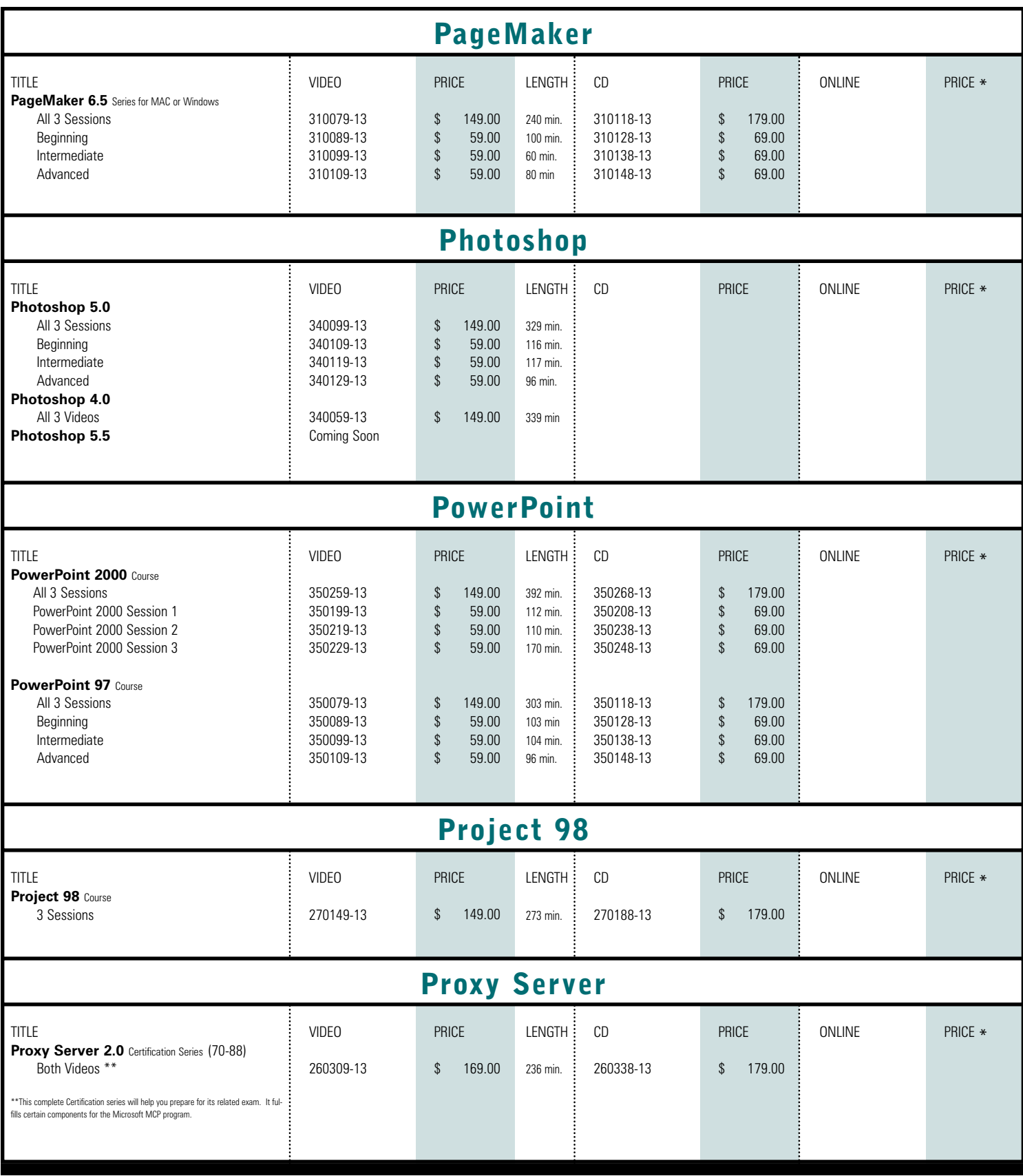

# **INDEX • P - S** P11

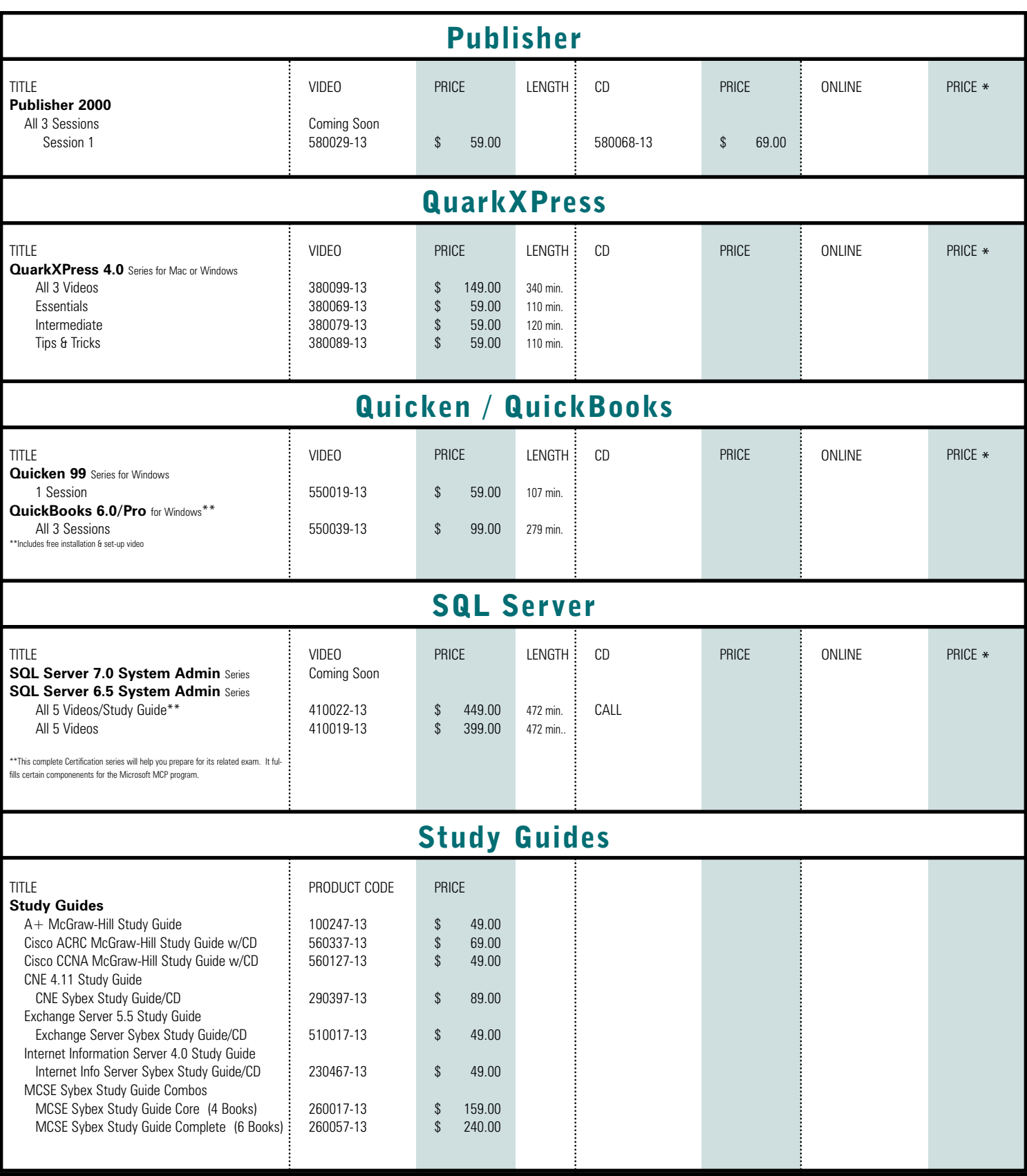

# on the web <www.learnkey.com>

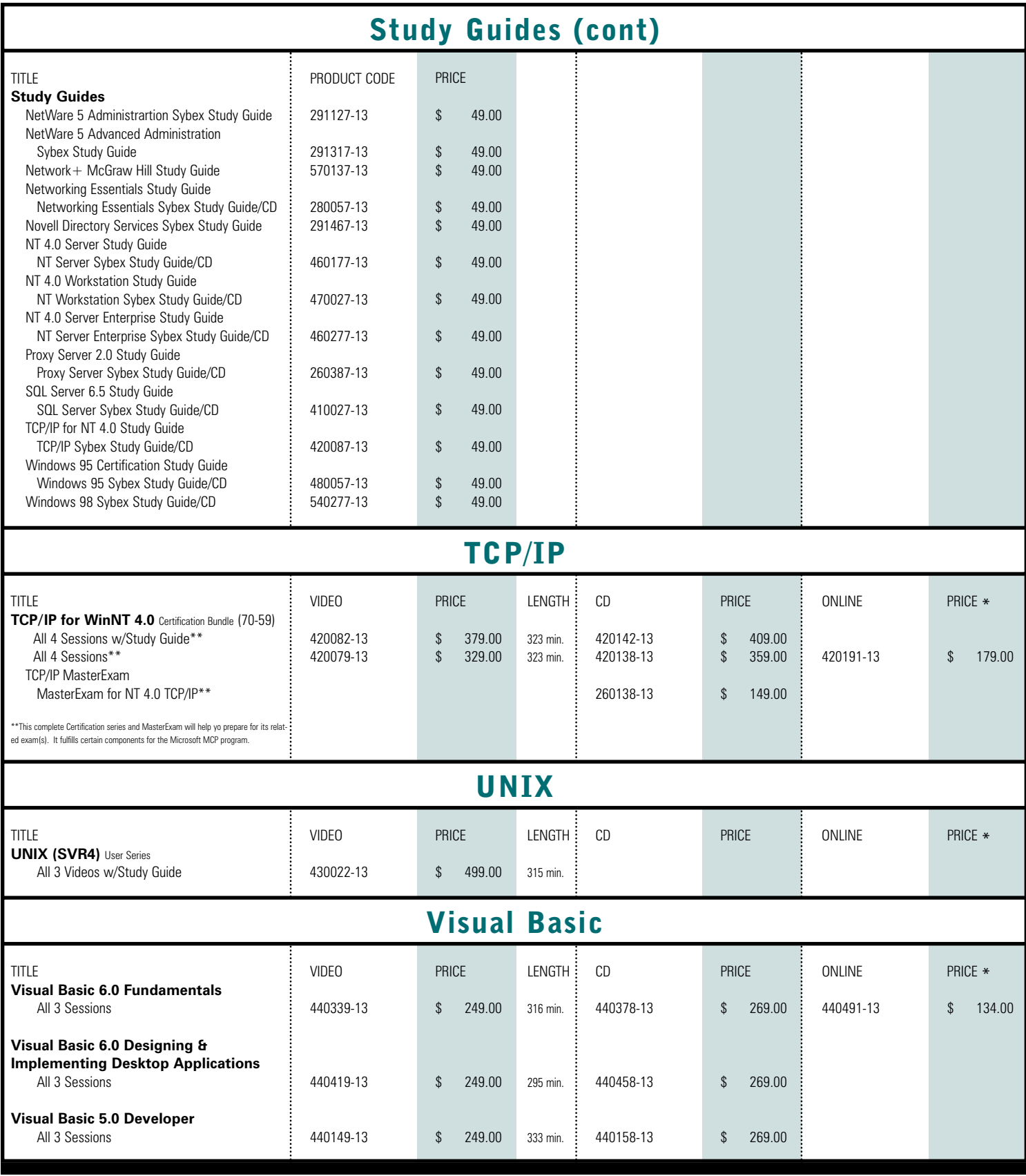

# INDEX • V - W **P13**

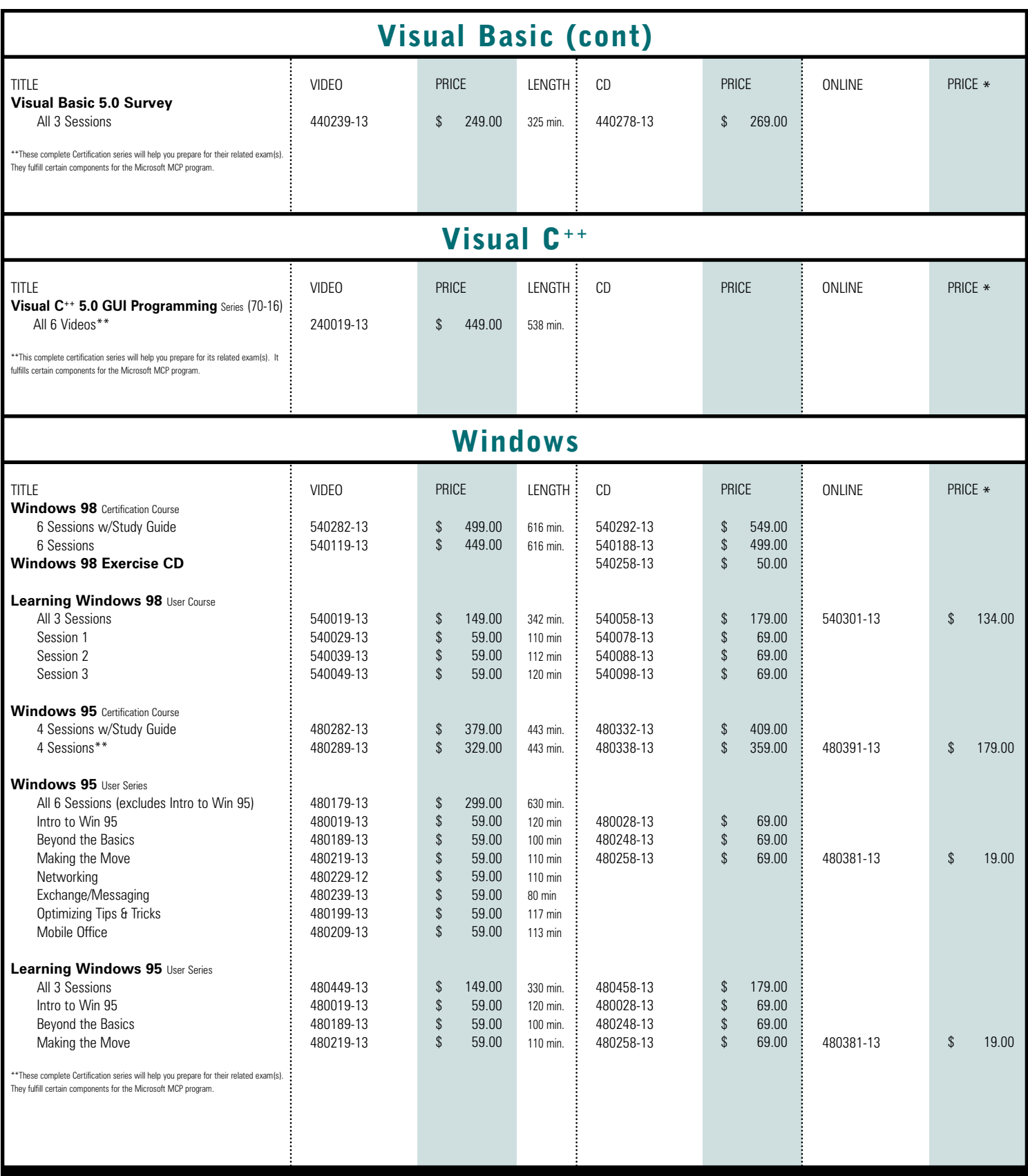

# on the web <www.learnkey.com>

# **P14** INDEX • W

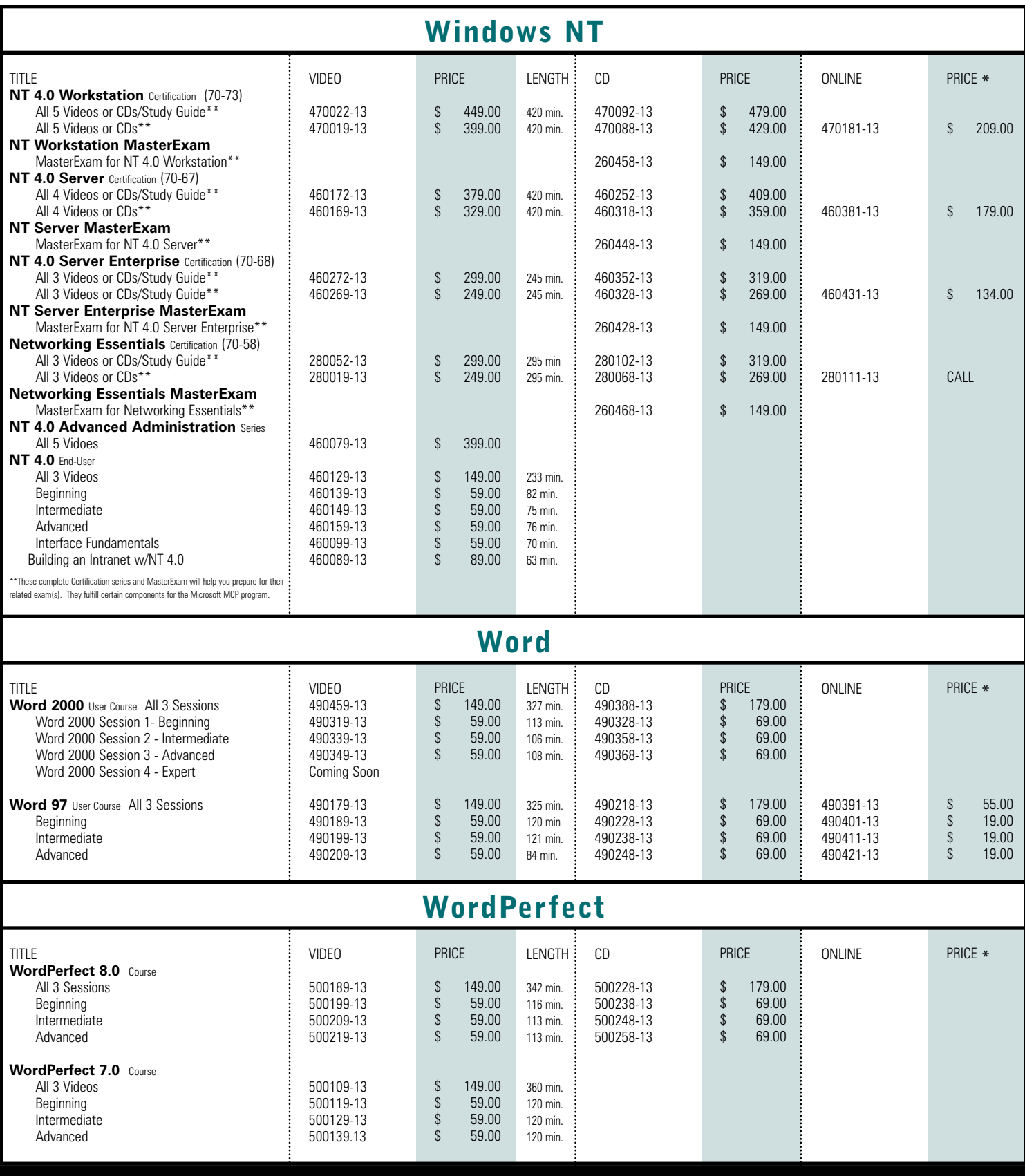

# INDEX • BACKLIST **P15**

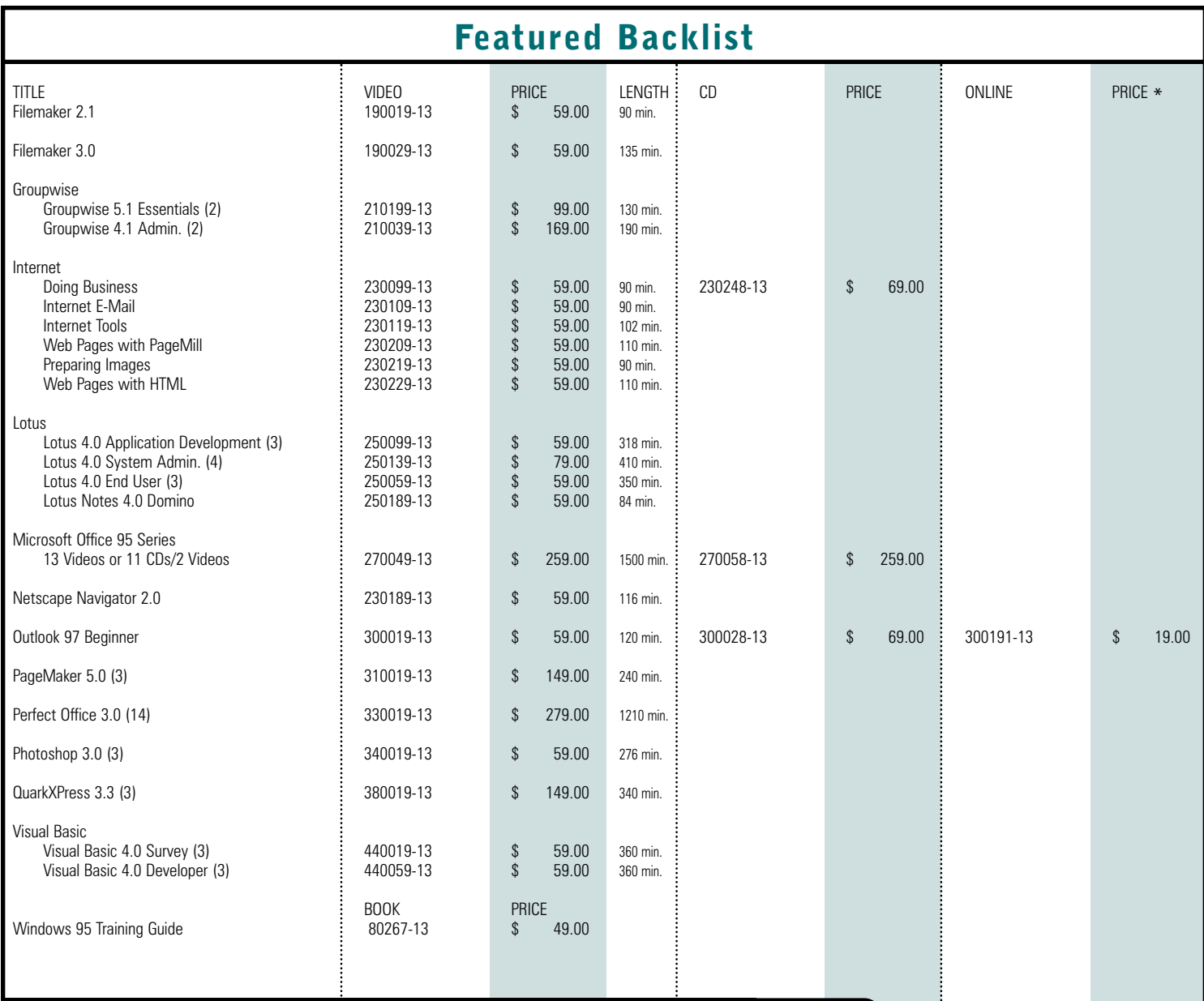

## FINANCING

Investing in your future is one of the most important investments you can make. LearnKey provides a way to make the investment even more accessible with low cost educational financing. As a user of LearnKey training materials, you can qualify for a line of credit up to \$15,000 with the Technology Training Loan Program.

## **Affordable**

- Low monthly payments
- Competitive financing terms
- No application fee

## **Convenient**

- Apply immediately online
- Quick approval process
- Available for all LearnKey Courses
- Lines of credit up \$15,000

## **Apply Today**

www.techloan.com Associates Capital Bank [888-200-9517](www.techloan.com)

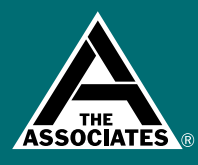

# on the web **WWW.learnkey.com**

# P16 **ORDER FORM**

# **Online Shopping**

For a convenient way to make your purchase, check out our new Web Site! We've completely reconstructed it giving you access to the most innovative web technology available. Our designers have created a functional, secure, and easy to get around e-commerce site, filled with the content you need to make decisions and move forward on your purchases. All the information you need with BUY NOW technology at your fingertips today at www.learnkey.com

Email:

## PAYMENT INFORMATION Name: Title and Department: Company Name: Address:

Phone: Fax: ❑ Check ❑ Money Order ❑❑❑❑

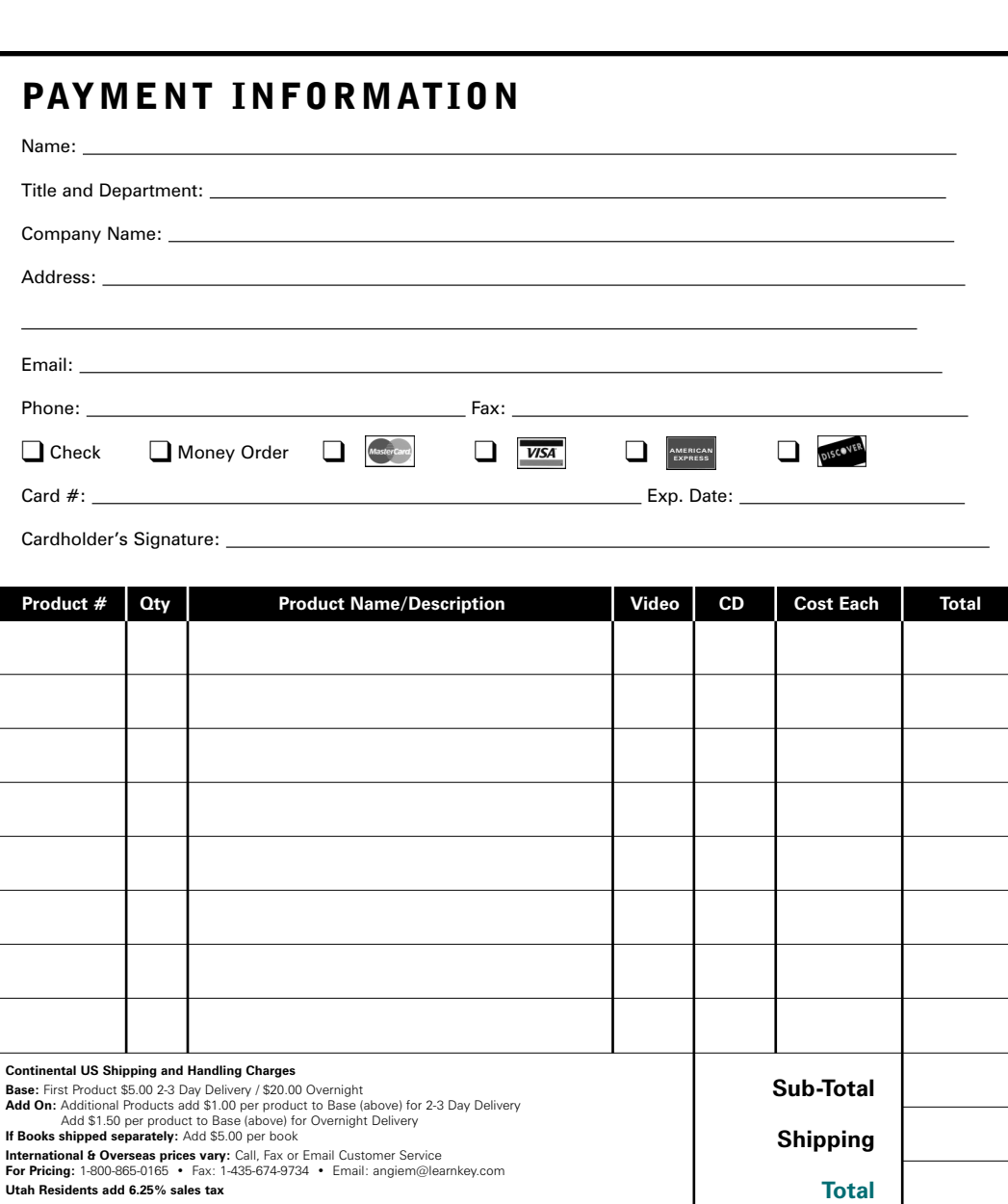

# **Multiple User Site Licenses**

LearnKey's CD based multimedia training is developed to fulfill today's most demanding needs. The training environment can be set up for single or multiple workstation delivery. Multiple User Site Licenses are available. Contact LearnKey for price quotes.

## ORDER BY: PHONE:  $1.800 \cdot 865 \cdot 0165$  (6 AM - 6 PM Mountain Standard Time) FAX:  $1.435.674.9734$  (24 Hours a Day, 7 Days a Week) MAIL: LearnKey, Inc.

# .earn Key

1845 W. Sunset Blvd. St. George, UT 84770

(source code: 312)

# INTERNET: <www.learnkey.com>

PAY BY: Visa, MasterCard, American Express, Discover Card, Check or Money Order. LearnKey accepts purchase orders from educational institutions, government agencies and D&B "A" rated companies.

All P.O.s are Net 30 day terms. Please mail or fax your purchase order to the address listed above. Please include the source code located in the address line above or on the back page of this catalog.

**AMERICAN EXPRESS**

# shoppers!"

# www.learnkey.com

# <span id="page-37-0"></span>**<sup>22</sup>** A+ • NETWORK+ • CNX CERT.

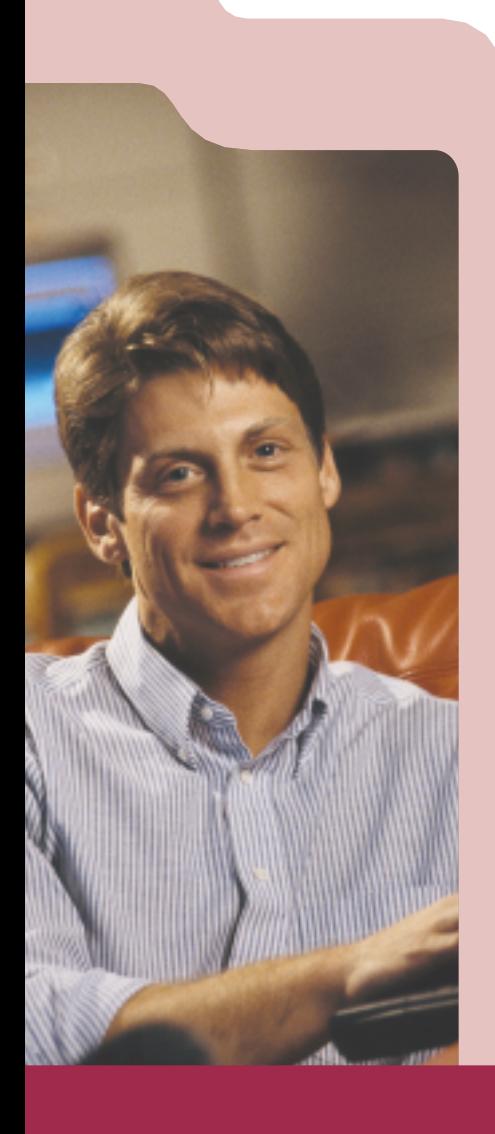

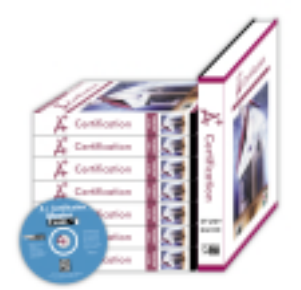

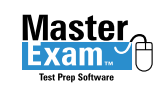

Network+

Master

## [A+ Certification Training Bundle](#page-38-0) **Mike Meyers**

CompTIA's A+ certification is one of the most sought after credentials in the IT industry. You can accelerate your mastery of  $A+$  with LearnKey's A+ Certification Self-Paced Study Kit. LearnKey expert Mike Meyers delivers step-by-step instruction and exam preparation to develop your knowledge and skills to become an  $A+$  Certified Service Technician. In this comprehensive training series, Mike teaches you how to build, configure, and troubleshoot a new computer. When you've completed this training you'll be confident with real world PC hardware and DOS/Windows system software. Mike's popular A+ Certification Exam Guide and LearnKey's 600 question MasterExam are included in this bundle.

- 
- A+ Core exam A+ DOS/WIN exam
- A+ Study Guide A+ MasterExam

**7 Sessions • 1 MasterExam CD • 1 Study Guide**

- **CDs \$759**
- **Videos \$699**
- **Online CALL**

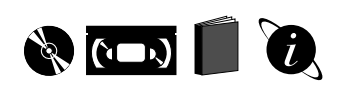

## Network+

**Brian Schwarz**

Join LearnKey expert Brian Schwarz as he provides step-by-step instruction for the CompTIA Network + certification exam. In this comprehensive training course, Brian teaches you the skills necessary to fully configure a TCP/IP client. You'll gain a clear understanding of network cabling and the seven-layer OSI model. At the conclusion of this course, you'll be fully pre[pared to install, manage, and troubleshoot networked PCs on any platform.](#page-38-0) 

**4 Sessions • 1 MasterExam CD • 1 Study Guide**

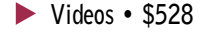

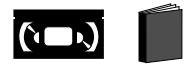

## "After seeing

your long list of testimonials, I decided to order the A+ and MCSE programs and MasterExam test preps. Man am I glad I did! Your material was on the money. After making a 98 on my A+ core test I was hired to teach certification courses by the school that I tested at. Your materials are so logically structured and well explained that I use them to plan my lessons."

New York

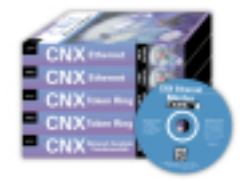

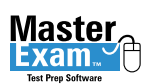

## [Certified Network Expert \(CNX\)](#page-38-0) Token Ring and Ethernet **Heather Osterloh**

The CNX Certification Self-Paced Study Kit provides effective and affordable training for CNX exam preparation. You'll develop invaluable network analysis and troubleshooting skills, on Ethernet or Token Ring networks. Included is MasterExam, the premier exam-prep software package.

- Network Analysis Fundamentals
- Ethernet Network Analysis
- Token Ring Network Analysis
- Ethernet CNX MasterExam
- **5 Videos 1 MasterExam CD \$799**
- **Online CALL**

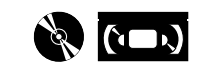

- <span id="page-38-0"></span>SESSION 1
- Introduction
- The Visible PC
- Core Components • Connectors
- Cards
- CPU's
- History of 386 & 486 Total time: 106 Minutes
- SESSION 2
- History of Pentium
- RAM & Modern RAM
- Motherboard & Power Supplies
- BIOS and CMOS
- Assemble the Core Components Total Time: 120 Minutes
- SESSION 3
- Post
- Beep Codes
- Floppy Drives & Hard Drives
- Survival DOS
- Running a Program
- Manipulating Files in DOS • Core DOS Files
- Formatting Drives Total Time: 112 Minutes

SESSION 4

- Partition & Format Hard Drives
- Multiple Drives
- Input/Output
- I/O Addresses
- COM and LPT Ports
- Serial and Parallel Connections • Expansion BUS
- Survival Windows 3.X
- Temporary & Permanent
- Swap Files Total Time: 111 Minutes
- SESSION 5
- Multimedia (CD-ROMs)
- Installing Drivers
- Multimedia (Sound Cards)
- Device Drivers
- Configuring the Modem
- Video
- Resolution Standards Total Time: 114 Minutes

SESSION 6

• SCSI

- DOS Memory & DOS Tech
- Window 3.X Tech
- Win95 Tech
- Registry Editor
- Win95 Installation Total Time: 104 Minutes
- SESSION 7
- Configuring Win95
- Graphics Settings
- Printers & Networking
- Setting Up in CMOS
- Sharing Resources
- Preparing for the Exam Total Time: 107 Minutes

## Network+

- SESSION 1
- Sharing
- Network Concepts
- Network Topology • Ethernet Basics
- 10Base5 Specifications &
- Connectivity • 10Base2 Specification,
- Connectivity & Repeaters 10BaseT Specifications, Hubs,
- Connectivity • Combining Segments
- High Speed Ethernet
- Ring Topologies
- The OSI Model
- Total Time: 103 Minutes
- SESSION 2
- Protocol Suites
- IP Addressing
- Sockets
- DNS • WINS
- DHCP
	- Total Time: 99 Minutes
	-
- SESSION 3
- TCP/IP Utilities
- Operating Systems
- Microsoft Networking
- Novell NetWare • UNIX
- Linux
	- Total Time: 97 Minutes
	-
- SESSION 4
- Physical Connections
	- Configuration Basics
- Server Hardware
- Remote Connectivity
- Preventative Maintenance
- Diagnosing & Troubleshooting Total Time: 78 Minutes

on the web **WWW.learnkey.com** 

"There is no other resource necessary for the  $A+$  Certification"

Section 18chnology Industry Asset

*South Dakota*

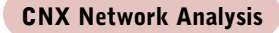

**23**

BRIAN SCHWARZ

*Brian Schwarz realized sometime in the early 90's that playing with computers was more fun than his real job, and leapt into the computer support field with both feet. Fortunately, he wasn't wearing his rollerblades at the time. Brian is a Microsoft Certified Systems Engineer (MCSE) and an A+ and Network+ Certified Technician. Brian has taught technical courses all over the United States for clients ranging from Lucent Technologies to the United States Army. In addition to his training activities, he also works as the Senior Network Administrator for ProActive Computer Services in Houston, TX. Brian is the author of the following LearnKey product:*

*• Network+*

## **ETHERNET**

- SESSION 1
- Ethernet/802.3 Fundamentals • Frame Transmission &
- Reception • Frame Formats
- Repeaters, Hubs & **Concentrators**
- 10base5; 10base2; 10baseT • 5-4-3 Rule Total Time: 70 Minutes

Total Time: 78 Minutes

• Token Ring Fundamentals • Connecting Hardware • Functional Addresses • Frame Formats • Examining Mac Layer & Data Frames

Total Time: 78 Minutes

Collision Domains • Analyzing Ethernet Problems • Bridges and Switches • Fast Ethernet

SESSION 2 • Signal Propagation &

**TOKEN RING** SESSION 1

SESSION 2 • Early Token Release • Examining Ring Poll Process/Frames • Examining Insertion Process Frames • The Claim Process • Beaconing • Examining Soft Errors • Source Route Bridging Total Time: 87 Minutes

# <span id="page-39-0"></span>**<sup>24</sup>** MICROSOFT OFFICE 2000

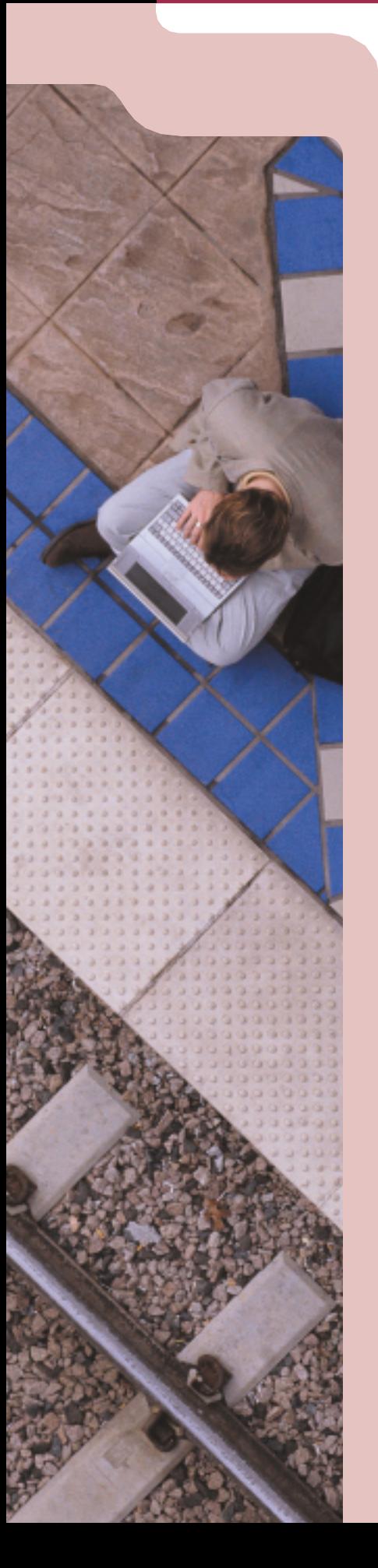

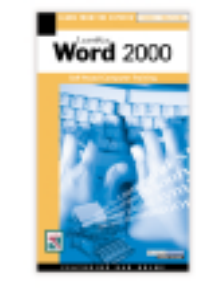

## Word 2000

## **Dan Holme**

Tap into the strength of Word 2000 as LearnKey expert Dan Holme demonstrates [why Word is today's most powerful and widely used word processing program. In](#page-40-0) this series you'll learn how to get around in Word and make the best use of its features. With Dan's instruction you'll expand your skills for creating professional documents and learn to work more effectively in the office environment.

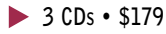

**3 Videos • \$149**

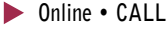

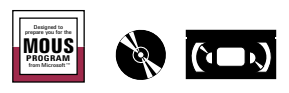

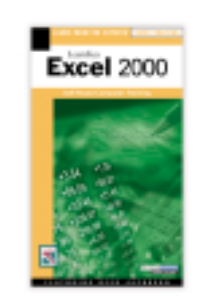

# Excel 2000

**Reed Jacobson**

In LearnKey's Excel 2000 series, expert Reed Jacobson guides you through spreadsheet fundamentals and provides inside tips for powerful business applications. [You'll learn formatting, summarizing, and charting methods, along with some lit](#page-40-0)tle-known techniques that will help you get up to speed and working efficiently.

- **3 CDs \$179**
- **3 Videos \$149**
- **Online CALL**

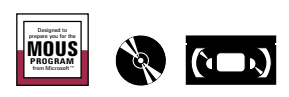

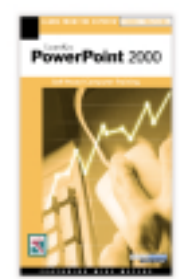

## PowerPoint 2000 **Mike Meyers**

Discover and utilize the new frontiers of PowerPoint 2000 with [LearnKey expert Mike Meyers. This series will help you understand](#page-40-0) PowerPoint's remarkable tools and enhance your ability to present your ideas professionally. With the techniques you learn in this series and the technology of PowerPoint 2000 your presentations will hit home.

- **3 CDs \$179**
- **3 Videos \$149**
- **Online CALL**

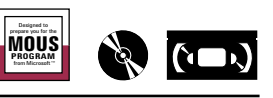

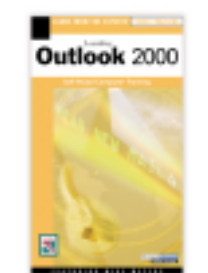

Microsoft<sup>'</sup> Certified **Solution Provider** 

# Outlook 2000

**Mike Meyers**

[Join LearnKey expert Mike Meyers as he teaches the effective use of Outlook](#page-40-0) 2000. In this series you will learn to maximize your productivity with Outlook's feature-rich environment. Improve your skills in organization, time management, calendaring, and communication with LearnKey's instruction for Outlook 2000.

**3 CDs • \$179 3 Videos • \$149 Online • CALL**

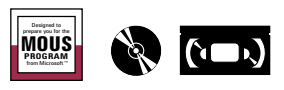

PowerPoint 2000

SESSION 1

SESSION<sub>2</sub> • Text Boxes • Pictures • Slide Master • WordArt • Tables & Graphs • Organizational Charts • Presentations

SESSION 3

• The Microsoft Method • Preparing a Presentation • Building a Presentation • Working With Objects • Formatting Objects • Multiple Objects

• Auto Shapes Total Time: 112 Minutes

Total Time: 110 Minutes

• Advanced Customization • Finalizing Presentations • Integrating With Other Programs • Delivering Presentations Total Time: 70 Minutes **25**

DAN HOLME

Dan Holme is one of the finest technical instructors in the nation. He has 12-years of international training, public speaking, and management experience. Dan has trained users from the most prestigious organizations and corporations around the world including AT&T, Boeing, Walt Disney, and United Airlines. Dan's well-rounded perspective, energetic style, and ability to communicate complex issues make his instructional sessions educational, entertaining, and thoroughly rewarding. Dan is the author of the following LearnKey

product: • Word 2000

- <span id="page-40-0"></span>SESSION 1
- Working in the Word
- Environment
- Selecting • Commands and Shortcuts
- Templates
- Creating Content
- Formatting
- Printing
- Total Time: 111 Minutes
- 
- SESSION 2
- Copy, Paste, and Paste Special • Automating Content Creation
- 
- Lists & Styles
- Format Techniques
- Creating and Managing Tables • Tabs
- Saving and Sending Documents Total Time: 106 Minutes
- SESSION 3
- Thesaurus
- Find & Replace
- Using Graphics
- Text Flow
- Navigating Long Documents
- Sections & Columns
- Headers & Footers
- Letters, Envelopes, & Labels • Mail Merge
- Total Time: 107 Minutes

## Excel 2000

- SESSION 1
- The Excel Environment
- Entering Values
- Managing Workbooks
- Formatting Cells
- Summarizing Numbers
- Creating Charts
- Printing

• Customizing Excel Total Time: 93 Minutes

SESSION 2

## • Managing References

- Named Ranges
- Manipulating Ranges
- Basic Functions
- Lookup Functions
- Financial Functions
- Considering Alternatives
- Enhanced Formatting
- Dynamic Formatting
- Graphical Objects Total Time: 107 Minutes

SESSION 3

- Managing Workbooks
- Using Templates
- Sharing a Workbook
- Query a Database
- Working with Lists
- Working with Pivot Tables
- Excel and the Internet
- Creating Macros
- Preparing for Certification Total Time: 108 Minutes

## Outlook 2000

## SESSION 1

- Using & Customizing E-mail
- Addressing
- Attachments
- Signatures
- Calendar Techniques
- Tasks
- Notes
- Templates
- Printing
- Organizing Techniques Total Time: 86 Minutes

- SESSION 2
- Contact Fundamentals • Categories
- Expedia Maps
- VCards
- Distribution Lists
- Personal Address Book
- Calendar Techniques
- Appointments, Meetings, Events
- Printing
- Posting to the Web
- Net Folders
- Edit Sharing
- NetMeeting • NetShow
- Task Fundamentals
- Total Time: 95 Minutes
- 
- SESSION 3 • Journal
- Notes
- Outlook Today
- Integrating with Office
- Import/Export
- Mail Merge with Word • Other E-mail programs
- Faxes
- Newsgroups
- 

**Archiving** • Preparing for the Test Total Time: 98 Minutes

• Customizing Forms<br>• Out of Office Assista Out of Office Assistant

on the web **WWW.learnkey.com** 

[Office 2000](#page-8-0)

Standard & Professional

Training Kits

Available!

See Page 9

• Delegate Access • Working Offline

# **<sup>26</sup>** MICROSOFT OFFICE 2000

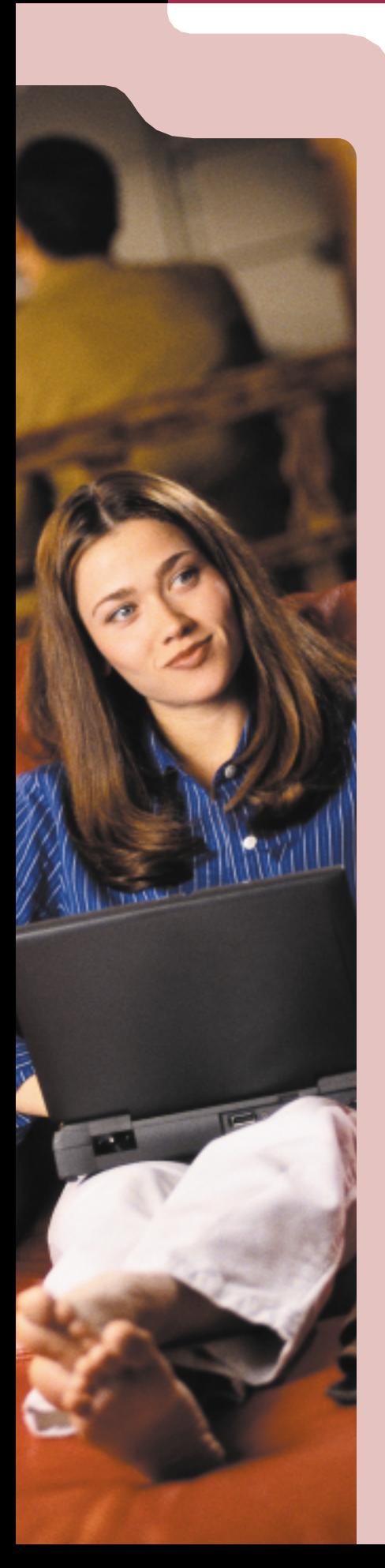

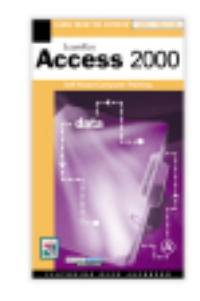

## Access 2000 **Reed Jacobson**

[LearnKey's comprehensive training series teaches you step by step the pow](#page-42-0)erful facets of database management and usage with Access 2000. The straightforward approach of Reed Jacobson will help you become comfortable using tables, queries, forms, and reports. With this increased understanding, you'll be confident in the Access environment.

- **3 CDs \$179**
- **3 Videos \$149**
- **Online CALL**

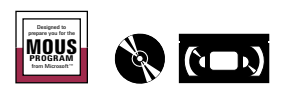

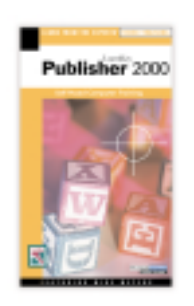

**\* Coming Soon!**

Outlook

## Publisher 2000

**Steve Broback**

With LearnKey's Publisher 2000 training you'll learn to create exciting marketing materials and get professional results using Microsoft's Publisher 2000. Our instruction provides innovative desktop publishing techniques for creating newsletters, flyers, invitations, greeting cards, web pages, and more. With the power of [Publisher 2000 and LearnKey's expert coaching you'll develop design expertise,](#page-42-0) integration skills, and an arsenal of print and Web publishing solutions.

- **1 CDs \$69**
- **1 Videos \$59**
- **Online CALL**

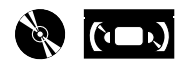

## Outlook 98 **Craig Bennett**

In this series, LearnKey expert Craig Bennett provides comprehensive instruction on the features and functions of Microsoft Outlook 98. [Improve your skills in organization, time management, calendaring,](#page-42-0) and communication with Outlook's feature-rich environment.

## **3 CDs • \$179**

**3 Videos • \$149 Online • CALL**

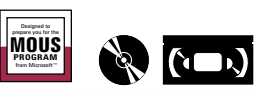

Project 98

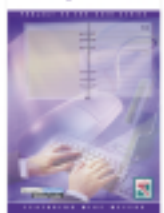

Microsoft<sup>'</sup> Certified **Solution Provider** 

## Project 98 **Mike Meyers**

Join LearnKey expert Mike Meyers as he demonstrates how to efficiently plan, manage, and communicate project information with Microsoft Project [98. This complete training series will enable you to become more agile,](#page-42-0) responsive, and customer-oriented by teaching you to focus on project needs, manage resources, and track the progress of your many projects.

**3 CDs • \$179 3 Videos • \$149 D** Online • CALL

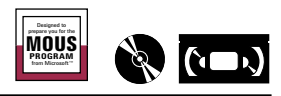

## Outlook 98 in Project 98

**27**

MIKE MEYERS

Mike Meyers is a Microsoft Certified Professional (MCP), an A+ Certified Service Technician, and a professional instructor with more than a decade of training experience. He is a best selling author with a passion for PowerPoint and Outlook. Mike is President of Total Seminars, a training seminar company based in Houston, Texas. His character, insight and creative style make his training sessions extremely rewarding. Mike is the author of the fol-

lowing LearnKey products: *• PowerPoint 2000 • Outlook 2000 • A+ Certification • Project 98*

## SESSION 1

- Planning a Project
- Tracking & Evaluating a Project<br>• Gant Chart
- Gant Chart
- Tasks & Resources
- Calendar & Task Usage
- Tracking Gant & Resource Graph
- Resource Sheet & More Views
- Tasks, Durations & Links
- Constraints & Resources
- Global.mpt & Templates • Creating & Entering Tasks
- 
- Moving and Duplicating Tasks<br>• Information Column • Information Column
- 
- Outlining • Work Breakdown Structure Total Time 87 minutes
- 

## SESSION 2

- Creating & Deleting Links<br>• Creating Lag
- Creating Lag
- Summary Tasks
- Creating Milestones
- Passforms
	-
- Constraining Tasks<br>• Creating & Editing • Creating & Editing a Resource
	- Calendar
	- Assigning Resources to Tasks
	- Cost Tables
	- Setting Cost Rates
	- Work Time
	- Fixed Units
	- Fixed Duration • Fixed Work
	- Effort Driven
	- Driver Resources
	- Contouring
	- Overtime
	- Splitting
	- Late Starts
	- Critical Path
	- Slack Space
		- Total Time 90 minutes

## SESSION 3

- Resource Leveling
- Finding Over Allocations
- Resolving Over Allocations
- Project Dates
- Fixed Costs
- Customizing the Project
- Process for Tracking a Project • Creating a Baseline
- Status & Rescheduling Work
- Progress Line
- Updating Tasks w/Actual Work
- Interim Plans
- Analyzing Project Variances
- Tracking Gant
- Project Reports
- Filters
- Multiple Projects
- Linking Projects • Resource Pools
	- Workgroups
	- Communicating using Email
	- Web Based Team Access
	- Using Workgroups
	- Data Export
	- HTML
	-
	- Generating Hyperlink Exporting Data for HTML
	- HTML Data Templates
	- Total Time 96 minutes

# on the web **WWW.learnkey.com**

## Access 2000

SESSION 1 **Introduction** • Calendar Views • Taskpad

• Time Zones • Print Ontions • Multiple Calendars • Task Management • Incompleted Tasks & Details • Advanced Task Management • Vital vs. Trivial Tasks Sorting & Prioritizing Tasks • Assign/Delegate Tasks • Print Task List

SESSION<sub>2</sub> • Contact Manager • Communication Methods • Entering Details • Journal Functions • All Field Functions • Advanced Contact Manager • Auto Dial & E-mail • Mail Merge • Sharing Contacts • E-mail

• Setting a New Appointment • Advanced Calendars • Appointment Recurrence

Total Time: 88 Minutes

• Adding Attachments Carbon Copy E-mail • Advanced E-mail • Auto Signature • Notes • Journal

• Outlook Today • Integrating Features for Daily Life

SESSION 3

• Finding & Organizing Entries

Total Time: 90 Minutes

• Customizing Outlook Today • Renaming & Creating Shortcuts • Customizing Menu Bar • Customizing Outlook Components • Using Rule Wizard • Color Coding Messages • Auto Formatting • Personal and Offline Folders Synchronizing Folders • Net Folders

Share Info & Assign Permissions

• Sharing Appointments & Docs Synchronizing With Hand Held Devices **Newsreader** • Accessing a Newsgroup Subscribing & Replying to News

Public Folders • Adding Users

• Desk Management and Integration • Time Organizing • Calendaring from E-mail • Delegate Permission & Roles Total Time: 110 Minutes

- <span id="page-42-0"></span>SESSION 1
- The Access Environment • Attribute Tables
- Queries
- Forms
- Measures Tables
- Summary Queries
- Reports
- Total Time: 100 Minutes
- SESSION 2
- Designing a Database • Importing and Exporting Tables
- Customizing Field Definitions
- 
- Extending Queries • Creating Action Queries
- Managing a Database
- Improving Database Design
- Total Time: 101 Minutes

## SESSION 3

- Creating Report Details
- Creating Report Groupings
- Enhancing the Layout of a Report
- Creating Form Details
- Creating Form Grouping
- Enhancing the Layout of a Form
- Displaying Data in a Chart
- Automating Access

SESSION 1

• Using a Wizard • Navigation: Zooming and

Scrolling • The Publisher Window • Working with Objects • Entering and Editing Text • Formatting Text • Using a Design Set • Importing Text • Formatting Text • Working with Frames • Importing Images • Moving and Sizing Images • Creating a Newsletter • Working with Multiple Columns • Manipulating Images • Headers and Footers • Formatting Paragraphs • Aligning and Grouping Objects

Setting Tabs • Printing

• AutoFit Text • Editing in Word • Drag and Drop

• The Page Setup Dialog • Printing Selected Pages • Using the Print Troubleshooter • Creating a Template • Handy Keyboard Shortcuts

- Integrating with the Internet
- Tips for the Certification Exam Total Time: 102 Minutes

## Publisher 2000

• Defining Desktop Publishing

# **<sup>28</sup>** MICROSOFT OFFICE 97

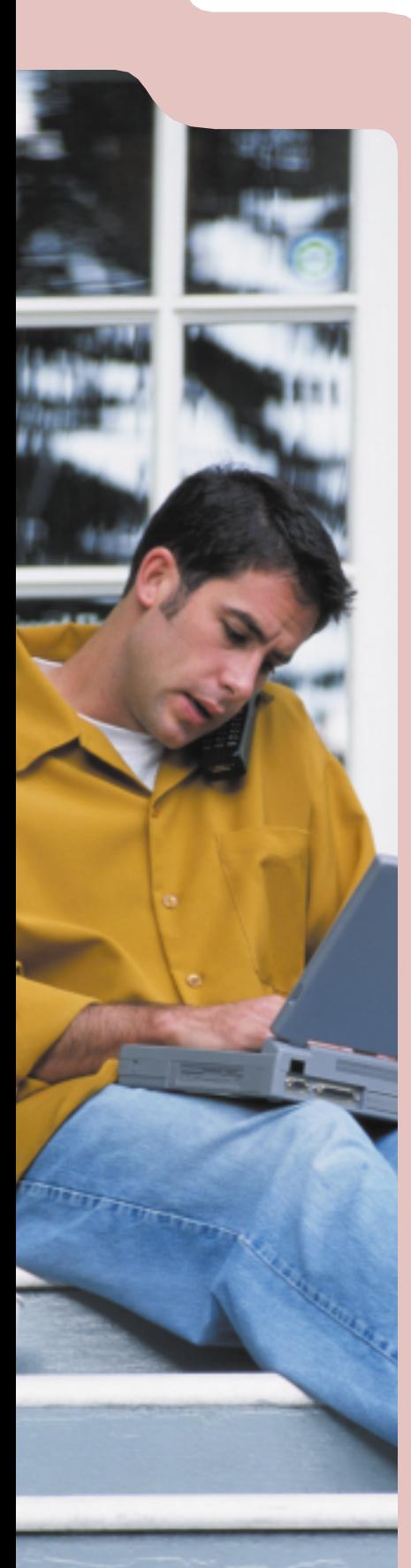

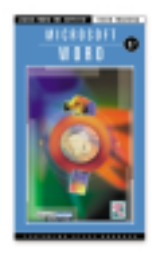

Microsoft<sup>'</sup> Certified Solution Provider

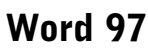

**Steve Broback**

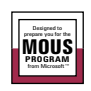

[This series will help you discover and explore the new frontiers of](#page-44-0) Microsoft Word 97. You'll uncover powerful features and functions with expert instructor, Steve Broback. Word 97 will become familiar territory as Steve reveals options and tips that will make your documents sparkle.

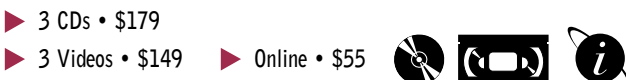

## Excel 97 **Reed Jacobson**

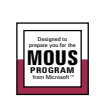

LearnKey expert Reed Jacobson shows you how to make Microsoft Excel a powerful tool for your personal and business productivity. Jacobson's instruction provides inside tips for powerful business appli[cations. You'll learn formatting, summarizing, and charting methods](#page-44-0) that will help you get up to speed and working efficiently with Excel 97.

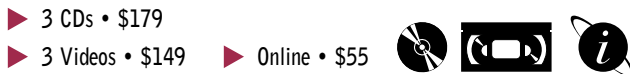

## PowerPoint 97 **Rick Altman**

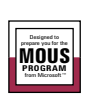

This training series features comprehensive instruction for developing effective presentations with PowerPoint 97. LearnKey expert Rick Altman demonstrates the use of each tool, and provides insight to make [your creative ideas come to life. You'll acquire knowledge and skills](#page-44-0) that will enable you to create brilliant PowerPoint presentations.

**3 CDs • \$179**

**3 Videos • \$149 Online • CALL**

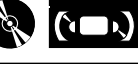

## Access 97 **Tom Badgett**

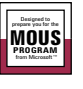

Follow the instruction of LearnKey expert Tom Badgett, as he walks you through each step of Microsoft Access 97. In this self-paced course, Tom will enhance your understanding of the Access databases [that you design and manage. He will also help you master the many](#page-44-0) functions of Access and increase your overall productivity.

**3 CDs • \$179**  $>$  3 Videos • \$149  $>$  Online • \$55

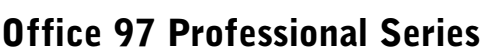

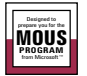

**3 Word • 3 Excel • 3 PowerPoint 3 Access • 3 Outlook 98**

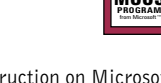

With this series you'll receive hours of detailed instruction on Microsoft's powerful office computing package. The experience you'll gain from this series will help you become a master of each Office '97 application.

**Professional Series \$595 video \$679 CD**

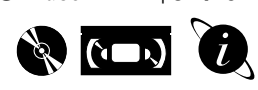

ACCESS 97 BEGINNING • Using Access • Creating a Database • Building a Table **Entering Records** • Creating Forms • Creating Queries • Creating Reports

**29**

REED JACOBSON

Reed Jacobson is an independent consultant specializing in creative training and custom development services. The author of the best selling book, *Excel Visual Basic, Step by Step,* Reed worked as a programmer for ten years before becoming a consultant, specializing in Excel, Visual Basic, and other Microsoft products. Reed has also contributed articles to *Microsoft Office Developer* and *Inside Visual Basic.* Reed is the author of the following

*• Visual Basic 4.0 & 5.0 Survey Series • Visual Basic 4.0 & 5.0 Developer*

LearnKey products:

*• Excel 97 & MOUS • Excel 7.0 & 4.0 • Excel 2000 • Access 2000*

• Access & The World Wide Web

Total Time: 90 Minutes ACCESS 97 INTERMEDIATE

• Modifying Tables & Table

• Reports from Various Tables • Functions/Expression Builder

• Access & Other Applications • Customizing Access • Icons, Menu Animation • Switchboard Manager • Macro Names & Keystrokes • Security & Backup • Users & Groups • HTML 7 Hyperlinks Total Time: 120 Minutes

Web Toolbar

• Adding Tools

Properties Complex Forms • Data Search & Filters • Building Complex Queries • Modifying Reports • Special Reports • Mail Merge • Printing Access Data Total Time: 110 Minutes ACCESS 97 ADVANCED • Cross Tab Queries • Action Queries

• IIF Function

<span id="page-44-0"></span>WORD 97 BEGINNING

- Basic Text Handling
- Getting Help • File Management
- Navigation
- Formatting Characters
- Paragraph Formatting
- Document Formatting
- Error Correction
- Printing
- Tips and Tricks Total Time: 110 Minutes

## WORD 97 INTERMEDIATE

- Tables
- Mathematical Formulas in Tables
- Styles
- Auto Correct and Auto Format
- Mail Merge
- Merge to a New Document • Mailing Labels
- Headers & Footers
- Total Time: 120 Minutes
- 
- WORD 97 ADVANCED
- Outlining
- Demoting Text & Body Text
- Macros
- Desktop Publishing
- Kerning, Tracking & Leading
- Multi-Column Document
- Inserting Graphics
- Customizing Word 97
- Creating your Own Toolbar
- Creating New Menus • Tips & Tricks

Total Time: 83 Minutes

## Excel 97

EXCEL 97 BEGINNING

- Using a Spreadsheet
- Getting Help
- Worksheet/Workbook Navigation
- Managing Workbooks
- Formatting Values & Ranges
- Making Calculations • Validating Worksheets
- Printing
- Charting
- Total Time: 115 Minutes

EXCEL 97 INTERMEDIATE

- Getting Efficient
- Keyboard Shortcuts
- Controlling the Worksheet Appearance
- Custom Views
- Working with Formulas
- Calculate a Growth Rate
- Making Formulas Readable
- Making Decisions
- Working with Lists & Dates Total Time: 120 Minutes

## EXCEL 97 ADVANCED

- Word 97 **Access 97 Making Sophisticated Charts Access 97** 
	- Making Rules • Sharing Workbooks
	- Conflict Manager
	- Edit Multiple Workbook Copies
	- Creating Pivot Tables
	- Accessing External Databases
	- Creating Jumps
	- Integrating with the Internet
	- Using ActiveX Controls
	- Creating Macros Total Time: 115 Minutes

## PowerPoint 97

POWERPOINT 97 BEGINNING

- Creating a New Presentation
- Creating a Title & Bulleted List
- Shortcut Macro Tip
- Creating a Graph • Sizing the Chart
- Creating a Pie Chart
- Patterns, Data Labels & Options
- 
- File & Slide Management • Working with Two Presentations
- Navigation Control Box
- Total Time: 100 Minutes

## POWERPOINT 97 INTERMEDIATE

## • Going Further with Graphics

- Gradient Fill
- Charts
- Tables and Borders Bar
- Create Fancy Text
- Sending Out for Art
- The Art of Automation
- Apply a Color Scheme
- Real World Formatting
- Design Application
- Speaker Notes & Handouts Total Time: 105 Minutes

## POWERPOINT 97 ADVANCED

- Terrific Transitions
- Advanced Animation
- Movies
- Color Change Effects
- Swivel & Zoom

• Create a PPS File<br>• Custom Shows • Custom Shows • Presentation Conferencing • Running the Show • Fun With Hyperlinks Total Time: 90 Minutes

- A Web of Opportunity • Creating HTML with Animation
- 

on the web **WWW.learnkey.com** 

• Your Very Own Templates • Double Click & Go

# <span id="page-45-0"></span>**<sup>30</sup>** DESKTOP PUBLISHING

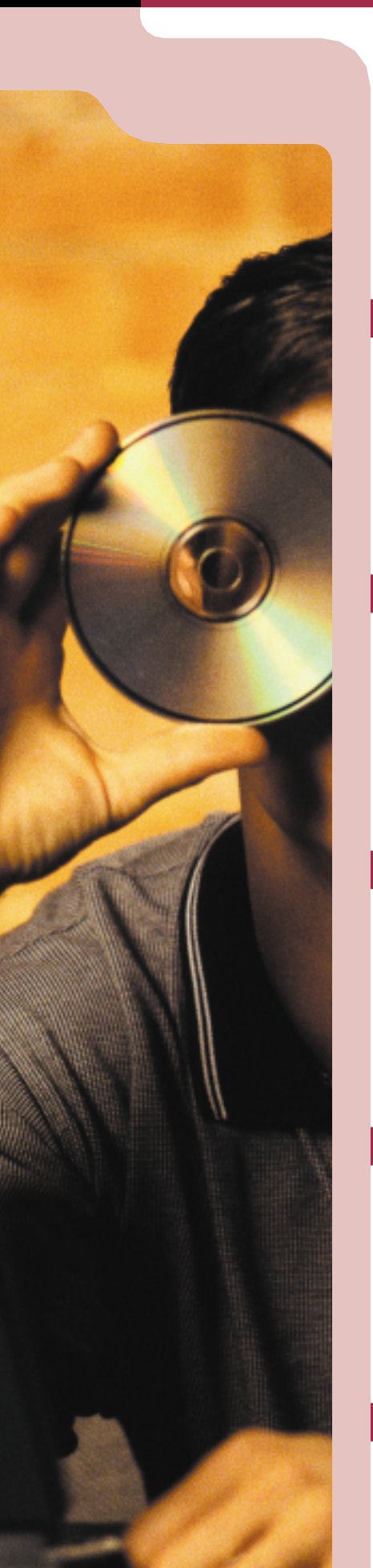

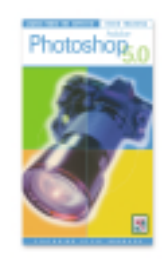

## Adobe Photoshop 5.0

## **Steve Broback**

The complete Photoshop 5.0 training course provides comprehensive instruction on the latest release of Adobe's digital imaging tool. Expert instructor Steve Broback offers insightful lessons on developing profi[cient Photoshop skills and creating impressive images. You'll learn](#page-46-0) time saving tips that will enhance your abilities as a graphic designer and maximize your software investment.

**3 Videos • \$149**

**Photoshop 5.5 Coming Soon!**

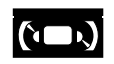

## QuarkXPress 4.0 **David Blatner**

Join LearnKey expert David Blatner as he demonstrates the power and [versatility of QuarkXPress 4.0. David provides comprehensive instruc](#page-46-0)tion on the tools and techniques associated with Quark. You'll learn how to create impressive document layouts by modifying and combining text and graphics.

**3 Videos • \$149**

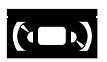

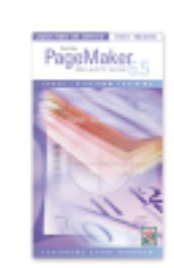

## PageMaker 6.5 **Steve Broback**

In this course, LearnKey expert Steve Broback demonstrates how to compose creative documents with PageMaker 6.5. Steve will teach you [a variety of ways to create PageMaker documents that can be used in](#page-46-0) print and electronic media. You'll receive extensive coverage on how to manipulate text and work with different objects and styles.

**3 CDs • \$179 3 Videos • \$149**

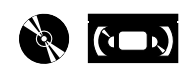

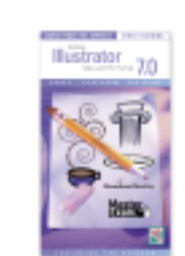

# [Adobe Illustrator 7.0](#page-46-0)

**Ted Alspach**

Join LearnKey expert Ted Alspach as he walks you step-by-step through Adobe's powerful design and illustration package. This course provides complete instruction on the illustration tools and typographic controls of Adobe Illustrator 7.0. Ted's expert knowledge and intuitive teaching style give you the ability to turn your ideas into brilliant designs.

**3 Videos • \$149**

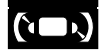

## CorelDRAW 8

**Rick Altman**

[LearnKey's comprehensive self-paced instruction will help you hone](#page-46-0) your skills as a graphic artist and become proficient with the tools and utilities of CorelDRAW 8. With this instruction, you'll learn to use the many features of Corel's dynamic graphic design program and gain professional insights and design techniques.

**3 CDs • \$179 3 Videos • \$149**

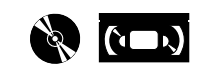

SESSION 1 • Introduction

• Painting • Strokes

SESSION 2 • Basic Type • Advanced Type • Masking Compound Paths • Gradient Basics • Gradient Tips & Techniques

• Blends

SESSION 3 • Layers

• Gradients or Blends? • Patterns • Printing

• Customizing Illustrator • Pathfinder Functions • Illustrator's Built-In Filters The Power of Strokes • Three Dimensional Effects • Illustrator and the Web • Vector Tools • Vector Effects

Total Time: 106 Minutes

Total Time: 109 Minutes

CORELDRAW 8 BEGINNING • Your First Spin Around the Block

CorelDRAW 8

Total Time: 108 Minutes

• Life Begins With a Click • The Magic of the Curve • Fills and Outlines • Working with Text • Other Introductory-type Things

• Playtime

CORELDRAW 8 INTERMEDIATE • Introduction • Making Arrangements • Fun with Paragraph Text • Let's Get Worked • The Shadow Knows • The Power of the Clip • Let's Go Wandering Total Time: 95 Minutes CORELDRAW 8 ADVANCED

• Introduction • Further with Blend • The Art of Transparency • The Freeway

• Your Personal Copy of Draw The Bitmap Era Has Arrived • Making Your Move to the Web Total Time: 116 Minutes

• The Illustrator Environment • Creating Basic Shapes

Illustrator 7.0

**31**

STEVE BROBACK

Steve Broback has been teaching and developing computer software courses since 1988 at the University of Washington. He has an impressive history with major software developers such as Aldus. Broback is an author and co-founder of Thunder Lizard Productions, producers of national software conferences. Steve is the author of the fol-

lowing LearnKey Products: *• Windows 95 • Word 97 • Internet Developer • PageMaker 5.0 & 6.5 • Photoshop 3.0, 4.0 & 5.0 • Illustrator 7.0 • Publisher 2000*

• Drawing Paths: The Easy Way • Drawing Paths: The Better Way • Manipulating Paths • Fine Tuning Paths Total Time: 116 Minutes

## <span id="page-46-0"></span>Photoshop 5.0

## PHOTOSHOP 5

- ESSENTIALS
- Introduction
- Getting Around
- Digital Imaging Basics • Painting and Retouching
- 
- Error Correction
- Selection Fundamentals
- Compositing Images
- Tonal Correction Total Time: 112 Minutes

## PHOTOSHOP 5

- BEYOND THE BASICS
- Color Management
- Resolution
- Selections, Channels & Masks
- Layer Control

• Preparing Images for Print Total Time: 120 Minutes

PHOTOSHOP 5

- TIPS, TRICKS & SPECIAL FX
- Setting Preferences • Navigation & Interface
- Shortcuts
- Optimizing Image Size • Artist Effects
- Total Time: 87 Minutes

## QuarkXPress 4.0

QUARKXPRESS 4.0

- ESSENTIALS
- Getting Started
- Making Text Boxes
- Making Picture Boxes
- Formatting Boxes
- Drawing Lines
- Adding a New Page
- Text Linking
- Dragging Objects & Guides
- Text on a Path
- Colors
- Printing
- Bits and Bytes Total Time: 103 Minutes

QUARKXPRESS 4.0

- BEYOND THE BASICS
- Building the Foundation
- Shape Shifting
- Clipping Paths
- Libraries
- Anchoring Objects
- Saving as EPS
- Templates
- Paragraph Style Sheets
- Character Style Sheets
- Page Numbers
- Lists
- Total Time: 92 Minutes

## QUARKXPRESS 4.0

- TIPS AND TRICKS
- Preparing Xpress
- Text Tricks • Picture Tricks
- Aligning Objects
- Curves and Text Paths
- Cropping and Clipping
- Preferences 1
- Preferences 2
- Long Documents
- Total Time: 105 Minutes

## PageMaker 6.5

- PAGEMAKER 6.5 BEGINNING
- **Introduction**
- Getting Started
- Floating Palettes • Rulers and Pages
- Working with Objects
- Types of Objects
- Making Multiple Shapes One
- Navigation Fundamentals
- Window Menu
- Document Foundations
- Column Guides
- Ruler Guides<br>• Granhic Basi
- Graphic Basics
- Working with Imported Objects
- Text Basics
- Placing and Flowing Text
- Working with a Text Block
- Printing
- Error Correction
- How to be Productive
- Total Time: 113 Minutes

## PAGEMAKER 6.5 INTERMEDIATE • The Control Palette

- Rotation Tool
- Alignment, Distribution
- & Grouping
- Irregular Text Wrap
- 
- The Text Wrap Dialog Box<br>• Using the Story Editor Using the Story Editor
- Spell Checking
- Implementing Frames
- Problems with Frames
- Defining Paragraph Spaces
- **Leading** Taking Your Type to the

• Auto Flow<br>• Controlling • Controlling Breaks • Fix Things Globally Total Time: 105 Minutes PAGEMAKER 6.5 ADVANCED

• Setting Defaults • Setting Smart Preferences • Preference Dialog Box • Navigation and Interface • Dealing with Palettes Set All Pages at One View

• Power Paste • Replicating Objects Search and Replace • Purging Format • Meta Characters • Faking Character Styles • Creating Basic Forms

• Scripting<br>• Other Too Other Tools • Master Pages • Adjust Layout • Printing Tricks • Non-printing Text • Saving Settings • Misc. Time Savers • Table of Contents • Making a Task List • Mini Revert

• Anchoring a Graphic to Text Total Time: 99 Minutes

on the web **WWW.learnkey.com** 

Next Level • Tracking & Kerning • Spacing Between Letters

• Saving Time With Styles

# <span id="page-47-0"></span>**<sup>32</sup>** PROGRAMMING LANGUAGES

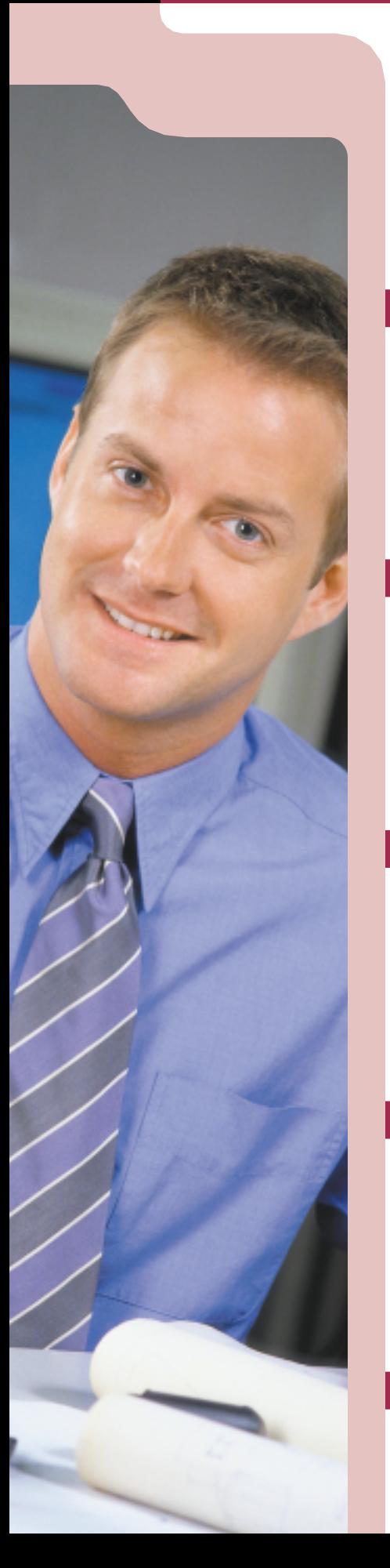

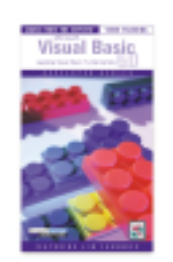

## Visual Basic 6.0 [Learning Visual Basic Fundamentals](#page-48-0) **Jim Fagundes**

This comprehensive Visual Basic training course provides hours of valuable instruction on the latest version of Microsoft's popular development tool. In this series, LearnKey expert Jim Fagundes will teach you the basics of Windows-based programming using the power and versatility of Visual Basic 6.0.

**3 CDs • \$269**

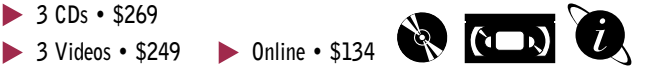

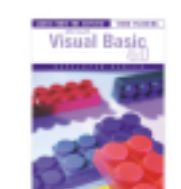

Visual Basic 6.0 [Designing & Implementing Desktop Apps.](#page-48-0) **Jim Fagundes**

Learn how to design applications with LearnKey Expert Jim Fagundes. This comprehensive training course provides instruction in specific skills for application development and covers the core technology requirements for mastering Visual Basic 6.0

**3 CDs • \$269 3 Videos • \$249**

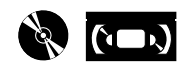

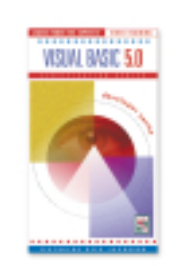

Visual C<sup>+</sup>

## [Visual Basic 5.0 Developer Series or Survey Series](#page-48-0) **Reed Jacobson**

LearnKey's Visual Basic 5.0 training courses contain hours of valuable instruction and programming techniques. The Survey Series features an overview and description of the tools provided by this powerful programming language. The Developer Series will enhance your proficiency and help you capitalize on the power of Visual Basic.

**3 CDs • \$269 (Specify Developer or Survey)**

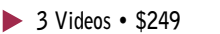

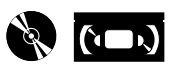

## [Visual C++ GUI Programming](#page-48-0) **Jesse M. Heines**

Our complete Visual  $C^{++}$  training series features the expert instruction of Jesse Heines. Jesse will help you develop a solid understanding of the MFC, what it provides, and how to navigate through it. Keep in mind that this series is designed for developers that already have some knowledge of Visual C<sup>++</sup>, Windows, and software development.

**6 Videos • \$449**

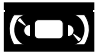

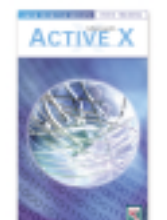

## [JavaScript and ActiveX](#page-48-0)

**Jesse M. Heines**

This training course features comprehensive instruction for developing ActiveX controls and web page enhancement with JavaScript. Expert Jesse Heines demonstrates how to manipulate vendor-supplied ActiveX controls and create simple controls to use in Visual Basic or on the web. You'll learn how JavaScript interacts with HTML, the web, and browsers.

**2 Videos • \$169**

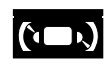

ENHANCING WEB PAGES WITH JAVASCRIPT • What is JavaScrint?

• Creating a Form • Text Box Properties<br>• Initializing Fields • Initializing Fields • RoundTo Function<br>• FormatNumber Fu • FormatNumber Function • Computing The Student's Grade

• Filling in Values • Form Validation • Code to Check Errors • Recap and Suggestions Total Time: 96 Minutes

DEVELOPING ACTIVEX CONTROLS **Introduction** • ActiveX and the Web • ActiveX Controls in Action • Writing a Small Program in Visual Basic

ActiveX

• Using an ActiveX Control in

• Using an ActiveX Control in Internet Explorer

• Running Your Control in VB • Running Your Control in a Web Page • Changing Your Control • Currency Exchange Control Currency Exchange in VB • Currency Exchange in HTML • Initializing ListBoxes w/VB Script

• Initializing FormField with

• VB Script for Convert Button

Total Time: 88 Minutes

• Some Additional Features of VB Script

• Adding Error Checking

• Building ActiveX Control in VB • Looking at the files which

Visual Basic

are written

VB Script

• Error Checking • Debugging

• Reviews

on the web **WWW.learnkey.com** 

• Using JavaScript on Web Pages • First Look at JavaScript • Programming with JavaScript • Editing JavaScript • Modifying JavaScript Code • Using Built-In JavaScript Objects • Dynamically Changing Pages • Handling Errors • JavaScript and Buttons • Enhancing Buttons • OnMouseOver and OnMouseOut<br>• Naming Images for Explorer 3 • Naming Images for Explorer 3

**33**

JIM FAGUNDES

Jim Fagundes has been working in the systems integration field in Northern California since 1989. He has instructed courses for Microsoft and Novell as well as presented custom courses concerning the integration of both disciplines. Jim is a Microsoft Certified Systems Engineer (MCSE), a Microsoft Certified Solution Developer (MCSD) and a Certified Novell Engineer (CNE). Jim is the author of the

following LearnKey products: *• Exchange Server 5.5 • Internet Information Server 4.0 • Visual Basic 6.0 Fundamental • Visual Basic 6.0 Design & Implementation*

## <span id="page-48-0"></span>Visual Basic 6.0

## FUNDAMENTALS

- SESSION 1
- Introduction
- VB Design Environment • Standard Controls &
- Common Properties
- Text Box
- Variables & Constraints
- String Manipulations
- Conditional Statements • Project Example 1
- Total Time: 106 Minutes

## SESSION 2

- Creating a Loop
- Arrays
- Additional Controls • Project Example 2
- Procedures & Functions
- Variable & Procedure Scope
- Debugging
- Project Example 3 Total Time: 103 Minutes

## SESSION 3

- Graphic Techniques
- Additional Controls
- File I/O
- Calling Functions from \*.DLL
- Database Access
- Using Menus
- Field Validation
- Project Example 4 Total Time: 107 Minutes

## DESIGN & IMPLEMENTING SESSION 1

- Installation
- TreeView, ListView
- & ImageListControls
- Toolbar, Status Bar & ADO
- Control Arrays
- Dynamically Creating a Control Array
- Collections
- MDI Applications
- On-Line Help Total Time: 109 Minutes

## SESSION 2

- Error Handling
- Internet Controls
- DHTML
- Automation
- ActiveX History
- Classes
- Creating an ActiveX \*.DLL Total Time: 100 Minutes

## SESSION 3

- Creating an ActiveX \*.EXE
- ActiveX Document
- Creating a COM Component
- Creating an ActiveX Control
- Deployment
- Debugging
- Tips & Tricks
- Total Time: 86 Minutes

## Visual C<sup>++</sup>  $\qquad \qquad$   $\qquad \vdots$   $\qquad \qquad$  JavaScript

- SESSION 1
- Creating a First Project
- Adding a Function
- Adding a Class
- Creating a Browser Database
- Using the Debugger
- Using the Help System
- Incorporating the MFC • Interpreting Error Messages
- Using the TRACE Macro
- Customizing the Developer Studio Total Time: 98 Minutes

- SESSION 2 • Building a Skeleton MFC
- Application • Displaying Program Output
- Adding a Handler Function
- Coding a Handler Function
- Reducing Screen Flicker Total Time: 78 Minutes
- SESSION 3
- Modifying Static Text and Icons
- Create a Form View App. &
- Posting Messages
- Setting a Window's Initial Size
- Getting & Setting Control Properties at Run time
- Manipulating the View at Run time

Total Time: 72 Minutes

## SESSION 4

- Selecting Fonts
- Creating an Application with a Dialog Box
- Using the Dialog Box Data
- Moving the Dialog Box to Dynamic Memory
- Storing Data in a Document • Populating List Boxes
	- Total Time: 88 Minutes

## SESSION 5

- Designing the Dialog Box
- Making the Dialog Box Modeless
- Communicating Between the
- Dialog Box & Its Parent • Menu Message Handles
- Creating a New Menu
- Using Keyboard Accelerators
- Using Toolbars
- Total Time: 108 Minutes

## SESSION 6

• Conclusion

- Using Progress Bars and Timers
- Updating During Tight Loops • Using Sliders

Total Time: 81 Minutes

• Using the Status Bar • Using ActiveX Controls

# <span id="page-49-0"></span>**34** OS • OTHER

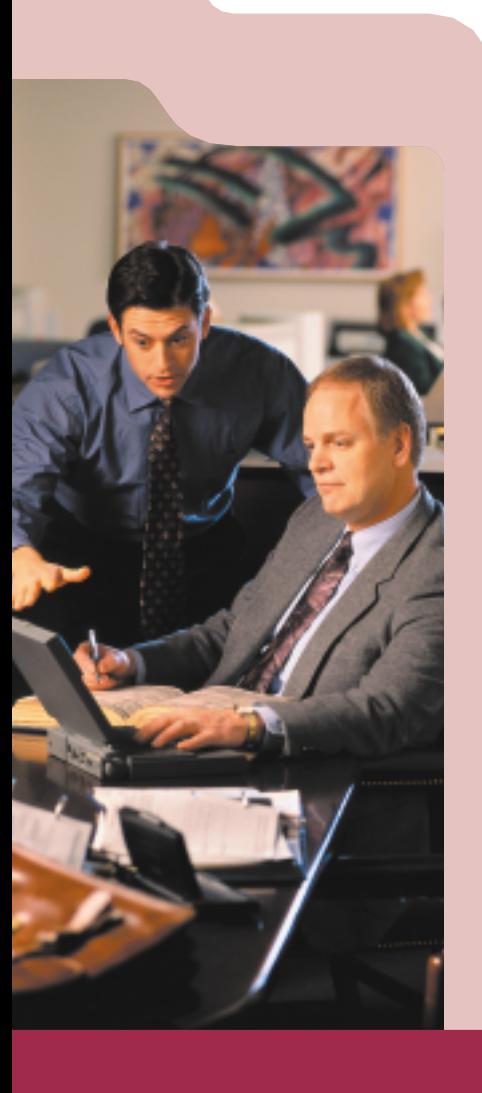

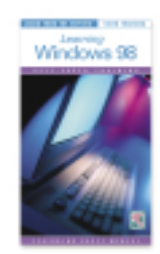

## [Learning Windows 98](#page-50-0) **Casey McNeal**

Join LearnKey expert Casey McNeal as he walks you step-by-step through the features and functions of Microsoft's operating system. This comprehensive training course provides hours of instruction, which teaches how to operate effectively within Windows 98. You'll develop an incredible proficiency for the new OS as you become familiar with its tools and utilities.

**3 CDs • \$179 3 Videos • \$149 Online • \$134**

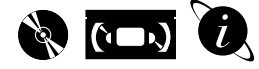

## Learning Windows 95

## **Intro to Windows 95 • Making the Move • Beyond the Basics**

This self-paced training program will help you discover and explore the new frontiers of Microsoft Windows 95. You'll uncover powerful features and functions with your guides and expert instructors. Windows 95 will become familiar territory as the authors reveal tips and tricks that will make you a proficient user of this popular operating system.

**3 CDs • \$179 3 Videos • \$149 Online • CALL**

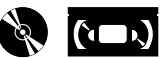

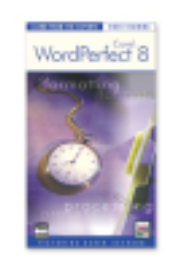

## WordPerfect 8.0

## **Karen Acerson**

[LearnKey expert Karen Acerson demonstrates the powerful capabilities of this](#page-50-0) exciting software. In this course you'll learn how to get around and make the best use of WordPerfect's many features. With Karen's instruction you'll expand your skills for creating professional documents and learn to work more effectively in today's business environment.

**3 CDs • \$179 3 Videos • \$149**

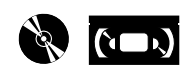

## Quicken 99 **Ed Paulson**

In this comprehensive training course, Ed covers the many aspects of managing your personal finances, including tracking account balances, investments, and loan balances. He also covers managing checking and credit [cards, generating reports, and preparing for tax season. You'll gain valu](#page-50-0)able knowledge to help you take control of your finances.

**1 Video • \$59**

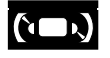

## QuickBooks 6.0/Pro **Ed Paulson**

Make your business more productive and efficient. In this course, Ed covers the many aspects of managing your business finances including payroll, time billing, tracking account balances, checking and credit [cards, and generating reports. You'll gain the advantage you need to](#page-50-0) get on top of your finances and ahead of your competition.

**2 Videos • \$99 \*FREE Installation & Setup Video!**

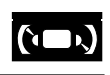

# call to order 1.800.865.0165

"After the success I had with MCSE, I am firmly convinced that LearnKey is the Key to Success."

New York

## "Absolutely the best

training materials we've seen. [Our] users exclaim that something "clicked" for them while watching your tapes."

Honolulu, Hawaii

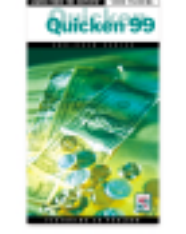

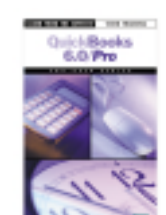

INSTALLATION & SETUP • About the Author • What You'll Learn Quicken vs. QuickBooks • System Requirements • Setting Up Accounts • Installing QuickBooks Pro Setup Options

• Income, Expense & Inventory

• Account Balances & Equity • Payroll & Customization • YTD Amounts

Total Time: 102 Minutes

Setup

SESSION 1 • Interface Overview • Desktop Features Edit and Create Accounts • Purchases & Vendors Sales & Customers • Creating Estimates • Creating Invoices • Receiving Payments • Making Deposits • Checking & Credit Cards • Online Banking • Payroll • Written 941 Form Total Time: 94 Minutes

SESSION 2 • Time Billing

• Reports

• Journal Entries

• QuickBook vs. QuickBook Pro

• Budgeting & Administration • Backups & Restoring Data • Accountants Review Activity • Remerging Accountants Copy

Total Time: 83 Minutes

• Transaction by Account • Net Balance Sheet • Networking

**35**

CASEY MCNEAL

Casey McNeal is an international software consultant and seminar trainer. He is the co-founder of Brainstorm Inc., which produces software reference manuals for Novell, Franklin Covey, and other major technology training programs. Casey is the author of the following LearnKey products:

*• WordPerfect 6.1 Desktop Publishing*

*• Windows 95 • Schedule + 7.0*

*• GroupWise 4.1 • Learning Windows 98*

## Windows 98

- <span id="page-50-0"></span>SESSION 1
- What is Windows 98?
- Working with Windows
- Working in Programs • Files Management
- Control Panel
- Accessories
- Connecting to the Internet
- Internet Explorer
- Active Desktop
- Getting Help
- Total Time: 105 Minutes

## SESSION 2

- Customizing the Desktop
- Folder Options
- Install & Uninstall Programs
- Creating Shortcuts • Taskbar & Start Menu Options
- Outlook Express
- Configuring Internet Explorer
- Installing Hardware
- Phone Dialer
- Advanced File Management Total Time: 103 Minutes
- SESSION 3
- Network Neighborhood
- Sharing Resources
- Multiple Users
- Printer Configurations
- System Utilities • Multimedia
- Conclusion
- Total Time: 108 Minutes

## Word Perfect 8.0

WORDPERFECT 8 BEGINNING

- Interface Basics
- Creating a Document
- Spell Checking
- Printing
- Saving, Opening & Closing
- Editing Text
- Changing Attributes
- Aligning Text • Inserting Symbols
- Lists & Outlines
- Envelopes
- Help
	- Total Time: 111 Minutes
- WORDPERFECT 8 INTERMEDIATE
- Writing Tools
- Rulers, Margins, Tabs & Spacing
- Page Formatting
- Reveal Codes
- Find & Replace
- Comments & Highlighter
- Columns
- QuickFind, QuickFont
- & QuickWords
- Tables
- Formulas & Charting
- Styles
- Macros Total Time: 115 Minutes
- WORDPERFECT 8 ADVANCED
- Graphic Boxes
- Drawing in Graphic Boxes
- Color and Shade
- Borders<br>• Watermarks  **Borders Borders Buickbooks 6.0/Pro** • Watermarks
- Drop Caps
- Make it Fit
- Address Book
- Merge
- Templates
	- Hyperlinks & Bookmarks
	- Internet Publisher Settings & Preferences
	- Total Time: 115 Minutes
		-

## Quicken 99

- MANAGING YOUR PERSONAL FINANCES
- Installing Quicken
- Quicken vs. Quicken Deluxe
- Install Quicken
- Registering the Software
- New User Setup
- Setting Up Accounts & Categories
- Accounts vs. Categories
- Creating Accounts
- Creating Categories
- Entering Transaction & Printing
- Checks
- Writing a Check
- Splitting a Check
- Entering Check Numbers
- Working Within the Register • Printing Checks
- 
- Balancing
- Reconciling Credit Cards
- Making Credit Card Payments • Reconciling Checking Accounts

• Tracking Investments & 401(K)s • Setting Up Investments Security Setup Setting Up a 401(K) • 401(K) Breakdown • Summary Reports • Preparing for Tax Time • Preparing Tax Numbers • Tax Planning • Planning & Budgeting • Retirement Calculator • College Calculator • Planning Center • Budgeting

- 
- Tracking Loans
- Setting Up Assets
- Setting Up Loans
- Making Loan Payments

• Customizing a Report • Memorizing Reports • Net Worth Graph

• Administrative Topics • Backing Up

• Online Financial Services Total Time: 107 Minutes

on the web **WWW.learnkey.com** 

• Reports & Graphs<br>• Net Worth Report Net Worth Report

# <span id="page-51-0"></span>**<sup>36</sup>** INTERNET

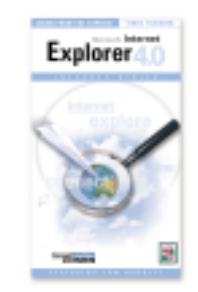

# Internet Explorer 4.0

**Tom Badgett**

[In this course, LearnKey expert Tom Badgett demonstrates the incred](#page-52-0)ible range of application tools available from Microsoft Internet Explorer 4.0. His detailed instruction will help you configure IE 4.0 for optimal performance and use it to navigate the Web effectively.

## **2 Videos • \$99**

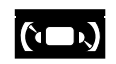

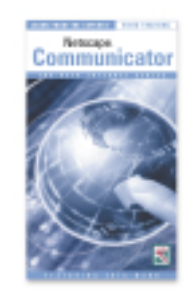

## [Netscape Communicator](#page-52-0) **Eric Mann**

Follow the instruction of LearnKey expert Eric Mann as he walks you step-by-step through the many features of Netscape Communicator. In this self-paced course, Eric will enhance your understanding of the World Wide Web, and help you tap into its abundant resources with Netscape Communicator.

## **2 Videos • \$99**

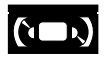

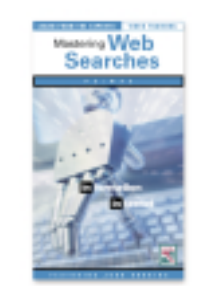

## [Mastering Web Searches and](#page-52-0)  Promoting Your Website **Judd Robbins**

LearnKey expert Judd Robbins reveals the secrets of effective Web site development and promotion. He explains exactly how Internet search engines work, demonstrates proven methods of promoting your page, and shares tips that will help you increase traffic to your site. This series will benefit Web users and developers alike.

**2 Videos • \$99**

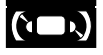

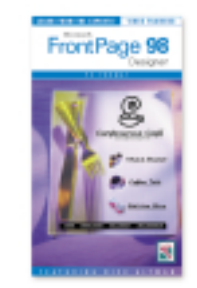

## [FrontPage Designer 98](#page-52-0)

## **Rick Altman**

In this comprehensive training course, Rick Altman employs his dynamic presentation style and expert knowledge to provide valuable instruction on FrontPage 98. Rick covers the fundamentals of designing with FrontPage 98, and will help you generate ideas to enhance the Web pages that you build. Beginning and experienced Web designers can all benefit from this self-paced course.

**2 Videos • \$99**

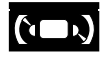

PROMOTING YOUR WEBSITE

**37**

RICK ALTMAN

Rick Altman is the author of over a dozen books on publishing and graphics, including *PowerPoint for Windows 95: The Visual QuickStart Guide*. He is also Editorat-Large for *Corel Magazine*, for which he comments monthly on issues salient to the CorelDRAW user community. His own Web site, www.altman.com, offers details on his services, as well as regular articles and commentary. Rick is the author of the

following LearnKey products: *• PowerPoint 97 • PowerPoint 97 MOUS • CorelDRAW 8 • FrontPage Designer 98*

• Using Keywords Effectively<br>• Page Design and Content Page Design and Content • Additional Tips and Tricks • Mistakes to Avoid • Analyzing Your Competitor's

Improving Site Traffic • Top Success Steps Total Time: 88 Minutes

• What Makes a Good Web Site?

FrontPage Designer 98

• Backgrounds and Graphics • Five Qualities of a Good Site<br>• KICS

**Introduction** 

Page

SESSION 1 • Introduction

• Types of Sites<br>• Bonehead HTI • Bonehead HTML Code • Good & Bad Sites • The Automatic Web Site • Customer Support Web

• Empty Web<br>• Background

The Wrong Way • The Right Wav • Recipe for Success • The Flavors of the Web • GIF and JPEG • Hyperlinks

SESSION 2 • Introduction • A Place to Call Home • Hyperlinks and HTML Code<br>• Graphics and Text • Graphics and Text

• Tables • Formatting Tables

• Forms

Total Time: 105 Minutes

• Becoming a Web Page Factory • Creating Other Pages Specialty Pages • Table Inside a Table

• Advanced Graphic Handling • Photo Compression • Anti-Aliasing • Interlinking • Image Mapping • Animation • GIF Animator • Going Live • The Automatic Way • The Manual Way • Conclusion

Total Time: 98 Minutes

• KICS • Don't Be Annoying • Over & Under Designing Leave Good Breadcrumbs • Know Thy Audience<br>• Building the Founda • Building the Foundation<br>• Design & Work Flow • Design & Work Flow • Setting Up Your Kitchen The Background is the Backbone

## INTERNET EXPLORER 4

- INTRODUCTION • What is Explorer?
- 
- Finding & Installing Explorer • Obtaining from Microsoft's Web
- Downloading off the Web
- Other Purchase Options
- Browser
- Changing Defaults
- Creating Favorites & Search
- Subscriptions & Channels
- Saving Pages & Shortcuts
- Outlook Express
- Launch & Setup
- New Message & Reader Reply
- Navigating Messages & Delete
- Forwarding Mail
- Newsgroups
- Address Book
- Chat Logon & Tips
- FrontPage Express
- Creating Hyperlinks
- Publish to Web Wizard • NetMeeting
- Search for Address
- Hardware Requirements
- Demonstration
- NetShow
- Open & Explore Site
- Getting Help
- Help Files & Web Help Total Time: 112 Minutes
- 

## INTERNET EXPLORER 4

- ADVANCED
- Introduction
- Active Desktop
- Customizing Desktop
- Wallpaper/Taskbar
- Creating Taskbar from Icon
- Customizing Channel Bar
- Internet Options
- Links Bar
- Customizing Folders
- Using Wizard to Create HTML • Changing Backgrounds
- Favorites
- 
- Create Folder for Favorites
- Managing Subscriptions
- Using Channel Guide
- Active Desktop
- Advanced Outlook Express
- Attaching Files & Pictures
- Saving to Draft
- Mail Sending Formats
- Address Book & Groups
- Filtering Incoming Mail
- Customize Tool Bar
- Sending Web Page by E-mail
- Advanced Front Page Express
- Using Editor to Build Page
- Testing Links
- Background Sounds
- Inserting Images & Video
- Insert PowerPoint Animation
- Marquee/Tables & Cells
- NetMeeting & NetShow
- Host Meeting
- Collaborating with Whiteboard
- Scheduler
- Security
- Internet Security Zone
- Content Security
- Credit Cards & Addresses
- "Cookies" / Certifications Total Time: 105 Minutes

## <span id="page-52-0"></span>Internet Explorer 4.0 **Netscape Communicator Promoting Your Website**

- NETSCAPE COMMUNICATOR INTRODUCTION
- Introduction to the Internet
- Terms, Concepts, Components
- Introduction to Navigator
- About Navigator
- Getting Started
- Searching and Links
- Surfing the Web
- Shopping
- News Delivery Service
- Guide
- Bookmarks
- Creating a Bookmark
- Controlling Bookmarks

Total Time: 95 Minutes NETSCAPE COMMUNICATOR

• Introduction to Messenger • About Messenger • Inside Messenger • Viewing Mail • Replying • Sending Mail • Preparing a Message • Attaching a File • Sending<br>• Formatti • Formatting Mail<br>• Beefing up Your • Beefing up Your Mail

• Message Management • BCC and Spelling • Cleaning the Inbox **Searching** • Advanced Messaging Controlling Mail • Security<br>• Address • Address Book

• Integrating E-mail & Web Sites

MASTERING WEB SEARCHES

Mastering Web Searches

• Specific Tips for the Top Engines • Multi-search Engines • Playing Detective • Tips for Advanced Searches • Best of the Best Total Time: 93 Minutes

on the web **<www.learnkey.com>** 

• Mailing Web Sites • Composer • Creating a Web Page

• Collabra • Discussion Group Total Time: 86 Minutes

• Introduction • General Search Tips • Behind the Scenes

- Information Management
- History
- WordFinder
- File Management
- Smart Update
- Upgrading
- Advanced Concepts

ADVANCED

• Threads • Tables • Encrypting

- Security
- JavaScript
- Java Applets • Frames
- Preferences

# **<sup>38</sup>** PRODUCT ANALYSIS

3M Company AT&T Adobe Systems Aetna Life Insurance AGFA Allstate Insurance America Airlines America Online American Express Arizona State University Bank of America Bausch & Lomb Bell Atlantic Blue Cross Boeing Boise Cascade Corp. Boston University Boy Scouts of America Brigham Young University Bristol-Myers Squibb Chase Manhattan Bank Canon USA Caterpillar Inc. CBS Inc. Charles Schwab Chevron Corp. CIGNA Corp. **Citibank** City of Chicago City of Los Angeles City of New York Claris Corp. Coca-Cola Company **CompuServe** Delco Electronics Dell Computer Department of Defense Department of Education Department of Justice Department of State Digital Equipment Corp. Dow Chemical Co. Dow Corning Corporation DuPont, Inc. Duracell International Inc. Federal Express Fidelity Investments Ford Motor Company Fuji Photo Film, USA Fujitsu General Motors Corp. Gillette Co. Goodyear Tire & Rubber Harley-Davidson Motor Co. Harvard Law School HBO & Company Hewlett-Packard Hitachi Honeywell, Inc. Howard University<br>Hughes Aircraft

# REPEAT CUSTOMERS<br>
Alothe Systems<br>
Adobe Systems<br>
Alothe Life Insurance<br>
Alstate Insurance<br>
Alstate Insurance<br>
Alstate Insurance<br>
CREAT REVIEWS ON LEARNKEY PRODUCTS GREAT REVIEWS ON LEARNKEY PRODUCTS

## PC Computing

The following review information contains excerpts from the PC Computing Magazine article "Your Business is in Trouble and You Don't Even Know It..." September 1998, pp. 229-234

Every day your business is throwing money away. The whizzy new software you just installed is sapping your company's productivity. It inundates your employees with superficial features while it makes them play guessing games to get core tasks done--and all the while you're losing your competitive edge. But would you believe that you can spend as little as \$60 to fix the problem? And you'll make everyone in the office 20 percent more productive in the process.

> "Your instructional design was excellent and vastly superior to the other CBT's. The incorporation of video instruction along with interactive exercises is invaluable."

> > *New York*

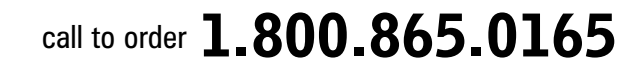

# PRODUCT ANALYSIS

know: You don't have time to worry about software training. It's a luxury reserved for huge corporations with money to burn on their own training departments. Plus your employees are smart and have the skills required to do their jobs, right? Not so fast. Most business applications are updated once a year, and

sometimes more. And you can't afford to let your employees slog through the changes alone. With LearnKey software training, your employees learn apps faster and work smarter. There's nothing to buy except the training software, which makes it an appealing option for small to medium-size business.

Whether you're learning the basics or exploring the advanced features of everything from Microsoft Office to Windows NT to Novell NetWare, there's a CD-ROM-based training solution for you. If you're an employer, you'll like this approach because it's more affordable than classroom training and takes less time away from the office. If you're an employee, you'll like it because you can work at your own pace and repeat lessons as needed. 228 hours

To find out how training packages from LearnKey can help you, we brought three groups of beginning to intermediate Excel users into our Usability Labs. One group used LearnKey's Excel 97 Training, the second used Learning Excel 97 from [another training company], and the third group taught themselves using the paper manual Getting Results with Microsoft Office 97 and Excel's online help exclusively. We asked each tester to complete several advanced tasks including creating macros, using VLOOKUP and IF functions, creating a pivot

The key to success? Training. We know, we table, and modifying a chart. We measured pro-<br>We You don't have time to worry about soft-<br> $\blacksquare$  ductivity by tracking the percentage of testers table, and modifying a chart. We measured productivity by tracking the percentage of testers who completed each task and the time it took them to finish the entire test script. To calculate ROI, we used the cost of the CD-ROM training packages, the average hourly wage of PC Computing readers, and the average number of hours they use a PC each month.

> In the end, the testers who used the training software tackled advanced Excel tasks faster than those who didn't. The LearnKey group gained a productivity boost of 19 percent! Testers rated LearnKey higher than [the other training company], mostly because of the LearnKey narrator's clear, concise presentation and more pertinent examples. LearnKey also had a distinct advantage when it came to charting. Our ROI analysis shows that LearnKey pays for itself in just 12 days. That translates into a savings of about 19 hours a month per person. Over the course of a year, the totals are even more impressive: 228 hours (\$6,156) saved with LearnKey. hours

Not a bad return for a threehour investment! And

because these products are on CD-

ROM, users can replay the lessons for a quick refresher course anytime. Small shops can save even more by purchasing only a few copies for

If your business relies regularly on [advanced functions of your software], consider this lowcost, high-return training solution. The return on investment for these packages should make any budget-conscious businessperson think twice. And while results vary among packages, as well as among training topics, CD-ROM-based training software makes good economic sense.

Kraft Foods LA Times Lockheed Martin Lucent Technologies McDonnell Douglas MCI Mercedes Benz Merrill Lynch Microsoft Mitsubishi Mobil Oil Motorola NASA -Johnson Space National Geographic Society NBC Neiman Marcus New York Times Novell Owen Corning Pacific Bell Packard Bell Penn State University Penzoil PGA of America Pitney Bowes, Inc. Polaroid Corporation Pratt & Whitney Price Waterhouse Proctor & Gamble Co. **Prudential** Ricoh Corporation Rolls-Royce Samsung Sears Sharp Shell Oil Company Sony Pictures Sprint Sylvan Learning Time Warner Texaco, Inc. **TransAmerica** TWA UCLA US Armed Services US Postal Service Unisys Corp United Airlines United Nations United Parcel Service US Robotics US West **Weyerhaeuser** Xerox Corp **Yale University<br>Ziff Davis** 

IBM Corp. Ingersoll-Rand Intel Corporation JC Penney Kawasaki Motors Corp.

# on the web <www.learnkey.com>

employees to share.

**LearnKey** 

# **Shoppin**

# w.learnkey.com

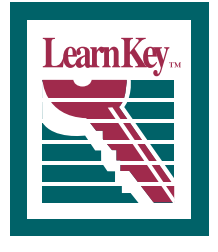

1845 West Sunset Blvd. St. George, Utah 84770 Phone 435.674.9733 Fax 435.674.9734 1.800.865.0165

**Call or visit LearnKey's website for LearnKey Authorized Distributors:**  Australia • Canada • Hong Kong • Netherlands • New Zealand • Singapore • South Africa • United Kingdom

520208

Source Code Customer Number